FLYGT

# **MANUALE DELL'UTENTE**

FMC 20003 IT

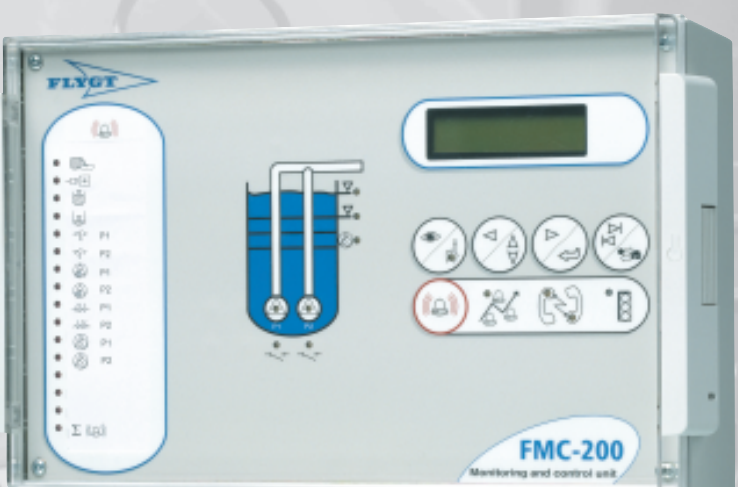

G.

UII)

**Illian Flygt** 

© Copyright 2002 ITT Flygt AB. Tutti i diritti riservati. Il presente manuale non può essere riprodotto o copiato senza l'autorizzazione scritta della ITT Flygt AB.

ITT Flygt AB Box 2058 S-291 02 Kristianstad Svezia

Tel. +46 44 18 78 00

11 April 2002

Il presente documento è soggetto a modifiche senza preavviso.

# **1 Indice**

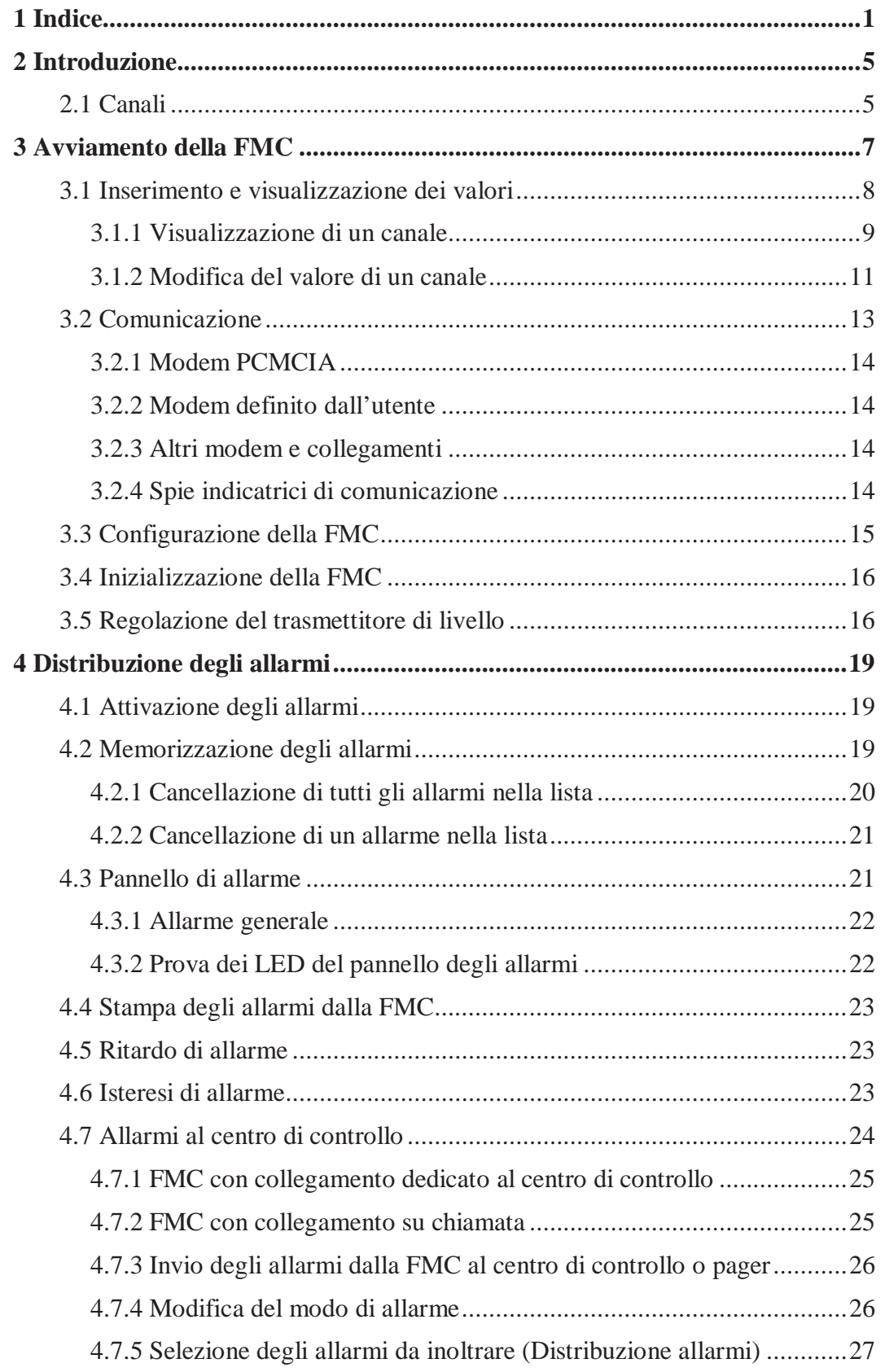

\_\_\_\_\_\_\_\_\_\_\_\_\_\_\_\_\_\_\_\_\_\_\_\_\_\_\_\_\_\_\_\_\_\_\_\_\_\_\_\_\_\_\_\_\_\_\_\_\_\_\_\_\_\_\_\_\_\_\_\_\_\_\_\_\_\_\_\_\_\_\_\_\_\_\_\_\_\_\_\_\_\_\_\_\_\_\_\_\_\_\_\_\_\_\_\_\_\_\_\_\_\_\_\_\_\_\_\_\_\_\_\_\_\_\_\_

\_\_\_\_\_\_\_\_\_\_\_\_\_\_\_\_\_\_\_\_\_\_\_\_\_\_\_\_\_\_\_\_\_\_\_\_\_\_\_\_\_\_\_\_\_\_\_\_\_\_\_\_\_\_\_\_\_\_\_\_\_\_\_\_\_\_\_\_\_\_\_\_\_\_\_\_\_\_

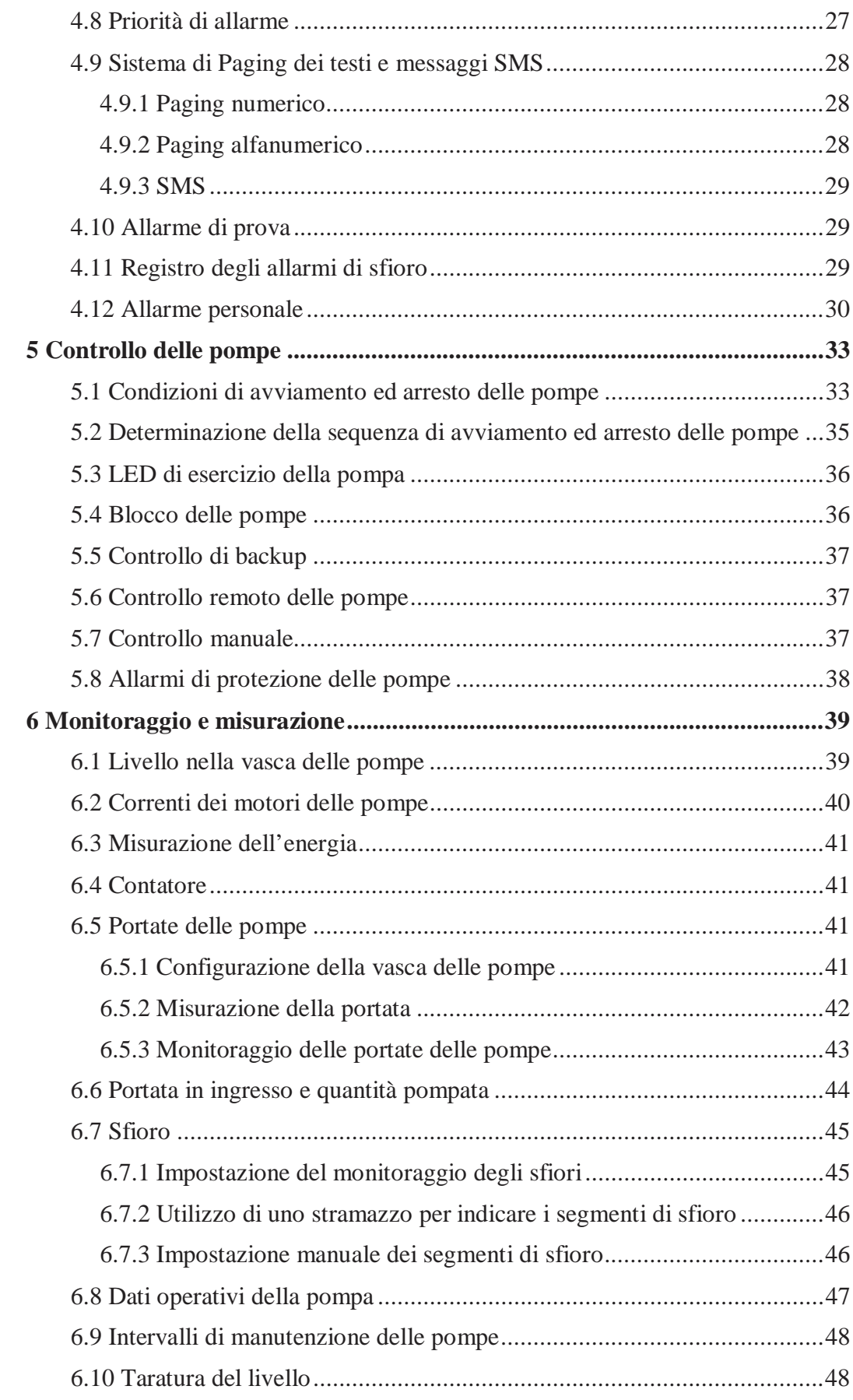

\_\_\_\_\_\_\_\_\_\_\_\_\_\_\_\_\_\_\_\_\_\_\_\_\_\_\_\_\_\_\_\_\_\_\_\_\_\_\_\_\_\_\_\_\_\_\_\_\_\_\_\_\_\_\_\_\_\_\_\_\_\_\_\_\_\_\_\_\_\_\_\_\_\_\_\_\_\_\_\_\_\_\_\_\_\_\_\_\_\_\_\_\_\_\_\_\_\_\_\_\_\_\_\_\_\_\_\_\_\_\_\_\_\_\_\_

\_\_\_\_\_\_\_\_\_\_\_\_\_\_\_\_\_\_\_\_\_\_\_\_\_\_\_\_\_\_\_\_\_\_\_\_\_\_\_\_\_\_\_\_\_\_\_\_\_\_\_\_\_\_\_\_\_\_\_\_\_\_\_\_\_\_\_\_\_\_\_\_\_\_\_\_\_\_\_

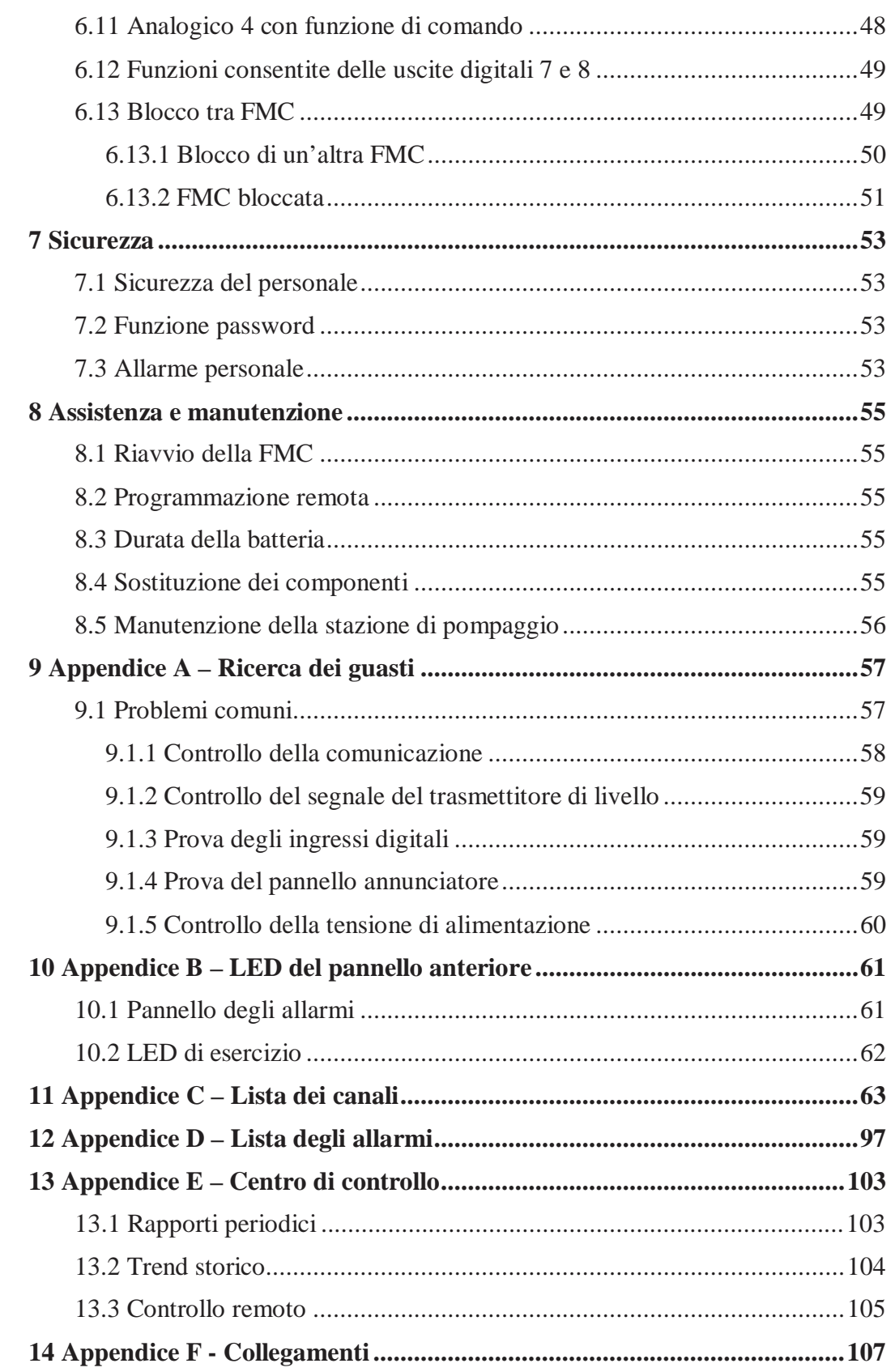

# **2 Introduzione**

La FMC200 è l'unità terminale remota (RTU) standard della ITT Flygt per il controllo e la supervisione delle stazioni di pompaggio delle acque di scarico dotate di una o due pompe (FMC400 per le stazioni dotate di tre o quattro pompe). La FMC include un potente processore a 32 bit, memoria dati, memoria programmi, pannello di allarme, display e trasmettitore di livello. La FMC può essere dotata di modem ed alimentazione di riserva a batteria come optional.

\_\_\_\_\_\_\_\_\_\_\_\_\_\_\_\_\_\_\_\_\_\_\_\_\_\_\_\_\_\_\_\_\_\_\_\_\_\_\_\_\_\_\_\_\_\_\_\_\_\_\_\_\_\_\_\_\_\_\_\_\_\_\_\_\_\_\_\_\_\_\_\_\_\_\_\_\_\_

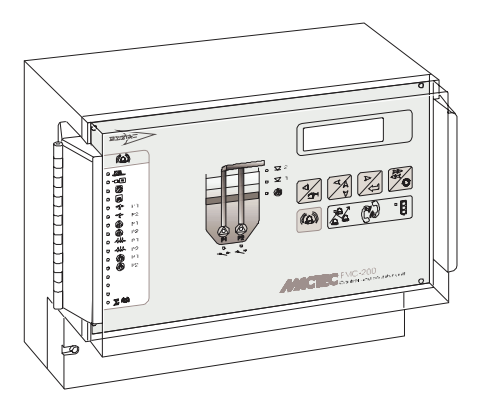

*Unità terminale remota FMC.*

La FMC è dotata di funzioni controllate da parametri per controllo delle pompe, funzioni di allarme, statistiche di esercizio, monitoraggio delle prestazioni e comunicazione con sistema centrale e/o sistema di Paging.

## **2.1 Canali**

I canali sono una delle caratteristiche essenziali dell'unità terminale remota FMC200 (FMC400). Di seguito è riportata una breve descrizione. Ogni FMC è dotata di un display e di un gruppo di pulsanti di comando. Il display viene utilizzato per visualizzare le informazioni come i valori misurati e calcolati ed i parametri di comando. La quantità di informazioni visualizzate sul display costituisce un canale. Il display è suddiviso in due parti: una costituita da informazioni di sola lettura e, in certi casi, una seconda parte in cui i valori possono essere modificati.

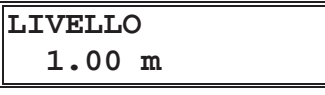

*Un canale.*

I canali possono essere considerati semplicemente come percorsi diretti al programma DELLA FMC. Il canale che indica il sistema e l'identità del programma è un esempio di canale di sola lettura:

\_\_\_\_\_\_\_\_\_\_\_\_\_\_\_\_\_\_\_\_\_\_\_\_\_\_\_\_\_\_\_\_\_\_\_\_\_\_\_\_\_\_\_\_\_\_\_\_\_\_\_\_\_\_\_\_\_\_\_\_\_\_\_\_\_\_\_\_\_\_\_\_\_\_\_\_\_\_\_\_\_\_\_\_\_\_\_\_\_\_\_\_\_\_\_\_\_\_\_\_\_\_\_\_\_\_\_\_\_\_\_\_\_\_\_\_

**Sistema: 3.07.00 ProgID: 7036**

*Canale sistema ed identità programma.*

**Livello avvio 1** è un esempio di canale con informazioni che possono essere modificate:

\_\_\_\_\_\_\_\_\_\_\_\_\_\_\_\_\_\_\_\_\_\_\_\_\_\_\_\_\_\_\_\_\_\_\_\_\_\_\_\_\_\_\_\_\_\_\_\_\_\_\_\_\_\_\_\_\_\_\_\_\_\_\_\_\_\_\_\_\_\_\_\_\_\_\_\_\_\_\_

| Livello avvio 1 |  |
|-----------------|--|
| 2.00 m          |  |

*Canale Livello avvio 1.*

I canali sono classificati per gruppo o funzione. Il gruppo di canali **Controllo pompe** contiene tre canali che definiscono i parametri di comando delle pompe.

Il capitolo **Avviamento della FMC** contiene una descrizione dell'inserimento e della lettura delle informazioni contenute nei canali.

# **3 Avviamento della FMC**

Collegare innanzitutto la FMC come descritto nelle istruzioni generali di installazione in dotazione all'unità. Per una descrizione dei segnali, vedere **Appendice - Collegamenti**. Completare la procedura di collegamento accendendo l'unità.

Un LED sul pannello anteriore indica lo stato operativo dell'unità. All'avviamento della FMC, il LED diviene rosso. Se nell'unità non stati impostati i setpoint, il LED inizia a lampeggiare. Per avviare la FMC occorre effettuare determinate impostazioni con i pulsanti sul pannello anteriore. Quando l'unità è in funzione, il LED rimane acceso di colore verde.

\_\_\_\_\_\_\_\_\_\_\_\_\_\_\_\_\_\_\_\_\_\_\_\_\_\_\_\_\_\_\_\_\_\_\_\_\_\_\_\_\_\_\_\_\_\_\_\_\_\_\_\_\_\_\_\_\_\_\_\_\_\_\_\_\_\_\_\_\_\_\_\_\_\_\_\_\_\_

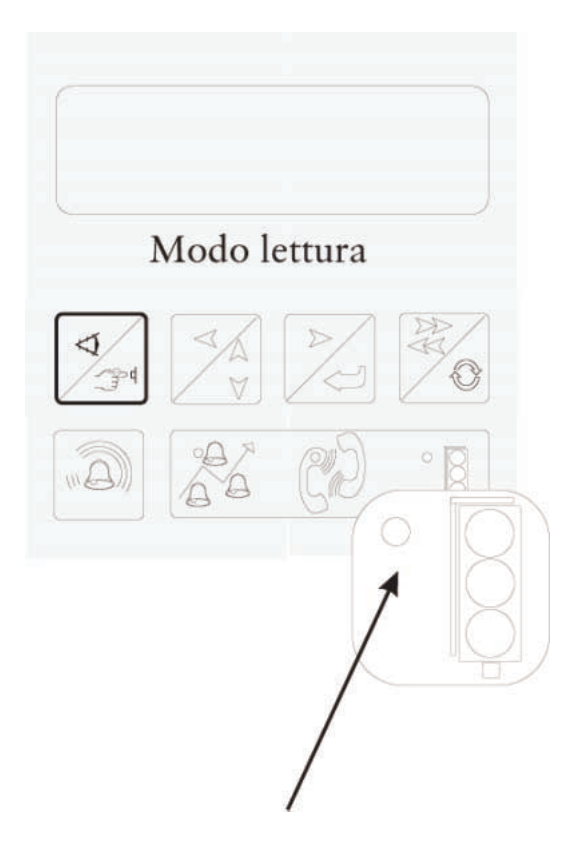

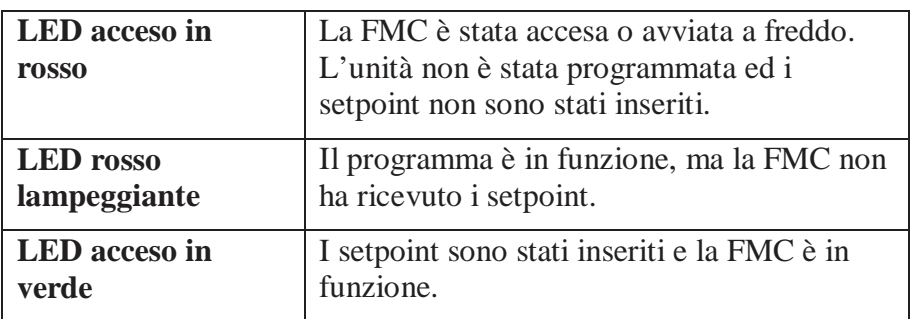

\_\_\_\_\_\_\_\_\_\_\_\_\_\_\_\_\_\_\_\_\_\_\_\_\_\_\_\_\_\_\_\_\_\_\_\_\_\_\_\_\_\_\_\_\_\_\_\_\_\_\_\_\_\_\_\_\_\_\_\_\_\_\_\_\_\_\_\_\_\_\_\_\_\_\_\_\_\_\_\_\_\_\_\_\_\_\_\_\_\_\_\_\_\_\_\_\_\_\_\_\_\_\_\_\_\_\_\_\_\_\_\_\_\_\_\_

*LED dello stato operativo sul pannello anteriore.*

## **3.1 Inserimento e visualizzazione dei valori**

Il concetto di canale è essenziale per la FMC. Per una spiegazione del concetto di canale, vedere **Introduzione**. I valori dei canali possono essere visualizzati o modificati. Ogni FMC è dotata di un display costituito da due righe di 16 caratteri cadauna. La FMC può essere impostata nei modi di **Lettura** o **Scrittura**. Il modo **Lettura** si utilizza per visualizzare i valori nei vari canali. Per modificare un valore, selezionare il modo **Scrittura**.

\_\_\_\_\_\_\_\_\_\_\_\_\_\_\_\_\_\_\_\_\_\_\_\_\_\_\_\_\_\_\_\_\_\_\_\_\_\_\_\_\_\_\_\_\_\_\_\_\_\_\_\_\_\_\_\_\_\_\_\_\_\_\_\_\_\_\_\_\_\_\_\_\_\_\_\_\_\_\_

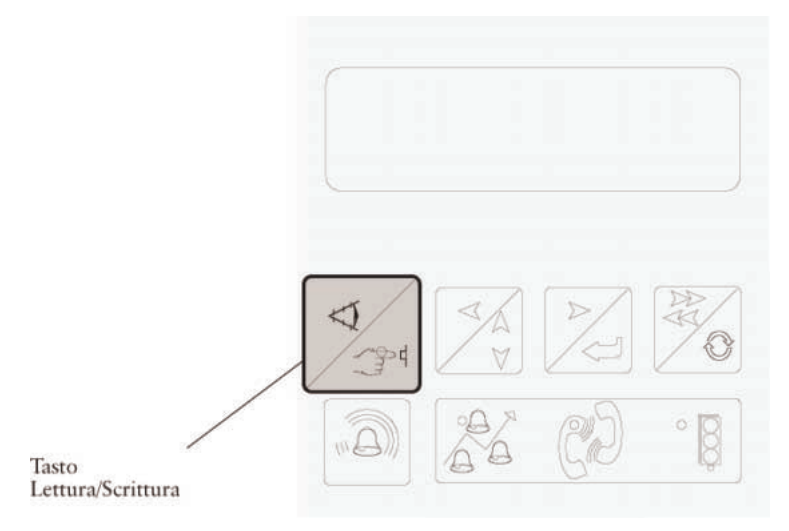

*Pulsante Lettura/scrittura.*

In genere, la FMC è impostata nel modo **Lettura**. Premere il pulsante **Lettura/scrittura** per passare al modo **Scrittura**. Il LED nell'angolo inferiore destro del pulsante si accende. Premere nuovamente il pulsante per ritornare al modo **Lettura**; il LED si spegne. Se la FMC viene lasciata nel modo di scrittura, l'unità ritorna al modo di lettura dopo alcuni minuti.

Gli altri pulsanti del gruppo situati sotto il display si utilizzano per scorrere i canali di cui visualizzare o inserire i valori.

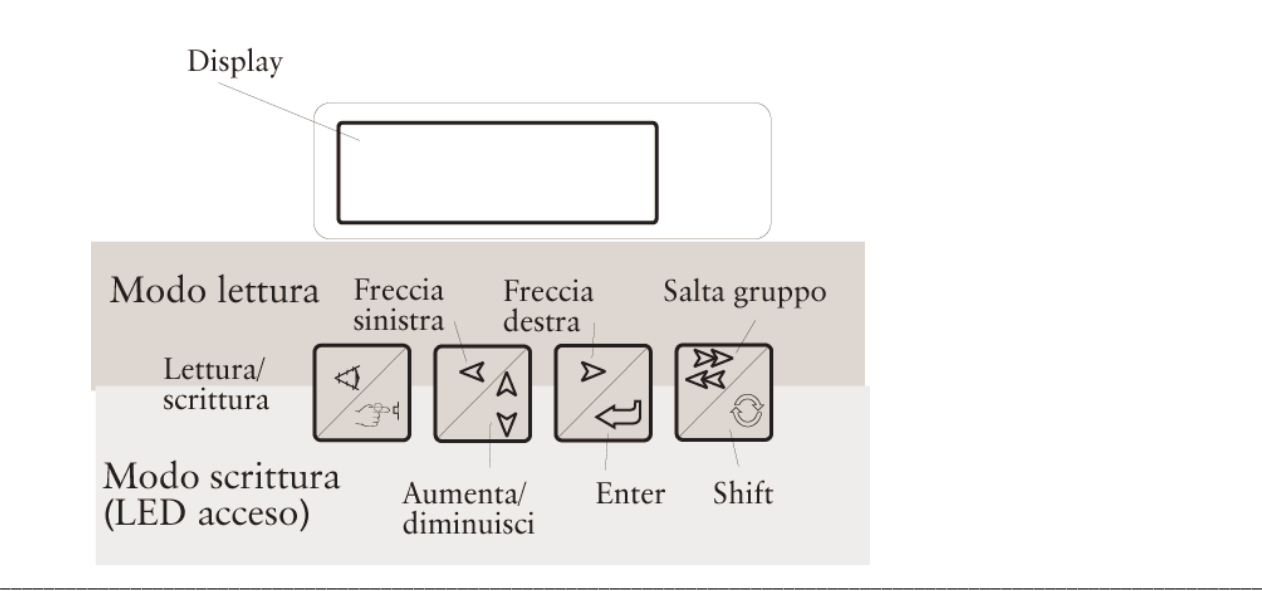

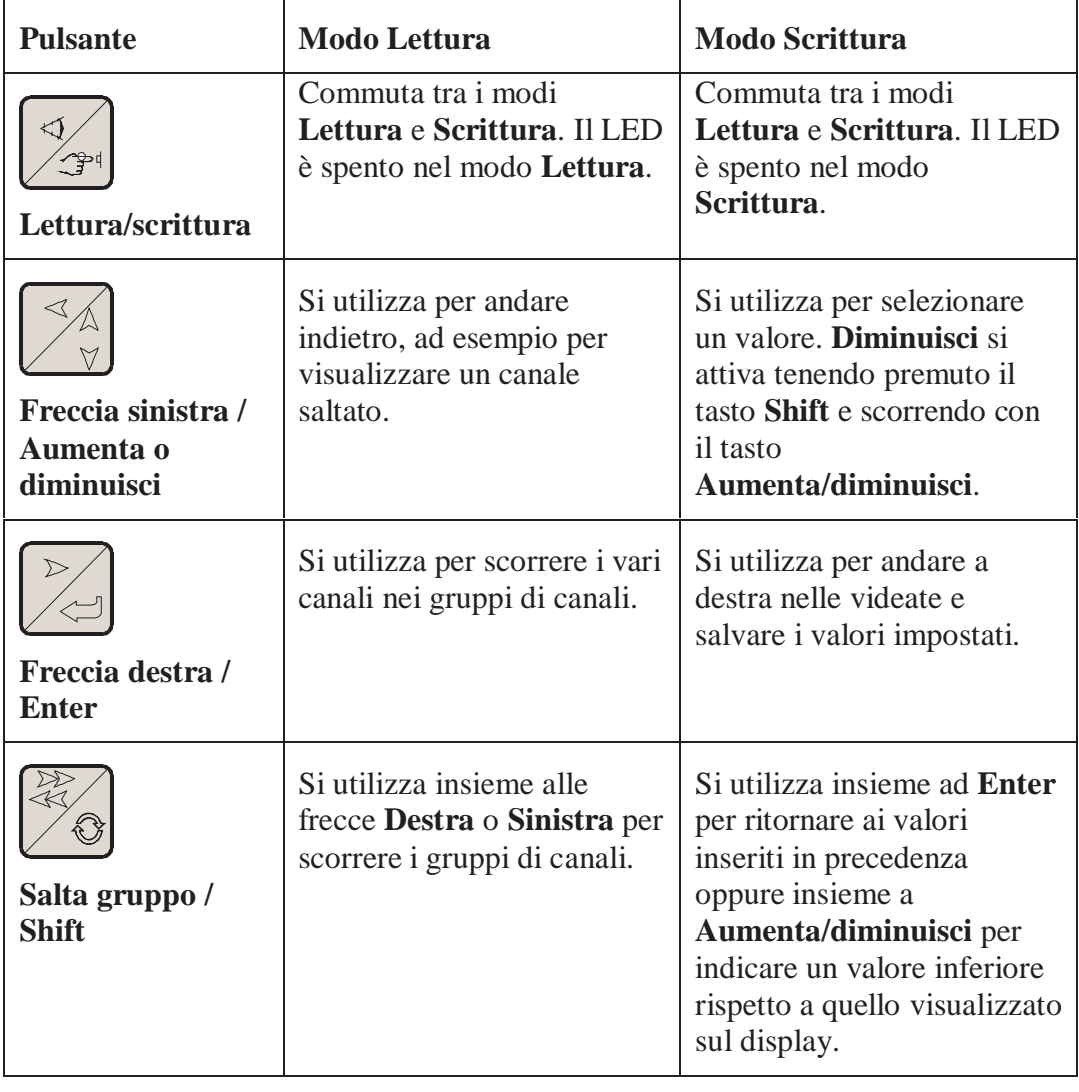

*Display e tasti per la visualizzazione e l'inserimento dei valori nei canali.*

\_\_\_\_\_\_\_\_\_\_\_\_\_\_\_\_\_\_\_\_\_\_\_\_\_\_\_\_\_\_\_\_\_\_\_\_\_\_\_\_\_\_\_\_\_\_\_\_\_\_\_\_\_\_\_\_\_\_\_\_\_\_\_\_\_\_\_\_\_\_\_\_\_\_\_\_\_\_

#### **3.1.1 Visualizzazione di un canale**

Per controllare il valore in uno specifico canale, determinare innanzitutto il canale a cui appartiene (vedere **Appendice - Lista dei canali)**.

Per selezionare il gruppo corretto, tenere premuto il pulsante **Salta gruppo** e premere *una volta* il pulsante **Freccia destra**. Viene visualizzato il primo canale del gruppo di canali successivo, a prescindere dal canale visualizzato nel gruppo di canali precedente.

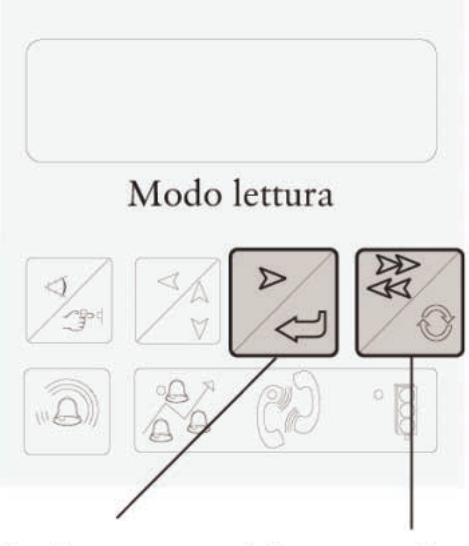

2. Passare al gruppo di canali successivo con Freccia destra.

1. Tenere premuto il tasto Salta gruppo.

\_\_\_\_\_\_\_\_\_\_\_\_\_\_\_\_\_\_\_\_\_\_\_\_\_\_\_\_\_\_\_\_\_\_\_\_\_\_\_\_\_\_\_\_\_\_\_\_\_\_\_\_\_\_\_\_\_\_\_\_\_\_\_\_\_\_\_\_\_\_\_\_\_\_\_\_\_\_\_

*Selezione di un gruppo di canali.*

Una volta visualizzato il gruppo di canali corretto, rilasciare il pulsante **Salta gruppo** per avanzare di un canale per volta con il pulsante **Freccia destra** finché non appare il canale desiderato. Qualora si superi il canale desiderato, è possibile ritornare indietro con il pulsante **Freccia sinistra**.

Se il gruppo di canali si trova dietro a quello visualizzato, utilizzare i pulsanti **Salta gruppo** e **Freccia sinistra** in modo simile per arretrare tra i gruppi di canali.

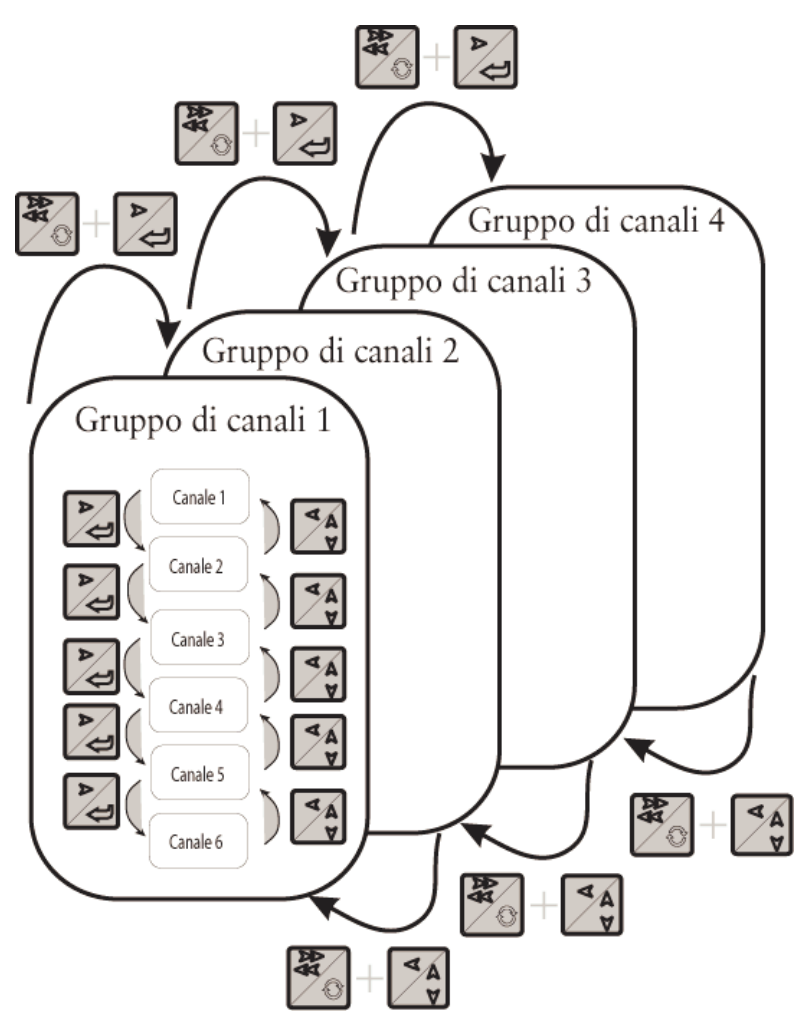

\_\_\_\_\_\_\_\_\_\_\_\_\_\_\_\_\_\_\_\_\_\_\_\_\_\_\_\_\_\_\_\_\_\_\_\_\_\_\_\_\_\_\_\_\_\_\_\_\_\_\_\_\_\_\_\_\_\_\_\_\_\_\_\_\_\_\_\_\_\_\_\_\_\_\_\_\_\_

*Selezione di canali e gruppi di canali.*

Utilizzando i pulsanti **Salta gruppo** e **Freccia destra** per scorrere in avanti dall'ultimo gruppo di canali, verrà visualizzato il primo gruppo di canali. Allo stesso modo, ritornando indietro dal primo gruppo verrà visualizzato l'ultimo gruppo di canali.

Per scorrere dal primo canale del primo gruppo all'ultimo canale dell'ultimo gruppo è possibile utilizzare solamente i tasti freccia. Tuttavia, si raccomanda di utilizzare il pulsante **Salta gruppo** per agevolare la ricerca.

Il primo canale della FMC può sempre essere visualizzato con un'unica operazione premendo il pulsante **Salta gruppo**. Premere nuovamente il pulsante per ritornare al canale precedente**.**

#### **3.1.2 Modifica del valore di un canale**

Selezionare il canale desiderato, quindi selezionare il modo **Scrittura** con il pulsante **Lettura/scrittura**. Il LED sul pulsante **Lettura/scrittura** si accende quando la FMC si trova nel modo **Scrittura**.

Nel modo **Scrittura,** il cursore lampeggia nella prima posizione del canale.

#### **Numero telefono:1 MTC/Page ¦**

*Canale Numero telefono con il cursore nella prima posizione.*

Selezionare il valore corretto con il pulsante **Aumenta/diminuisci**.

\_\_\_\_\_\_\_\_\_\_\_\_\_\_\_\_\_\_\_\_\_\_\_\_\_\_\_\_\_\_\_\_\_\_\_\_\_\_\_\_\_\_\_\_\_\_\_\_\_\_\_\_\_\_\_\_\_\_\_\_\_\_\_\_\_\_\_\_\_\_\_\_\_\_\_\_\_\_\_

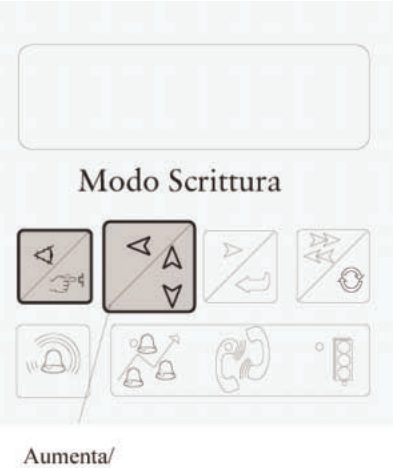

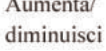

*Pulsante Aumenta/diminuisci.*

Quando la posizione mostra il valore corretto, premere **Enter** per muovere il cursore di un passo verso destra.

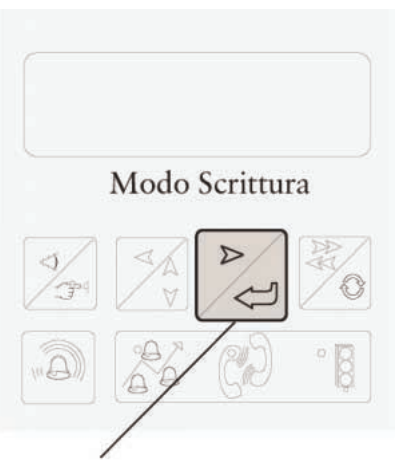

**Tasto Enter** 

*Pulsante Enter.*

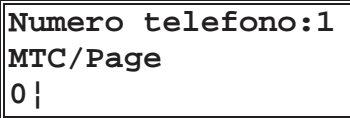

*Canale Numero telefono con il cursore nella seconda posizione.*

Continuare a scorrere inserendo il valore corretto in ogni posizione. Concludere premendo **Enter** nell'ultima posizione per salvare il valore. Appare il messaggio **Valore salvato** e la FMC ritorna al modo **Lettura**.

\_\_\_\_\_\_\_\_\_\_\_\_\_\_\_\_\_\_\_\_\_\_\_\_\_\_\_\_\_\_\_\_\_\_\_\_\_\_\_\_\_\_\_\_\_\_\_\_\_\_\_\_\_\_\_\_\_\_\_\_\_\_\_\_\_\_\_\_\_\_\_\_\_\_\_\_\_\_

```
Numero telefono:1
MTC/Page
Valore salvato
```
*Valore salvato nel canale Telefono.*

Passando al modo **Lettura** prima che il valore sia stato salvato, il canale manterrà il valore originale.

Per modificare un valore inserito in precedenza in una posizione, riportare il cursore nella relativa posizione tenendo premuto il pulsante **Shift** e premendo **Enter**.

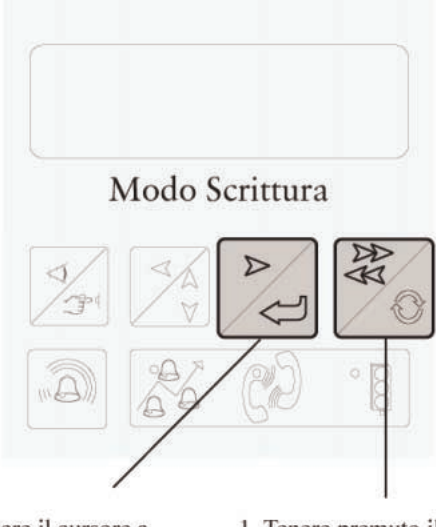

2. Muovere il cursore a 1. Tenere premuto il tasto Shift. sinistra di una posizione premendo Enter.

*Arretramento del cursore di una posizione.*

Per diminuire il valore inserito, tenere premuto il pulsante **Shift** e premere il pulsante **Aumenta/diminuisci**.

### **3.2 Comunicazione**

La FMC può comunicare con il centro di controllo oppure con un sistema di distribuzione degli allarmi in diversi modi. Il modo di comunicazione deve essere impostato in base alla dotazione della FMC. Il canale **Comunicazione** si trova nel gruppo di canali di sistema. Per le opzioni disponibili, vedere **Appendice - Lista dei canali**.

### **3.2.1 Modem PCMCIA**

Le opzioni 0-3 si utilizzano se la FMC è dotata di scheda modem PCMCIA. In tal caso, al modem viene collegato un cavo di collegamento modulare. Tale cavo deve essere collegato alla linea telefonica.

\_\_\_\_\_\_\_\_\_\_\_\_\_\_\_\_\_\_\_\_\_\_\_\_\_\_\_\_\_\_\_\_\_\_\_\_\_\_\_\_\_\_\_\_\_\_\_\_\_\_\_\_\_\_\_\_\_\_\_\_\_\_\_\_\_\_\_\_\_\_\_\_\_\_\_\_\_\_\_

### **3.2.2 Modem definito dall'utente**

E' possibile collegare un modem opzionale a COM1. Prima di collegare il modem occorre programmarlo e salvare le impostazioni necessarie nell'area definita dall'utente 1. Una volta collegato il modem alla FMC, esso viene inizializzato con ATZ1 (se è stata selezionata l'opzione "**PCMCIA ATZ1**"). In tal modo vengono attivate le impostazioni salvate in precedenza.

### **3.2.3 Altri modem e collegamenti**

Alla porta COM1 possono essere collegati modem di altri tipi ed interfacce RS232. Per le specifiche dei cavi, vedere la documentazione relativa al modem.

Una volta impostato il modo di comunicazione, la FMC viene avviata automaticamente a caldo dopo un determinato ritardo.

Per collegare la FMC ad una linea dedicata, inserire l'ID del loop per la FMC nel canale **Loop ID** (dedicato) nel gruppo di canali principale.

Se la FMC prevede un collegamento su chiamata occorre inserire i numeri telefonici del sistema centrale e/o di allarme nei canali **Numero**

**telefono:1 MTC/Page** e **Numero telefono:2 MTC/Page**. Per una descrizione dei canali con i numeri telefonici, vedere **Allarmi al sistema centrale** nel capitolo **Distribuzione degli allarmi**.

### **3.2.4 Spie indicatrici di comunicazione**

Due LED indicanti lo stato di comunicazione sono montati sul pannello anteriore. Essi sono situati nei simboli rappresentanti due cornette telefoniche sotto i pulsanti.

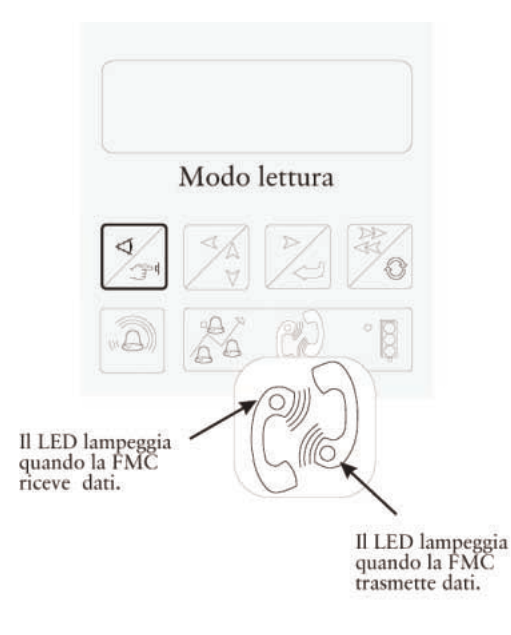

*LED indicatori della comunicazione.*

### **3.3 Configurazione della FMC**

Per il corretto funzionamento della FMC occorre impostare determinati parametri e setpoint, la maggior parte dei quali può essere inserita anche dal sistema centrale.

\_\_\_\_\_\_\_\_\_\_\_\_\_\_\_\_\_\_\_\_\_\_\_\_\_\_\_\_\_\_\_\_\_\_\_\_\_\_\_\_\_\_\_\_\_\_\_\_\_\_\_\_\_\_\_\_\_\_\_\_\_\_\_\_\_\_\_\_\_\_\_\_\_\_\_\_\_\_

Sebbene la FMC sia fornita con una serie di impostazioni predefinite, alcuni dei canali devono essere completati o modificati (vedere **Appendice - Lista dei canali)**, a partire dalle impostazioni di diversi canali nel gruppo di canali principale.

**Data/ora.** Indica la data di avviamento della FMC una volta salvate tutte le impostazioni.

**Numero stazione.** Il numero della stazione deve essere esclusivo per ogni FMC e viene utilizzato dal sistema centrale per identificare l'unità. Esso può essere compreso tra 1 e 899 e rimane memorizzato dopo un avviamento a freddo. Il valore predefinito alla consegna è 999.

**Funzioni sistema.** In genere, i vari canali utilizzati per configurare la comunicazione ed i segnali digitali sono nascosti. Per attivare questi canali, inserire **12345** nel canale **funzioni sistema**. Per nascondere nuovamente i canali di sistema, inserire **12345** nel canale **funzioni sistema** o non effettuare alcuna operazione sulla FMC per 5 minuti (i canali si nascondono automaticamente).

**Nuova password**. Si utilizza per attivare una funzione Password che permette di modificare i valori della FMC con i pulsanti sul pannello anteriore. Per la descrizione, vedere il capitolo **Sicurezza**. La funzione Password non può essere attivata dal sistema centrale. Il valore predefinito alla consegna è 0, cioè la funzione non è attivata.

**Modo rapporto**. Il modo di visualizzazione dei valori memorizzati nel canale (vedere il capitolo **Monitoraggio e misurazione)**. Il modo di rapporto non può essere selezionato dal sistema centrale. Il valore predefinito alla consegna è Quotidiano.

\_\_\_\_\_\_\_\_\_\_\_\_\_\_\_\_\_\_\_\_\_\_\_\_\_\_\_\_\_\_\_\_\_\_\_\_\_\_\_\_\_\_\_\_\_\_\_\_\_\_\_\_\_\_\_\_\_\_\_\_\_\_\_\_\_\_\_\_\_\_\_\_\_\_\_\_\_\_\_

**Ingressi invertiti.** In genere, la chiusura dei contatti attiva i segnali degli ingressi digitali. Il funzionamento dei segnali può essere invertito nel canale se l'ingresso deve essere attivato dall'apertura dei contatti.

Oltre a questi parametri è possibile impostare i setpoint per distribuzione degli allarmi, monitoraggio delle correnti delle pompe, misurazioni energetiche, misurazioni di caduta, funzionamento delle pompe, misurazioni di portata ecc. Queste funzioni ed i relativi parametri sono descritti nel capitolo seguente. Le impostazioni possono essere inserite dal sistema centrale.

## **3.4 Inizializzazione della FMC**

*La data e l'ora devono essere inserite in ogni situazione* per consentire al sistema di controllo e monitoraggio della FMC di *avviarsi dopo un avviamento a freddo.* Questa operazione avviene nel primo gruppo di canali, il gruppo di canali principale. Ricordare di salvare i valori. I LED di stato operativo diventano verdi e rimangono accesi finché non sono state salvate tutte le impostazioni necessarie della FMC.

### **3.5 Regolazione del trasmettitore di livello**

La regolazione del trasmettitore di livello è molto semplice. Il range di taratura è definito nei canali **Livello min.** e **Livello max.** nel gruppo di canali LIVELLO (TARATURA). Il canale **Livello min.** si riferisce al livello corrispondente all'impostazione zero, cioè 4 mA. Sebbene sia impostato spesso su zero, può esistere anche un offset se il livello è correlato ad un punto di riferimento. **Livello max.** corrisponde a **Livello min.** + il range di taratura del sensore.

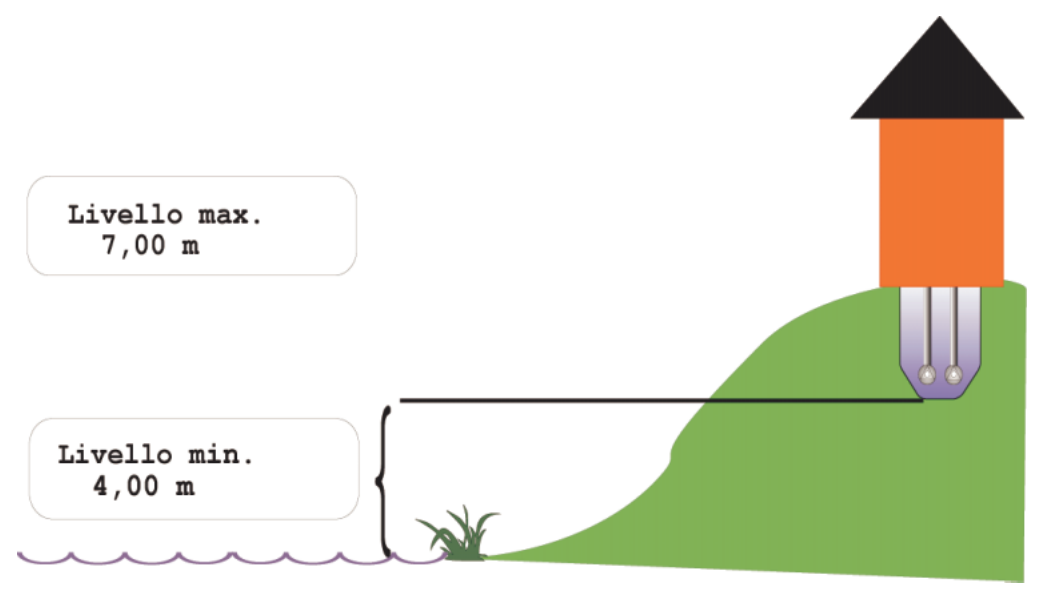

#### *Punto di riferimento tipico per Livello min.*

Nell'esempio sopra, come punto di riferimento viene utilizzata la superficie dell'acqua. **Livello min.** è 4 metri al di sopra di questo livello. Il range di taratura del sensore è 3 m, quindi **Livello max.** è7m(**Livello min.** + range di taratura del sensore).

\_\_\_\_\_\_\_\_\_\_\_\_\_\_\_\_\_\_\_\_\_\_\_\_\_\_\_\_\_\_\_\_\_\_\_\_\_\_\_\_\_\_\_\_\_\_\_\_\_\_\_\_\_\_\_\_\_\_\_\_\_\_\_\_\_\_\_\_\_\_\_\_\_\_\_\_\_\_\_\_\_\_\_\_\_\_\_\_\_\_\_\_\_\_\_\_\_\_\_\_\_\_\_\_\_\_\_\_\_\_\_\_\_\_\_\_

\_\_\_\_\_\_\_\_\_\_\_\_\_\_\_\_\_\_\_\_\_\_\_\_\_\_\_\_\_\_\_\_\_\_\_\_\_\_\_\_\_\_\_\_\_\_\_\_\_\_\_\_\_\_\_\_\_\_\_\_\_\_\_\_\_\_\_\_\_\_\_\_\_\_\_\_\_\_

I valori predefiniti alla consegna sono: **Livello max.** 3me **Livello min.** 0 m

## **4 Distribuzione degli allarmi**

La FMC può generare un allarme in diverse situazioni nell'ambito del monitoraggio della stazione di pompaggio. L'allarme può essere dovuto ad es. all'assenza di una risposta operativa, ma può essere attivato anche dalle funzioni di monitoraggio interne. Per la lista degli allarmi della FMC, vedere **Appendice**.

\_\_\_\_\_\_\_\_\_\_\_\_\_\_\_\_\_\_\_\_\_\_\_\_\_\_\_\_\_\_\_\_\_\_\_\_\_\_\_\_\_\_\_\_\_\_\_\_\_\_\_\_\_\_\_\_\_\_\_\_\_\_\_\_\_\_\_\_\_\_\_\_\_\_\_\_\_\_

Agli allarmi viene assegnata una priorità (A, B, C o E) per indicare la relativa importanza. Per la priorità dopo l'avviamento a freddo, vedere **Appendice – Lista degli allarmi**. La priorità degli allarmi può essere modificata dal sistema centrale (vedere il relativo manuale e le istruzioni ausiliarie).

Nella maggior parte delle situazioni di allarme vengono generati due allarmi, uno quando è soddisfatta la condizione, cioè quando l'allarme è attivo, ed uno quando l'allarme diventa passivo. In alcune situazioni, l'allarme viene generato solamente quando è soddisfatta la condizione.

### **4.1 Attivazione degli allarmi**

La maggior parte degli allarmi è preprogrammata alla consegna della FMC.

Il monitoraggio dei valori analogici richiede l'inserimento dei limiti di allarmi. I vari limiti di allarme e le rispettive funzioni sono descritti nel capitolo **Monitoraggio e misurazione.**

### **4.2 Memorizzazione degli allarmi**

Un allarme generato quando è soddisfatta la condizione viene memorizzato nella lista degli allarmi, che può contenere fino a 100 allarmi. Quando il numero di allarmi è maggiore, viene sovrascritto l'allarme più vecchio.

Per visualizzare la lista degli allarmi:

```
LISTA ALLARME: 18
TACITAZIONE:0(2)
```
*Esempio di numero di allarmi nella lista degli allarmi.*

- 1. Selezionare il canale **Lista allarme** nel gruppo di canali LISTA ALLARME.
- 2. Sul display appare il numero di allarmi memorizzati nella lista degli allarmi.
- 3. Per visualizzare e scorrere gli allarmi, premere il pulsante **Lettura/stampa** in modo che il LED si accenda e la FMC entri nel modo di stampa. Premere nuovamente **Lettura/stampa** per ritornare al modo **Lettura**.
- 4. Viene visualizzato l'allarme più recente.
- 5. Per visualizzare gli allarmi precedenti: Premere il pulsante **Freccia sinistra**. Una volta arrivati all'allarme più vecchio appare il messaggio **Fine allarmi** e viene visualizzato l'allarme in questione.

6. Per ritornare ad un allarme più recente, premere il pulsante **Freccia destra**. Qualora sia l'ultimo allarme, appare un messaggio indicante che è stato raggiunto l'ultimo allarme memorizzato.

\_\_\_\_\_\_\_\_\_\_\_\_\_\_\_\_\_\_\_\_\_\_\_\_\_\_\_\_\_\_\_\_\_\_\_\_\_\_\_\_\_\_\_\_\_\_\_\_\_\_\_\_\_\_\_\_\_\_\_\_\_\_\_\_\_\_\_\_\_\_\_\_\_\_\_\_\_\_\_

7. Per ritornare al canale **Lista allarme**, premere il pulsante **Lettura/stampa** finché il LED non si accende e la FMC ritorna al modo di stampa. Premere nuovamente **Lettura/stampa** per ritornare al modo **Lettura**.

Il messaggio di allarme viene memorizzato nella lista insieme alle seguenti informazioni:

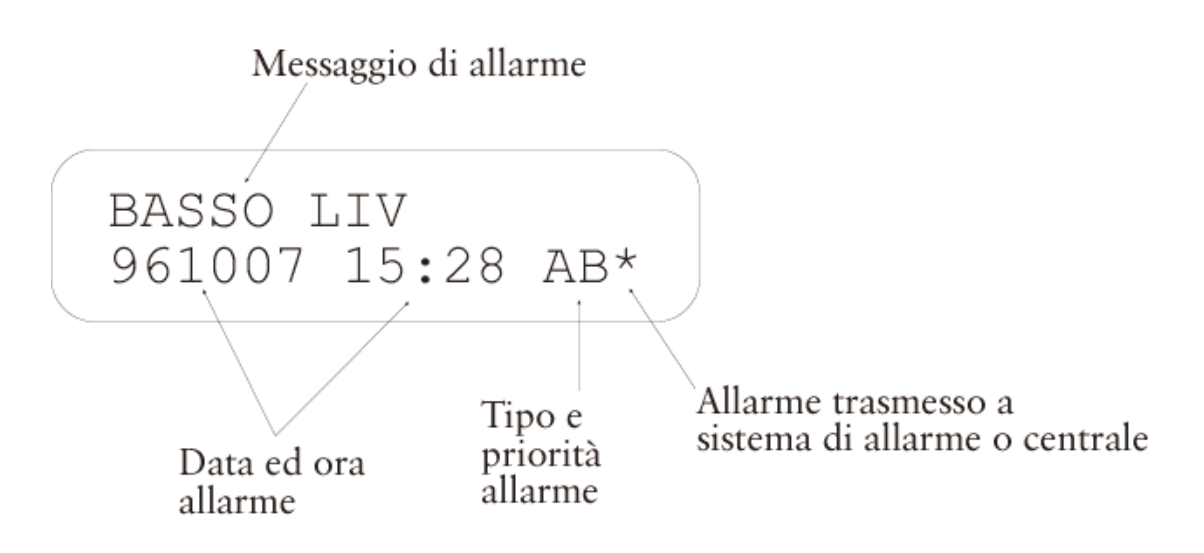

*Allarme visualizzato sulla FMC.*

Il messaggio di allarme è costituito da max 16 caratteri. Le lettere indicano il tipo e la priorità; la prima lettera, A, indica che l'allarme è di attivazione, cioè viene generato quando è soddisfatta la condizione. L'allarme di passivazione corrispondente, cioè generato quando la condizione non è più soddisfatta, non viene memorizzato nella lista degli allarmi. La seconda lettera indica la priorità (A, B, C o E) assegnata all'allarme (per maggiori informazioni, vedere la sezione **Priorità degli allarmi**). L'ultimo carattere, \*, indica che l'allarme è stato inoltrato al sistema centrale o di allarme. Per maggiori informazioni, vedere la sezione **Allarmi al sistema centrale.**

#### **4.2.1 Cancellazione di tutti gli allarmi nella lista**

Per cancellare tutti gli allarmi nella lista, procedere come segue:

- 1. Selezionare il modo **Stampa** con il pulsante **Lettura/stampa**. Il LED si accende.
- 2. Selezionare il numero '2' con il pulsante **Aumenta/diminuisci** e premere **Enter**.
- 3. Il display indica che la lista degli allarmi è vuota.

Gli allarmi nella lista non possono essere cancellati dal sistema centrale, ma solamente con i pulsanti sul pannello anteriore della FMC. Non è necessario

cancellare gli allarmi per memorizzare nuovi allarmi. Se il buffer degli allarmi è pieno, viene sovrascritto l'allarme più vecchio.

\_\_\_\_\_\_\_\_\_\_\_\_\_\_\_\_\_\_\_\_\_\_\_\_\_\_\_\_\_\_\_\_\_\_\_\_\_\_\_\_\_\_\_\_\_\_\_\_\_\_\_\_\_\_\_\_\_\_\_\_\_\_\_\_\_\_\_\_\_\_\_\_\_\_\_\_\_\_

#### **4.2.2 Cancellazione di un allarme nella lista**

Gli allarmi possono essere cancellati anche singolarmente con il pulsante **Shift**.

- 1. Selezionare l'allarme da cancellare.
- 2. Premere il pulsante **Shift**.
- 3. L'allarme viene cancellato e rimosso dalla lista.

### **4.3 Pannello di allarme**

La FMC è dotata di un pannello di allarme che indica gli allarmi più comuni mediante LED.

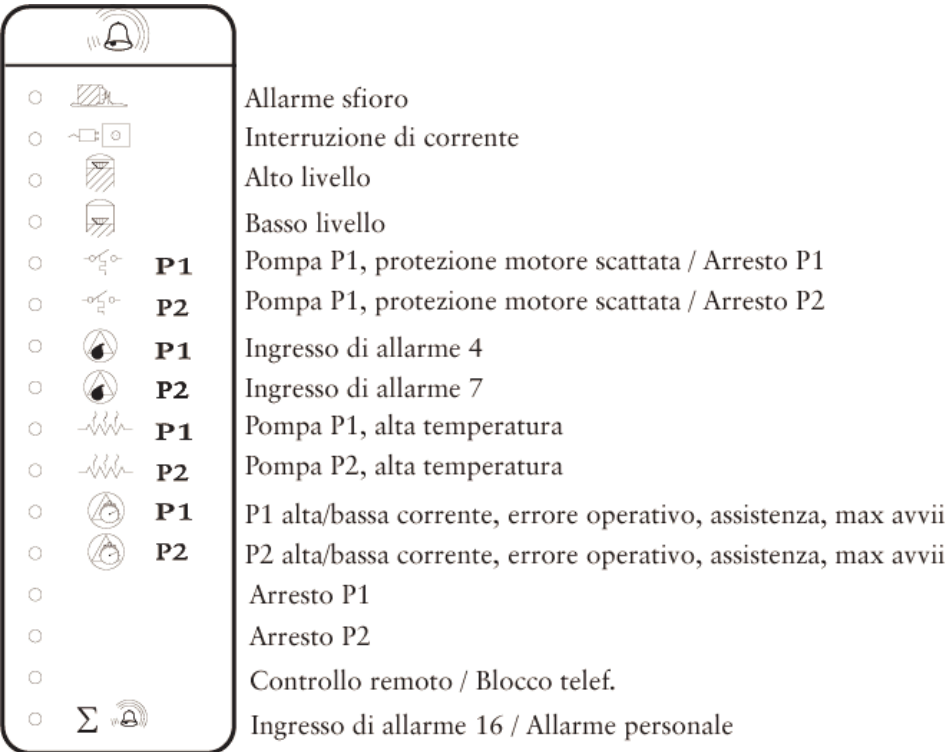

#### *Pannello di allarme*

Il LED appropriato inizia a lampeggiare quando viene attivato un allarme e continua a lampeggiare finché l'allarme non è stato tacitato con l'apposito pulsante. Se l'allarme rimane attivo, cioè la causa dell'allarme è ancora presente quando l'allarme è stato tacitato, il LED rimane acceso di continuo. Se l'allarme diventa passivo prima di essere tacitato, il LED continua a lampeggiare finché l'allarme non viene tacitato.

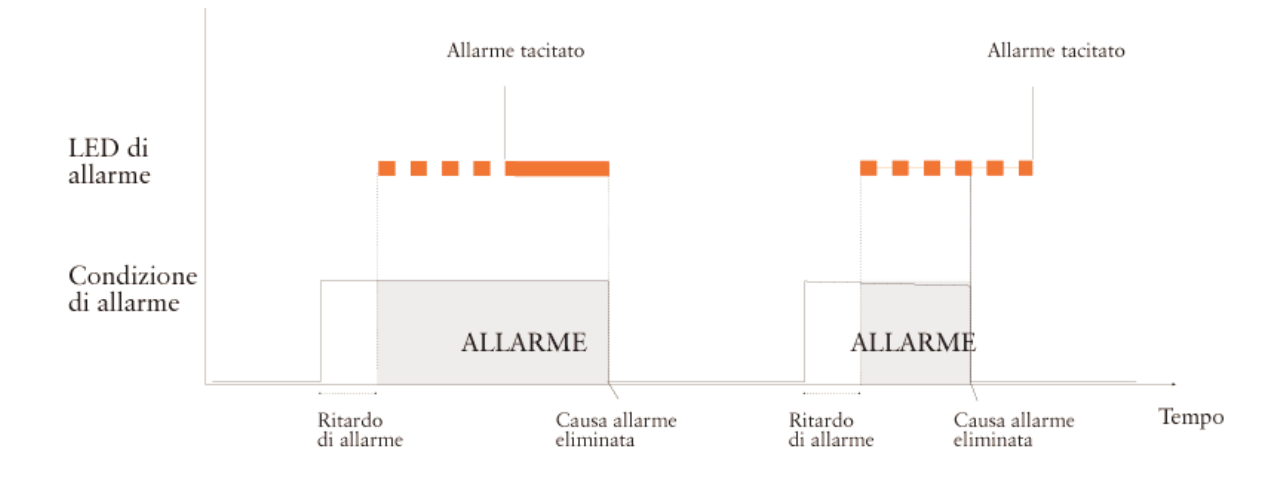

\_\_\_\_\_\_\_\_\_\_\_\_\_\_\_\_\_\_\_\_\_\_\_\_\_\_\_\_\_\_\_\_\_\_\_\_\_\_\_\_\_\_\_\_\_\_\_\_\_\_\_\_\_\_\_\_\_\_\_\_\_\_\_\_\_\_\_\_\_\_\_\_\_\_\_\_\_\_\_

*Indicazione di allarme mediante LED.*

Le indicazioni sul pannello di allarme si tacitano premendo il pulsante **Tacita allarme** situato all'estrema sinistra della fila inferiore di pulsanti sotto il display.

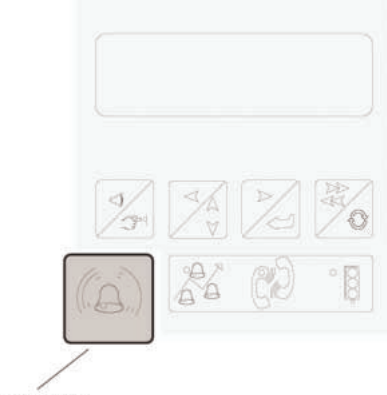

Tacita allarme

*Pulsante Tacita allarme*

Il pulsante di tacitazione riguarda solamente l'indicazione sul pannello di allarme, non l'allarme memorizzato nella lista o nel buffer degli allarmi.

#### **4.3.1 Allarme generale**

Il LED inferiore sul pannello di allarme viene utilizzato come allarme generale. Esso inizia a lampeggiare non appena un nuovo allarme è stato memorizzato nella lista degli allarmi. Quando lampeggia il LED, verificare sempre i nuovi allarmi nella relativa lista. Una volta controllata la lista degli allarmi, il LED si spegne se l'allarme è stato tacitato dal pannello di allarme.

#### **4.3.2 Prova dei LED del pannello degli allar mi**

La FMC è dotata di una funzione di controllo del funzionamento di tutti i LED del pannello di allarme. Premere e tenere premuto il pulsante Tacita allarme finché i LED non iniziano a lampeggiare. Rilasciando il pulsante, i LED ritornano al normale funzionamento.

## **4.4 Stampa degli allarmi dalla FMC**

Qualora la FMC sia collegata via modem PCMCIA, all'unità può essere collegata direttamente una stampante per la stampa degli allarmi generati. Gli allarmi generati prima del collegamento della stampante non possono essere stampati.

\_\_\_\_\_\_\_\_\_\_\_\_\_\_\_\_\_\_\_\_\_\_\_\_\_\_\_\_\_\_\_\_\_\_\_\_\_\_\_\_\_\_\_\_\_\_\_\_\_\_\_\_\_\_\_\_\_\_\_\_\_\_\_\_\_\_\_\_\_\_\_\_\_\_\_\_\_\_

La stampante, che deve essere seriale, viene collegata a COM1. Selezionare il modo di comunicazione 2, PCMCIA e stampante allarmi, nel canale Comunicazione nel gruppo di canali principale. Vedere **Comunicazione** nella sezione **Avviamento della FMC**.

### **4.5 Ritardo di allarme**

Ogni allarme può essere ritardato di un certo periodo nel quale la condizione di allarme deve essere soddisfatta prima che sia generato l'allarme. Il ritardo si utilizza per 'ridurre' le interferenze di natura temporanea nel sistema. Non esiste una regola generale per il ritardo poiché l'impostazione dipende dalla configurazione dell'impianto. Tuttavia, in genere viene impostato un ritardo di circa 10 secondi.

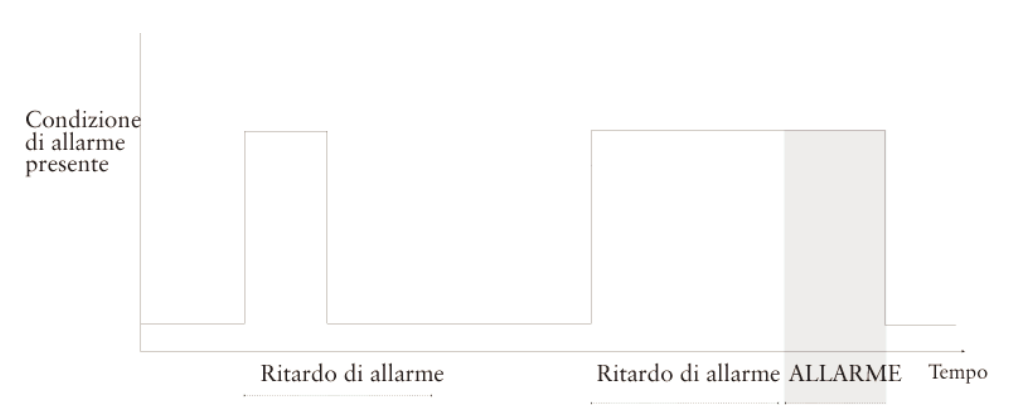

#### *Tipico ritardo di allarme*

Nell'esempio sopra, un allarme non viene generato alla prima occasione poiché la condizione di allarme non è rimasta presente per un tempo sufficiente. Tuttavia, nel secondo caso viene generato un allarme poiché la condizione di allarme è ancora presente al termine del ritardo impostato.

La ITT Flygt FMC permette di impostare ritardi differenti per allarmi generali, allarmi di alto livello, allarmi di basso livello ed allarmi per interruzione di corrente. I canali di ritardo degli allarmi si trovano nel gruppo di canali LISTA ALLARME. Se è installato un sistema centrale, i ritardi di allarme possono essere impostati anche con la funzione setpoint del sistema centrale.

### **4.6 Isteresi di allarme**

L'isteresi di allarme è un altro metodo per evitare allarmi indesiderati e superflui. L'isteresi, che si applica ai limiti di allarme analogici, determina di quanto deve variare il valore misurato affinché un allarme sia disattivato.

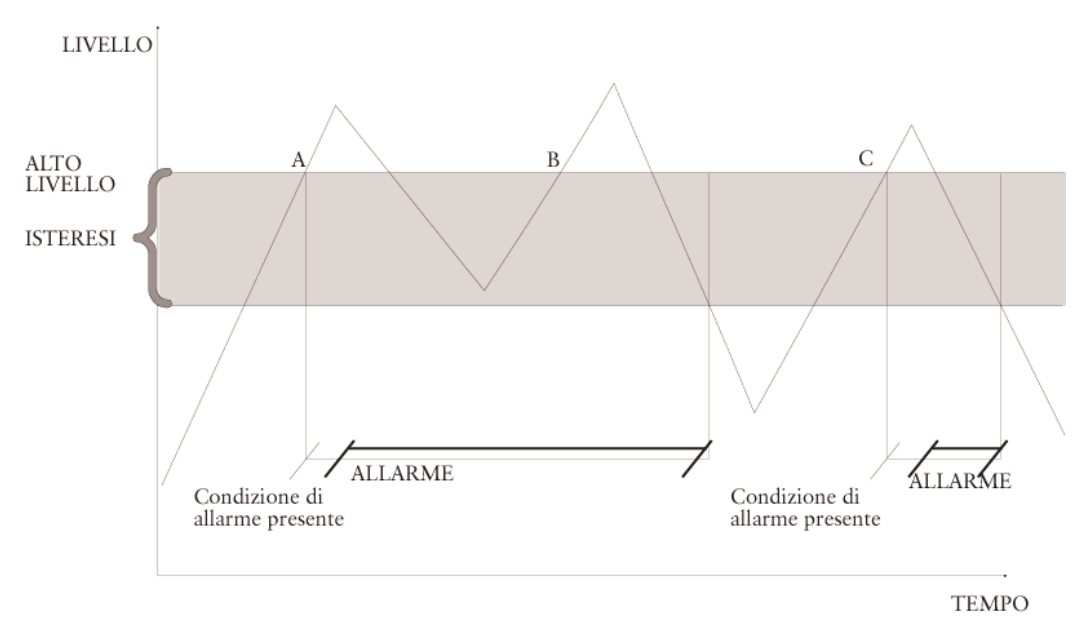

\_\_\_\_\_\_\_\_\_\_\_\_\_\_\_\_\_\_\_\_\_\_\_\_\_\_\_\_\_\_\_\_\_\_\_\_\_\_\_\_\_\_\_\_\_\_\_\_\_\_\_\_\_\_\_\_\_\_\_\_\_\_\_\_\_\_\_\_\_\_\_\_\_\_\_\_\_\_\_

*Esempio di allarme di alto livello con isteresi e ritardo di allarme.*

Nell'esempio sopra, l'allarme di **Alto livello** è soggetto ad un limite. L'area ombreggiata mostra il range di isteresi. In caso di allarme, il livello deve scendere al di sotto del limite di isteresi inferiore prima che possa essere ripetuto. La condizione di allarme è soddisfatta al punto A, sebbene l'allarme stesso sia generato un po' dopo poiché è normalmente soggetto ad un ritardo. L'allarme rimane attivo mentre il livello rimane nell'area di isteresi ombreggiata. Pertanto, al punto B non viene generato un nuovo allarme sebbene il livello sia nuovamente salito al di sopra del limite di alto livello, poiché nel frattempo non è sceso al di sotto del limite di isteresi inferiore. Tuttavia, al punto C la condizione di allarme è nuovamente soddisfatta e viene generato un allarme dopo il ritardo impostato.

L'isteresi funziona in modo simile per gli allarmi di **Basso livello**. In tal caso, il livello deve superare il limite di isteresi superiore prima che l'allarme possa essere ripetuto.

L'isteresi di allarme si imposta mediante i canali nel gruppo di canali appropriato e può essere impostata anche dal sistema centrale.

## **4.7 Allarmi al centro di controllo**

Gli allarmi vengono inoltrati al centro di controllo mediante un collegamento dedicato o su chiamata. Gli allarmi da inoltrare possono essere memorizzati in un buffer, con un massimo di 100 allarmi. Se il buffer è pieno, l'allarme più vecchio viene sovrascritto dall'allarme più recente.

\_\_\_\_\_\_\_\_\_\_\_\_\_\_\_\_\_\_\_\_\_\_\_\_\_\_\_\_\_\_\_\_\_\_\_\_\_\_\_\_\_\_\_\_\_\_\_\_\_\_\_\_\_\_\_\_\_\_\_\_\_\_\_\_\_\_\_\_\_\_\_\_\_\_\_\_\_\_\_\_\_\_\_\_\_\_\_\_\_\_\_\_\_\_\_\_\_\_\_\_\_\_\_\_\_\_\_\_\_\_\_\_\_\_\_\_

Un FMC può essere configurata per chiamare direttamente un pager.

#### **4.7.1 FMC con collegamento dedicato al ce ntro di controllo**

In caso di collegamento dedicato tra FMC e centro di controllo, il centro di contollo inoltra le richieste di allarme alla FMC. Gli eventuali allarmi nel buffer vengono quindi inoltrati.

\_\_\_\_\_\_\_\_\_\_\_\_\_\_\_\_\_\_\_\_\_\_\_\_\_\_\_\_\_\_\_\_\_\_\_\_\_\_\_\_\_\_\_\_\_\_\_\_\_\_\_\_\_\_\_\_\_\_\_\_\_\_\_\_\_\_\_\_\_\_\_\_\_\_\_\_\_\_

#### **4.7.2 FMC con collegamento su chiamata**

In caso di collegamento su chiamata, la FMC chiama il centro di controllo o il pager non appena il buffer contiene un allarme. A tal scopo occorre inserire il numero di telefono del destinatario dell'allarme nel canale **Numero telefono:1 MTC/Page** nel gruppo di canali principale, che contiene due canali per numeri telefonici.

Un numero di telefono può contenere max 16 caratteri, inclusi i caratteri indicanti il tipo di chiamata e le pause.

Per inserire correttamente il numero di telefono occorre utilizzare i seguenti caratteri:

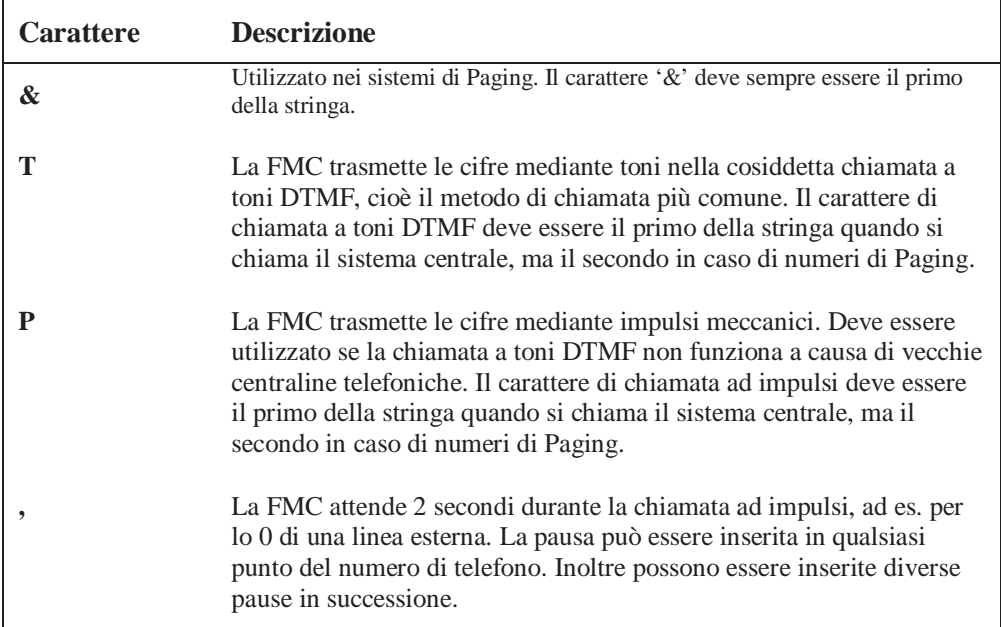

Un numero di telefono per MTC-COM può avere il seguente formato:

```
Numero telefono:1
MTC/Page
T123456
```
*Numero di telefono 123456.*

In caso di allarme, la FMC chiamerà il numero 123456. Il carattere 'T' all'inizio indica una chiamata a toni.

Il numero T0,234567 indica che prima MTC-COM compone uno zero, quindi effettua una pausa di 2 secondi prima di chiamare 234567.

I numeri di telefono possono essere inseriti nei canali anche utilizzando la funzione di regolazione dei setpoint nel sistema centrale.

#### **4.7.3 Invio degli allarmi dalla FMC al centro di controllo o pager**

\_\_\_\_\_\_\_\_\_\_\_\_\_\_\_\_\_\_\_\_\_\_\_\_\_\_\_\_\_\_\_\_\_\_\_\_\_\_\_\_\_\_\_\_\_\_\_\_\_\_\_\_\_\_\_\_\_\_\_\_\_\_\_\_\_\_\_\_\_\_\_\_\_\_\_\_\_\_\_

La FMC contiene due canali per i numeri di telefono. In caso di allarme, la FMC chiama il primo numero memorizzato nel primo canale. In caso di insuccesso, la FMC ricompone più volte (intervallate da una pausa) lo stesso numero. Il numero di tentativi è impostato nei canali **Num.chiamate a MTC-COM** e **Num.chiamate al pager**.

Nell'invio degli allarmi da parte della FMC, la prima pausa dura 1 minuto, quindi la durata della pausa aumenta di 1 minuto per ogni chiamata. Pertanto, in caso di 10 chiamate, l'ultima pausa durerà 9 minuti.

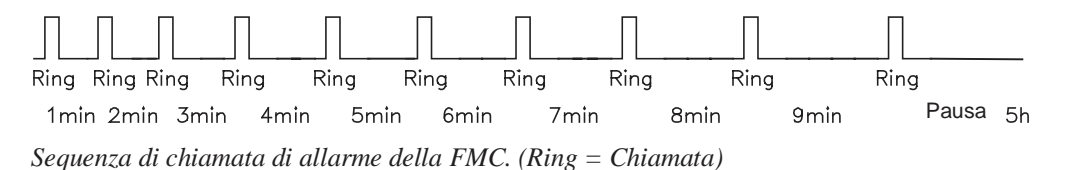

Se non riesce ad inoltrare l'allarme al numero di telefono memorizzato nel primo canale, la FMC tenta di chiamare più volte il numero memorizzato nel canale successivo. In caso di insuccesso, il Paging viene bloccato per il tempo impostato nel canale **Tempo att.pager ciclo**, quindi la FMC ripete la procedura dall'inizio, cioè tenta di chiamare più volte il numero impostato in ogni canale. La FMC continua a tentare di inoltrare l'allarme finché non ha successo.

### **4.7.4 Modifica del modo di allarme**

Un allarme può essere inoltrato al centro di controllo o di allarme, oppure semplicemente registrato sulla FMC. Tale impostazione si effettua nel canale **Allarmi.**

Per cambiare il modo di allarme:

- 1. Premere il pulsante **Lettura/scrittura** finché non si accende il LED.
- 2. Selezionare la nuova opzione.
- **Off**: gli allarmi vengono memorizzati solamente nella FMC. A questi allarmi, che in genere vengono inoltrati al sistema centrale, viene assegnata la priorità E.
- **On**: gli allarmi vengono inoltrati al sistema centrale. Gli allarmi inoltrati dipendono dall'impostazione del canale **Distribuzione allarmi** (vedere sotto). L'allarme viene memorizzato in un buffer, dal quale viene inoltrato al sistema centrale o di allarme. Tutti gli allarmi vengono memorizzati nella lista degli allarmi.
- In alternativa è possibile utilizzare **Delete** per cancellare gli allarmi che non sono stati ancora inoltrati dal buffer.

#### **Allarmi Off**

*L'allarme viene memorizzato soltanto localmente nella FMC.*

Selezionare **Allarmi off** per evitare falsi allarmi, ad esempio durante i lavori di manutenzione sulla stazione di pompaggio.

\_\_\_\_\_\_\_\_\_\_\_\_\_\_\_\_\_\_\_\_\_\_\_\_\_\_\_\_\_\_\_\_\_\_\_\_\_\_\_\_\_\_\_\_\_\_\_\_\_\_\_\_\_\_\_\_\_\_\_\_\_\_\_\_\_\_\_\_\_\_\_\_\_\_\_\_\_\_

Gli allarmi **Avviamento a freddo** e **Personale** vengono inoltrati al sistema centrale o di allarme in ogni caso, a prescindere dal modo di allarme selezionato.

Il pannello anteriore è dotato di una spia che indica il modo di allarme.

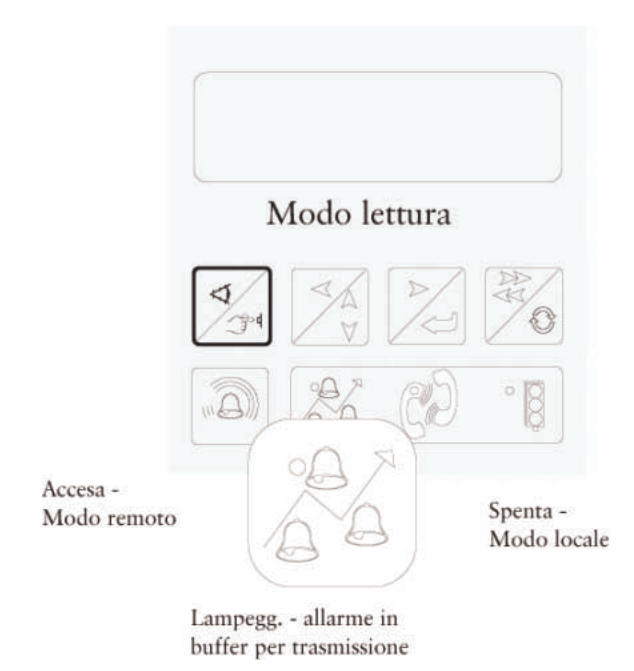

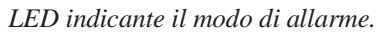

### **4.7.5 Selezione degli allarmi da inoltrare (D istribuzione allarmi)**

Le priorità assegnate agli allarmi da inoltrare al sistema centrale o di allarme sono impostate nel canale **Distribuzione allarmi**. L'impostazione predefinita corrisponde all'inoltro degli allarmi A e B (vedere **Priorità di allarme** sotto), nonché degli allarmi P, cioè di passivazione. Inserire '1' nelle posizioni corrispondenti alle priorità di inoltro.

**Tipo all. pager 1101 (ABCP)**

*Distribuzione degli allarmi di priorità A e B, nonché degli allarmi passivi.*

### **4.8 Priorità di allarme**

Agli allarmi della FMC possono essere assegnate quattro priorità differenti, A, B, C o E. Nella maggior parte dei casi, esse vengono utilizzate come descritto di

seguito. Gli allarmi da inoltrare sono impostati nel canale **Distribuzione allarmi** come descritto sopra.

\_\_\_\_\_\_\_\_\_\_\_\_\_\_\_\_\_\_\_\_\_\_\_\_\_\_\_\_\_\_\_\_\_\_\_\_\_\_\_\_\_\_\_\_\_\_\_\_\_\_\_\_\_\_\_\_\_\_\_\_\_\_\_\_\_\_\_\_\_\_\_\_\_\_\_\_\_\_\_

- La priorità A viene assegnata agli allarmi più importanti.
- La priorità B viene assegnata agli allarmi che, sebbene meno importanti, devono essere rapportati di continuo al destinatario degli allarmi.
- La priorità C viene generalmente assegnata agli allarmi che devono essere soltanto memorizzati localmente nella FMC.
- Infine, la priorità E viene utilizzata quando la FMC è impostata nel modo di allarme **Locale**.

Le priorità di allarme non possono essere cambiate dalla FMC, bensì dal centro di controllo. Per le priorità degli allarmi dovuti ad un avviamento a freddo, vedere **Appendice – Lista degli allarmi**.

### **4.9 Sistema di Paging dei testi e messaggi SMS**

La FMC può gestire la distribuzione degli allarmi direttamente ad un sistema di Paging o telefono GSM. Il primo carattere nel canale **Numero telefono: MTC/PAGE** deve essere "**&",** altrimenti il programma gestirà le chiamate come se dirette a MTC-COM.

#### **4.9.1 Paging numerico**

Il messaggio inviato ad un pager numerico è costituito da un codice numerico, ad es. "12580501". Esso inizia con il numero della stazione di tre cifre (125). Le quattro cifre successive sono il codice di allarme (8050), l'ultima cifra la priorità di allarme (1). L'unica impostazione necessaria è il numero telefonico del pager nel canale **Numero telefono: MTC/PAGE** iniziando con "**&".**

### **4.9.2 Paging alfanumerico**

Quando si utilizza il Paging alfanumerico, il messaggio diretto al pager comprende il messaggio di allarme ed il nome della stazione. E' necessario effettuare le seguenti impostazioni:

- Il numero di telefono del pager nel canale **Numero telefono: MTC/PAGE** iniziando con "**&".** Non utilizzare una "T" oppure una virgola.
- Il numero di telefono della centrale di Paging ed il numero personale nel canale **Numero SMS**. Questo è il numero di telefono composto dal modem per l'inoltro di un allarme. Il numero è indicato nel contratto di abbonamento e nella documentazione dell'azienda. Non inserire "&" in questo canale.
- Il nome della stazione deve essere inserito nel canale **Nome stazione**. Qualora non sia inserito alcun nome, al pager verrà inviato il numero della stazione.

\_\_\_\_\_\_\_\_\_\_\_\_\_\_\_\_\_\_\_\_\_\_\_\_\_\_\_\_\_\_\_\_\_\_\_\_\_\_\_\_\_\_\_\_\_\_\_\_\_\_\_\_\_\_\_\_\_\_\_\_\_\_\_\_\_\_\_\_\_\_\_\_\_\_\_\_\_\_\_\_\_\_\_\_\_\_\_\_\_\_\_\_\_\_\_\_\_\_\_\_\_\_\_\_\_\_\_\_\_\_\_\_\_\_\_\_

• Inserire l'eventuale password nel canale **Password**.

#### **4.9.3 SMS**

Quando si utilizza SMS, il messaggio diretto al telefono GSM comprende il messaggio di allarme ed il nome della stazione. E' necessario effettuare le seguenti impostazioni:

• Il numero di telefono del telefono GSM nel canale **Numero telefono: MTC/PAGE** iniziando con "**&".** Non utilizzare una "T" oppure una virgola.

\_\_\_\_\_\_\_\_\_\_\_\_\_\_\_\_\_\_\_\_\_\_\_\_\_\_\_\_\_\_\_\_\_\_\_\_\_\_\_\_\_\_\_\_\_\_\_\_\_\_\_\_\_\_\_\_\_\_\_\_\_\_\_\_\_\_\_\_\_\_\_\_\_\_\_\_\_\_

- Il numero di telefono della centrale di Paging ed il numero personale nel canale **Numero SMS**. Questo è il numero di telefono composto dal modem per l'inoltro di un allarme. Il numero è indicato nel contratto di abbonamento e nella documentazione dell'azienda. Non inserire "&" in questo canale.
- Il nome della stazione deve essere inserito nel canale **Nome stazione**. Qualora non sia inserito alcun nome, al pager verrà inviato il numero della stazione.
- Inserire l'eventuale password nel canale **Password**.
- L'eventuale codice di identificazione (solo per la Germania) deve essere inserito nel canale **Codice ident. D1**.

### **4.10 Allarme di prova**

Per verificare la corretta distribuzione degli allarmi è possibile configurare la FMC affinché inoltri un allarme di prova ad esempio una volta alla settimana. L'allarme di prova ha sempre priorità B e viene inoltrato allo stesso modo di un allarme ordinario in base alle impostazioni di distribuzione degli allarmi.

Inserendo il valore 7 nel canale **All. test ogni \_\_ giorni** sul venerdì, la FMC inoltrerà l'allarme **"Chiamata di prova!"** ogni venerdì, a partire dalla settimana successiva. L'allarme non viene mai generato il giorno stesso, se il valore nel canale è stato cambiato.

L'ora di invio dell'allarme di prova deve essere inserita nel canale **Test allarmi ora.**

elezionato.

### **4.11 Registro degli allarmi di sfioro**

Oltre al normale registro, gli allarmi di sfioro vengono registrati anche in un registro speciale contenente solamente gli allarmi di sfioro. Tale registro si trova nel gruppo di canali SFIORO...

```
Allarme sfioro
registro
```
*Canale Allarme sfioro registro*

Il registro degli allarmi di sfioro registra sia l'attivazione che la passivazione.

\_\_\_\_\_\_\_\_\_\_\_\_\_\_\_\_\_\_\_\_\_\_\_\_\_\_\_\_\_\_\_\_\_\_\_\_\_\_\_\_\_\_\_\_\_\_\_\_\_\_\_\_\_\_\_\_\_\_\_\_\_\_\_\_\_\_\_\_\_\_\_\_\_\_\_\_\_\_\_\_\_\_\_\_\_\_\_\_\_\_\_\_\_\_\_\_\_\_\_\_\_\_\_\_\_\_\_\_\_\_\_\_\_\_\_\_

Per visualizzare il registro degli allarmi di sfioro:

- 1. Selezionare il canale **Allarme sfioro registro**.
- 2. Per visualizzare e scorrere gli allarmi, premere il pulsante **Lettura/stampa** in modo che il LED si accenda e la FMC entri nel modo di stampa. Premere nuovamente **Lettura/stampa** per ritornare al modo **Lettura**.

\_\_\_\_\_\_\_\_\_\_\_\_\_\_\_\_\_\_\_\_\_\_\_\_\_\_\_\_\_\_\_\_\_\_\_\_\_\_\_\_\_\_\_\_\_\_\_\_\_\_\_\_\_\_\_\_\_\_\_\_\_\_\_\_\_\_\_\_\_\_\_\_\_\_\_\_\_\_\_

- 3. Viene visualizzato l'allarme più recente.
- 4. Per visualizzare gli allarmi precedenti: Premere il pulsante **Freccia sinistra**. Una volta arrivati all'allarme più vecchio appare il messaggio **Fine allarmi** e viene visualizzato l'allarme in questione.
- 5. Per ritornare ad un allarme più recente, premere il pulsante **Freccia destra**. Qualora sia l'ultimo allarme, appare un messaggio indicante che è stato raggiunto l'ultimo allarme memorizzato.
- 6. Per ritornare al canale **Allarme sfioro registro**, premere il pulsante **Lettura/stampa** finché il LED non si accende e la FMC ritorna al modo di stampa. Premere nuovamente **Lettura/stampa** per ritornare al modo **Lettura**.

Gli allarmi non possono essere cancellati dal registro degli allarmi di sfioro.

e selezionato.

### **4.12 Allarme personale**

L'allarme personale è una delle funzioni di allarme più importante e si utilizza durante i lavori di qualsiasi tipo sulla stazione di pompaggio. All'ingresso dell'allarme personale è collegato un interruttore, in genere l'interruttore di illuminazione della stazione, che scatta quando viene iniziato un lavoro nella stazione, avviando un conto alla rovescia della durata impostata. L'uscita di allarme personale si attiva al termine del suddetto periodo. A questa uscita deve essere collegato un segnale di allarme di un certo tipo. L'interruttore deve aprirsi quando riceve l'allarme, altrimenti l'allarme verrà ripetuto. Chiudere nuovamente l'interruttore per iniziare un nuovo periodo di lavoro.

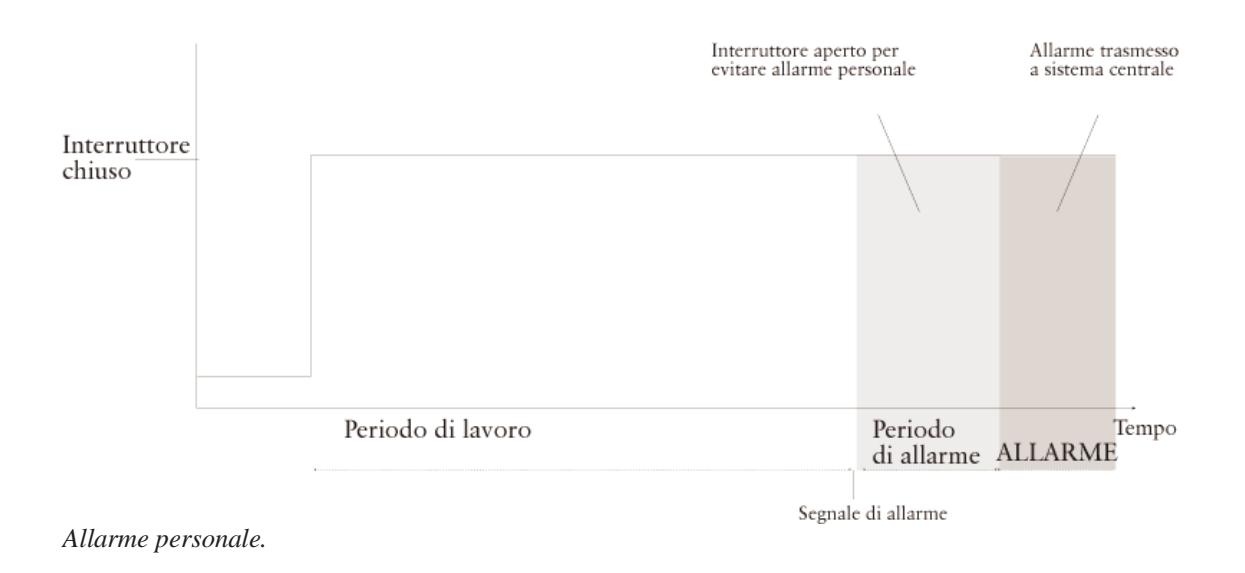

I periodi di lavoro ed allarme sono impostati nei canali **Max. tempo lavoro** e **Tempo attenzione** nel gruppo di canali ALLARME PERSONALE, e possono essere impostati anche dal sistema centrale (se installato). Qualora i periodi vengano cambiati quando l'interruttore è chiuso, le nuove impostazioni non si applicheranno finché l'interruttore non viene aperto.

\_\_\_\_\_\_\_\_\_\_\_\_\_\_\_\_\_\_\_\_\_\_\_\_\_\_\_\_\_\_\_\_\_\_\_\_\_\_\_\_\_\_\_\_\_\_\_\_\_\_\_\_\_\_\_\_\_\_\_\_\_\_\_\_\_\_\_\_\_\_\_\_\_\_\_\_\_\_

L'allarme personale viene sempre inoltrato al sistema centrale, a prescindere dal modo di allarme selezionato.

# **5 Controllo delle pompe**

La funzione di controllo delle pompe determina il modo di funzionamento delle pompe, tra cui l'avviamento, l'arresto e la sequenza di esercizio.

\_\_\_\_\_\_\_\_\_\_\_\_\_\_\_\_\_\_\_\_\_\_\_\_\_\_\_\_\_\_\_\_\_\_\_\_\_\_\_\_\_\_\_\_\_\_\_\_\_\_\_\_\_\_\_\_\_\_\_\_\_\_\_\_\_\_\_\_\_\_\_\_\_\_\_\_\_\_

I canali di controllo delle pompe sono raggruppati nel gruppo di canali CONTROLLO POMPE. La procedura più semplice è impostare i valori dal sistema centrale se la FMC è collegata ad esso.

### **5.1 Condizioni di avviamento ed arresto delle pompe**

Nei canali **Livello avvio 1** e **Livello avvio 2** possono essere impostati due livelli di avviamento differenti delle pompe. L'avviamento delle pompe agli stessi livelli in ogni situazione comporta il rischio di accumuli di sedimenti nella vasca. Per prevenire tale rischio è possibile impostare un range di **Avvio casuale** nel canale. Esso fornisce alla pompa non un singolo livello di avvio, ma una serie di livelli casuali ai quali avviarsi.

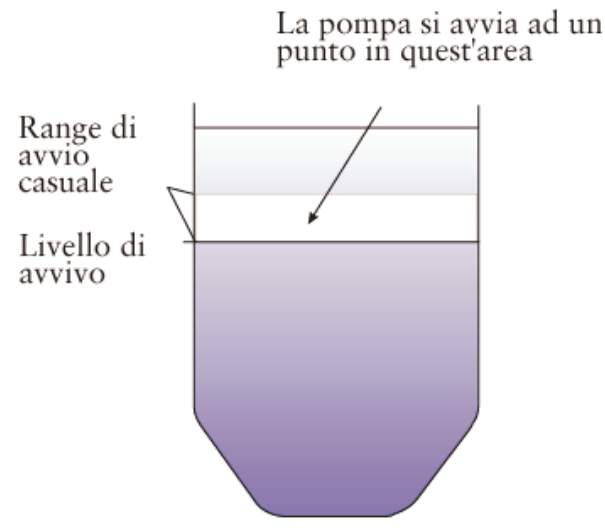

*Range di avvio casuale.*

Per evitare problemi di controllo delle pompe è possibile impostare un ritardo ed un Intervallo di avviamento. Il ritardo è l'Intervallo tra il verificarsi della condizione di avviamento e l'istante di avviamento. Impostando un ritardo si previene l'avviamento simultaneo.

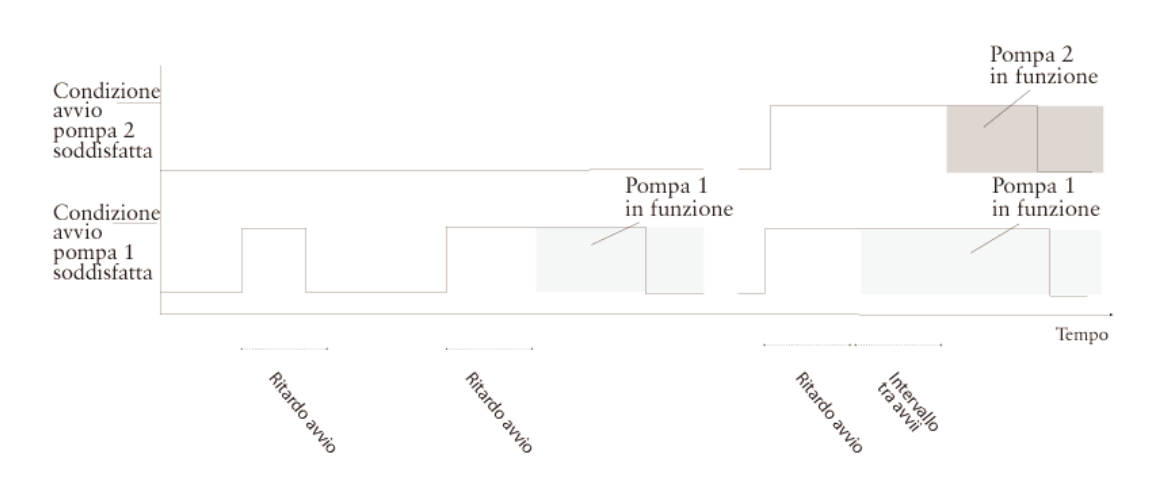

\_\_\_\_\_\_\_\_\_\_\_\_\_\_\_\_\_\_\_\_\_\_\_\_\_\_\_\_\_\_\_\_\_\_\_\_\_\_\_\_\_\_\_\_\_\_\_\_\_\_\_\_\_\_\_\_\_\_\_\_\_\_\_\_\_\_\_\_\_\_\_\_\_\_\_\_\_\_\_

*Avviamento delle pompe senza ritardo.*

La figura sopra mostra tre esempi. Nel primo esempio, la condizione di avviamento per la pompa 1 è stata soddisfatta solamente per un periodo inferiore al ritardo di avviamento e la pompa non si è avviata.

Nel secondo esempio, la pompa 1 si avvia al termine del ritardo di avviamento.

Nel terzo esempio, le condizioni di avviamento per entrambe le pompe sono soddisfatte simultaneamente. La pompa 1 si avvia immediatamente al termine del ritardo di avviamento. Anche la pompa 2 si avvia, ma dopo l'Intervallo impostato tra gli avviamenti.

Qualora non sia stato indicato un valore per il livello di avvio 2-4, funzionerà solamente una pompa per volta.

I livelli di arresto delle pompe sono impostati nei canali **Livello di arresto 1- Livello di arresto 4**.

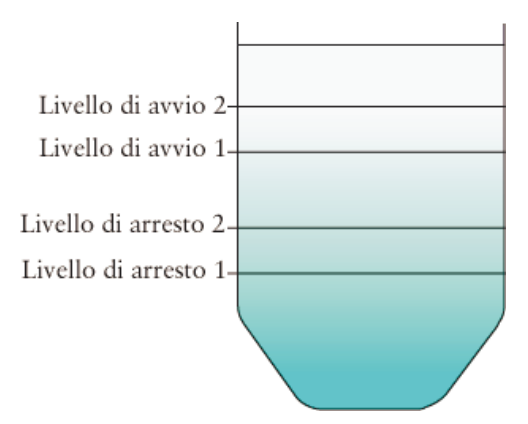

*Livello di avvio ed arresto delle pompe.*

Indicando un ritardo di arresto sarà possibile eliminare arresti non necessari delle pompe allo stesso modo degli avviamenti. Il ritardo di arresto è impostato nel canale **Ritardo arresto**.
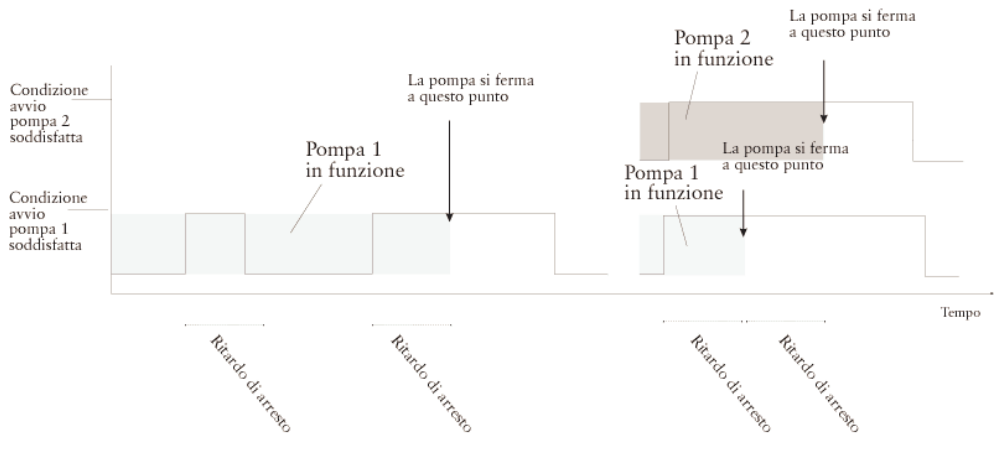

\_\_\_\_\_\_\_\_\_\_\_\_\_\_\_\_\_\_\_\_\_\_\_\_\_\_\_\_\_\_\_\_\_\_\_\_\_\_\_\_\_\_\_\_\_\_\_\_\_\_\_\_\_\_\_\_\_\_\_\_\_\_\_\_\_\_\_\_\_\_\_\_\_\_\_\_\_\_

*Esempio di ritardo di arresto.*

Per evitare il funzionamento prolungato di una pompa è possibile inserire un tempo nel canale **Max tempo marcia**. Qualora superi questo limite, la pompa si ferma. Quando è trascorso **Interv. avvii** ed il livello supera un livello di avvio, si avvia la pompa successiva secondo la sequenza di avviamento.

#### **5.2 Determinazione della sequenza di avviamento ed arresto delle pompe**

Il canale **Alternanza** si utilizza per specificare la sequenza di funzionamento delle pompe. Sono disponibili tre opzioni: Alternanza, cioè ogni pompa si avvia sempre ogni due volte, cioè P1 sempre per prima e P2 sempre per prima, quindi si avvia per prima P1 oppure P2. La figura sotto mostra la sequenza di avviamento ed arresto quando le pompe funzionano in alternanza.

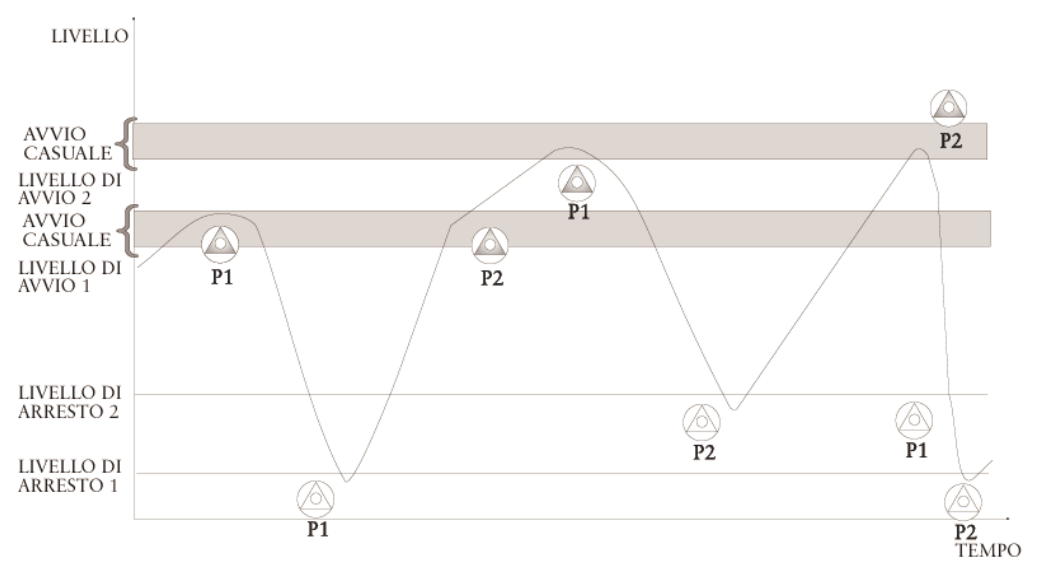

*Sequenza di avviamento con le pompe in alternanza.*

Questo esempio presuppone l'impostazione di un range di avviamento casuale e di un ritardo di avviamento.

La pompa P1 si avvia la prima volta che il livello raggiunge il livello di avvio 1 e rimane in funzione finché il livello non scende al livello di arresto 1, quindi si ferma. La pompa P2 si avvia la volta successiva che il livello raggiunge il livello di avvio 1. In questo esempio, la portata in ingresso è così alta che il livello continua a salire fino al livello di avvio 2, quindi si avvia la pompa P3 successiva. Il livello scende immediatamente al livello di arresto 2, al quale si ferma la prima pompa da avviare (in tal caso P2).

\_\_\_\_\_\_\_\_\_\_\_\_\_\_\_\_\_\_\_\_\_\_\_\_\_\_\_\_\_\_\_\_\_\_\_\_\_\_\_\_\_\_\_\_\_\_\_\_\_\_\_\_\_\_\_\_\_\_\_\_\_\_\_\_\_\_\_\_\_\_\_\_\_\_\_\_\_\_\_

Il livello aumenta nuovamente superando livello di avvio 1. A questo punto non si avvia nessuna pompa poiché P3 è già in funzione. Tuttavia, la pompa P4 si avvia quando il livello raggiunge il livello di avvio 2. Quando il livello diminuisce, le pompe si fermano nell'ordine di avviamento, cioè la pompa P3 si ferma al livello di arresto 1 e la pompa P4 al livello di arresto 2.

Per evitare il funzionamento simultaneo di tutte le pompe è possibile impostare '**1**' nel canale **Max. pompe marcia**. Lo stesso effetto si ottiene se non viene inserito alcun valore di livello per **Livello avvio 2**.

Il canale **Controllo speciale** permette di bloccare la seconda pompa qualora la pompa indicata si avvii per prima.

La pompa da avviare è impostata nel canale **Alternanza**. Qualora sia impostato il funzionamento in alternanza, le pompe si avvieranno alternativamente. Se il canale è impostato su P1 o P2, si avvierà solamente la pompa corrispondente.

## **5.3 LED di esercizio della pompa**

I LED sul pannello anteriore indicano quando le pompe sono in funzione.

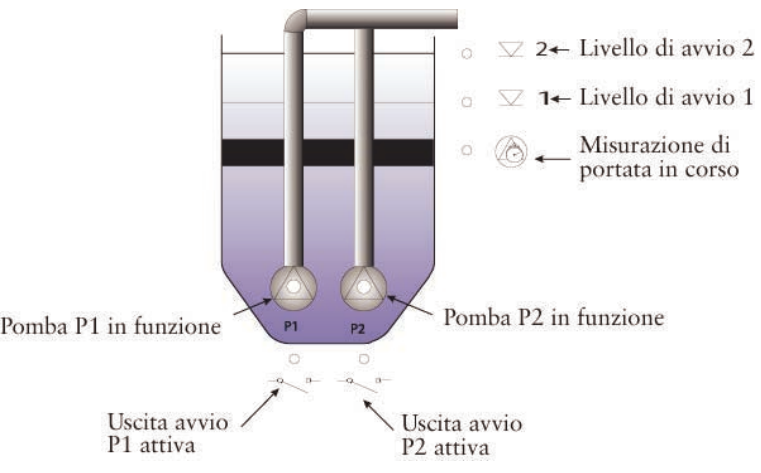

*LED di esercizio della pompa sul pannello anteriore.*

## **5.4 Blocco delle pompe**

Il funzionamento delle pompe può essere bloccato in diverse situazioni.

La pompa si ferma immediatamente in risposta ai segnali **Pompa scattata, Alta temperatura, Pompa in manuale** e **Anom. corrente**.

In caso di allarme di bassa corrente, la pompa viene bloccata per il tempo impostato nel canale **Tempo reset basso ass.** Inserendo 0 min, il blocco è disattivato.

In caso di segnale **Interr. basso liv.**, le pompe si fermano al termine dell'eventuale ritardo impostato. Quando il segnale ritorna passivo, le pompe rimangono bloccate per l'intervallo impostato nel canale **Tempo blocco basso liv.** Per maggiori informazioni sul collegamento dell'interruttore, vedere **Appendice - Collegamenti**.

\_\_\_\_\_\_\_\_\_\_\_\_\_\_\_\_\_\_\_\_\_\_\_\_\_\_\_\_\_\_\_\_\_\_\_\_\_\_\_\_\_\_\_\_\_\_\_\_\_\_\_\_\_\_\_\_\_\_\_\_\_\_\_\_\_\_\_\_\_\_\_\_\_\_\_\_\_\_

La pompa può essere bloccata anche per telefono oppure se **Max tempo marcia** viene superato.

#### **5.5 Controllo di backup**

Quando la FMC riceve un segnale **Interr. alto livello**, interviene una funzione di backup per avviare una pompa. Vengono avviate una o due pompe in base all'impostazione del canale **Max. pompe marcia**. Quando il segnale dell'interruttore di livello scompare, viene avviata una funzione temporizzata affinché le pompe continuino a funzionare per il tempo impostato nel canale **Marcia alto livello**.

### **5.6 Controllo remoto delle pompe**

Le pompe possono essere controllate a distanza dal sistema centrale. L'opzione di avviamento ed arresto manuale delle pompe è disponibile nella videata di stato. Quando viene selezionato il controllo remoto, la funzione di controllo della FMC delle pompe è disattivata. Se una pompa viene avviata o fermata, essa rimane nel suddetto stato per il tempo impostato nel canale **Break remoto**. Se questo canale è impostato su 0 e la pompa viene avviata mediante controllo remoto, essa si ferma quando viene raggiunto il livello di arresto. Il controllo delle pompe ritorna al modo automatico.

Il funzionamento in manuale delle pompe dal sistema centrale deve sempre essere effettuato con cautela.

Per maggiori informazioni sulle unità che possono essere controllate a distanza e le relative denominazioni, vedere **Appendice - Sistema centrale**.

### **5.7 Controllo manuale**

Un ciclo di pompaggio può essere inizializzato avviando manualmente la pompa dal pannello di comando. Selezionando **ON** nel canale **Controllo manuale**, se la pompa è in funzione da più di 5 secondi, il controllo della pompa viene assunto dalla FMC. La pompa si ferma quando viene raggiunto il livello di arresto.

## **5.8 Allarmi di protezione delle pompe**

Se la FMC ha impartito un ordine di avviamento ad una pompa e non riceve un segnale di risposta entro il tempo impostato nel canale **Pompa non avviata**, viene generato un allarme **Errore funz. pompa**.

\_\_\_\_\_\_\_\_\_\_\_\_\_\_\_\_\_\_\_\_\_\_\_\_\_\_\_\_\_\_\_\_\_\_\_\_\_\_\_\_\_\_\_\_\_\_\_\_\_\_\_\_\_\_\_\_\_\_\_\_\_\_\_\_\_\_\_\_\_\_\_\_\_\_\_\_\_\_\_

Per accertarsi che una pompa non si avvii troppo frequentemente è possibile impostare un limite di allarme nel canale **Max avvi / ora (allarme)**. Il numero di avviamenti viene calcolato separatamente per ogni pompa. Questo allarme non blocca la pompa.

# **6 Monitoraggio e misurazio ne**

La FMC monitora, misura e memorizza di continuo i dati della stazione di pompaggio. Per misurazioni dei trend e valori di rapporto, vedere **Appendice - Sistema centrale**. Essi vengono registrati nella FMC e possono essere prelevati dal sistema centrale.

\_\_\_\_\_\_\_\_\_\_\_\_\_\_\_\_\_\_\_\_\_\_\_\_\_\_\_\_\_\_\_\_\_\_\_\_\_\_\_\_\_\_\_\_\_\_\_\_\_\_\_\_\_\_\_\_\_\_\_\_\_\_\_\_\_\_\_\_\_\_\_\_\_\_\_\_\_\_

I valori registrati nella FMC possono essere letti nei canali appropriati. I valori vengono registrati una volta al giorno (ogni 24 ore) e su base continua (totale). Per registrazione quotidiana si intende che i valori salvati vengono azzerati ogni mezzanotte. Per registrazione continua (totale) si intende che ogni valore viene salvato continuamente finché non viene azzerato manualmente.

Per azzerare un valore o impostarlo su un valore iniziale desiderato, selezionare il canale in cui è visualizzato, selezionare il **modo di scrittura** ed inserire il valore desiderato. Il valore può essere cancellato solamente per il modo di rapporto totale. Il modo in cui sono rapportati i valori nei canali si imposta nel canale **STATISTICHE** del gruppo di canali principale.

### **6.1 Livello nella vasca delle pompe**

Il livello nella vasca delle pompe viene rilevato con l'ausilio di un trasmettitore di livello analogico. I canali **Livello max.** e **Livello min.** devono essere regolati in modo che il trasmettitore rilevi il valore corretto (vedere **Regolazione del trasmettitore** nel capitolo **Avviamento della FMC)**. Una volta impostato il range di taratura, il livello effettivo nella vasca può essere visualizzato nel canale **LIVELLO (TARATURA)** nell'omonimo gruppo di canali.

Per monitorare il livello occorre impostare i limiti di allarme per livello basso, molto basso, alto e molto alto. Questi limiti si impostano nei canali **Allarme alto livello** e **Allarme basso livello** nel gruppo di canali **LIVELLO (TARATURA)**. Per evitare inutili allarmi, l'allarme può essere dotato anche di isteresi nel canale **Allarme livello ister.** Per una descrizione del concetto di isteresi, vedere **Isteresi di allarme** nel capitolo Allarmi. Quando viene generato un allarme di livello molto alto o molto basso, viene attivata un'uscita digitale. Essa rimane attiva finché il livello non rientra nel limite di allarme.

La FMC può monitorare anche il trasmettitore ed a tal scopo è previsto un apposito canale nello stesso gruppo di canali. Il tempo durante il quale il livello nella vasca può rimanere costante è impostato nel canale **Controllo sensore** e viene generato un allarme se il valore del trasmettitore non varia nel suddetto tempo. La variazione deve superare 5 cm.

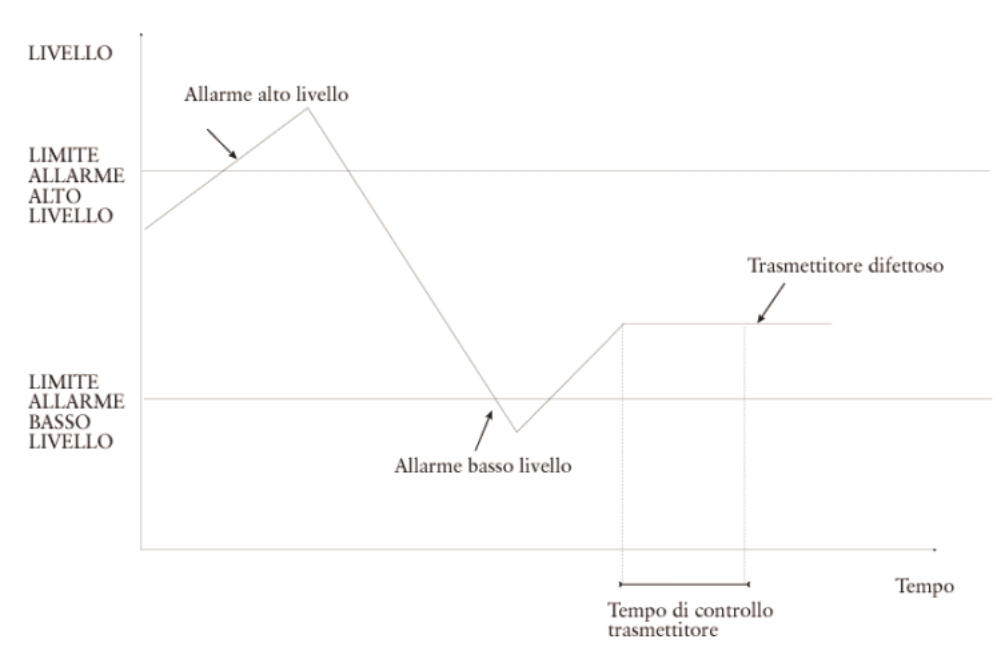

\_\_\_\_\_\_\_\_\_\_\_\_\_\_\_\_\_\_\_\_\_\_\_\_\_\_\_\_\_\_\_\_\_\_\_\_\_\_\_\_\_\_\_\_\_\_\_\_\_\_\_\_\_\_\_\_\_\_\_\_\_\_\_\_\_\_\_\_\_\_\_\_\_\_\_\_\_\_\_

*Esempio di allarme in prossimità del livello misurato dal trasmettitore.*

La figura sopra mostra un esempio di livello misurato. Come terzo allarme può essere generato anche **Sensore difettoso**. In tal caso, il livello è rimasto costante per un tempo superiore a quello impostato.

Qualora vengano generati numerosi allarmi spuri **Trasmettitore difettoso**, la funzione può essere disabilitata inserendo uno zero come tempo di livello costante.

La FMC può monitorare anche il sensore. Viene generato un allarme se il segnale del sensore è inferiore a 2,5 mA o superiore a 22 mA.

## **6.2 Correnti dei motori delle pompe**

La FMC può sia misurare che monitorare le correnti dei motori. Un trasmettitore di corrente del motore deve fornire un segnale di corrente DC nel range 0/4-20 mA. Selezionare il range di corrente nei canali **Segnale corrente P1** e **Segnale corrente P2**. Per misurare le correnti occorre impostare il valore del segnale di corrente massima nei canali **Range corrente P1** e **Range corrente P2**. Inoltre devono essere collegate le risposte operative delle pompe.

I limiti di allarme per alta e bassa corrente devono essere inseriti rispettivamente nei canali **Alta corrente P1** e **Alta corrente P2** affinché la FMC possa monitorare le correnti delle pompe. Per i limiti di bassa corrente si utilizzano i canali **Bassa corrente P1** e **Bassa corrente P2**. Per evitare falsi allarmi può essere utilizzata un'isteresi nel canale appropriato. Per maggiori informazioni su questa funzione denominata Isteresi, vedere **Isteresi di allarme** nel capitolo **Allarmi**. Gli allarmi di corrente vengono generati solamente quando le pompe sono in funzione.

Inserendo un valore nel canale **Tempo reset basso ass.**, la pompa si spegne in caso di allarme di bassa corrente. La pompa rimane bloccata per il tempo

impostato nel canale. Inserendo uno zero nel canale **Tempo reset basso ass.**, questa funzione viene disattivata.

Le correnti effettive possono essere lette nel canali **Corrente P1** e **Corrente P2** nei gruppi di canali CORRENTE P1 e CORRENTE P2. Tutte le impostazioni possono essere effettuate anche dal sistema centrale.

\_\_\_\_\_\_\_\_\_\_\_\_\_\_\_\_\_\_\_\_\_\_\_\_\_\_\_\_\_\_\_\_\_\_\_\_\_\_\_\_\_\_\_\_\_\_\_\_\_\_\_\_\_\_\_\_\_\_\_\_\_\_\_\_\_\_\_\_\_\_\_\_\_\_\_\_\_\_

### **6.3 Misurazione dell'energia**

Poiché non è previsto un ingresso per gli impulsi di energia, i calcoli vengono effettuati sulla base delle correnti misurate delle pompe. L'energia viene calcolata utilizzando il valore nel canale **Tensione** e la corrente misurata delle pompe. Poiché il fattore di potenza delle pompe può differire da un impianto all'altro, ogni pompa prevede un canale in cui può essere inserito il fattore di potenza della pompa. Il canale per il fattore di potenza è **Cos phi pompe.** Spesso, il valore per le varie pompe è stampato sulla scheda dei dati tecnici allegata alla pompa.

## **6.4 Contatore**

Per contare gli impulsi è possibile collegare alla FMC un impulso di durata superiore a 10 ms. Esso può essere utilizzato ad esempio per misurare la precipitazione (per maggiori informazioni sulla morsettiera a cui collegare l'impulso, vedere **Appendice- Collegamenti**). Iniziare inserendo il valore per impulso nel canale **Scala contatore**. Per maggiori informazioni su questo valore, vedere la documentazione del fornitore.

Dopo aver inserito la quantità per valore d'impulso, la quantità verrà registrata nella FMC. Il valore registrato viene visualizzato nel canale **Contatore**, cioè il primo canale nell'omonimo gruppo di canali. Il modo di rapporto del valore (quotidiano o continuo) dipende dalla configurazione della FMC. Per istruzioni sulla selezione del modo di rapporto e sulla cancellazione dei valori registrati, vedere l'inizio di questo capitolo.

Nel canale **Max valore 5 min** o **Max valore 24h** può anche essere inserito un limite di allarme. Il limite deve essere indicato sotto forma quantitativa per un periodo di 5 minuti o 24 ore. Il gruppo di canali CONTATORE contiene i canali per l'inserimento delle impostazioni e la visualizzazione dei valori registrati. Tutte le impostazioni possono essere effettuate anche dal sistema centrale.

### **6.5 Portate delle pompe**

Le portate delle pompe possono essere calcolate e monitorate con l'ausilio della FMC. A tal scopo, la configurazione della vasca delle pompe deve essere definita nella FMC.

#### **6.5.1 Configurazione della vasca delle pom pe**

La forma e le dimensioni della vasca devono essere definite specificando la superficie per consentire alla FMC di calcolare le portate e le portate delle pompe.

### **6.5.2 Misurazione della portata**

La misurazione della portata viene effettuata quando il pompaggio abbassa il livello nella vasca. Per il calcolo occorre indicare il range in cui deve avvenire la misurazione, cioè i livelli ai quali la misurazione deve essere avviata e fermata. Non è possibile definire il range esatto di misurazione della portata poiché dipende da diversi fattori che possono differire per ogni stazione di pompaggio. Tuttavia, per garantire una buona precisione, il periodo di misurazione non deve essere troppo corto. **La misurazione della portata deve durare almeno 30 secondi** e non superare 9 minuti.

\_\_\_\_\_\_\_\_\_\_\_\_\_\_\_\_\_\_\_\_\_\_\_\_\_\_\_\_\_\_\_\_\_\_\_\_\_\_\_\_\_\_\_\_\_\_\_\_\_\_\_\_\_\_\_\_\_\_\_\_\_\_\_\_\_\_\_\_\_\_\_\_\_\_\_\_\_\_\_

Come linea guida, il range deve essere circa il 15% del range pompato. La misurazione della portata deve iniziare al di sotto del livello inferiore di avvio (livello di avvio 1), mentre la distanza tra Livello di avvio 1 e l'inizio della misurazione della portata in genere corrisponde al 10% circa del range pompato.

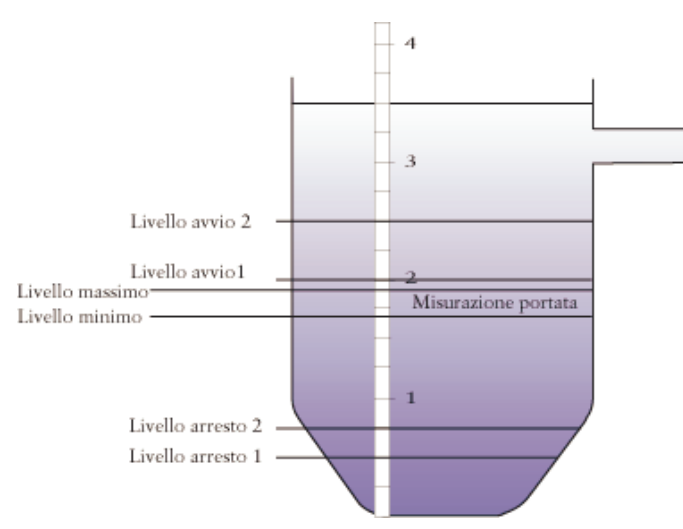

*Selezione del range di misurazione della portata.*

Nella figura sopra, il range di misurazione è 0-3,50 m. Il Livello di avvio 1 è 2,0 m ed il Livello di arresto 1 è 0,5 m. Il range pompato viene calcolato come segue:

Range pompato = Livello di avvio 1 - Livello di arresto 1.

Il range pompato nell'esempio è 1,5 m. Il livello superiore di misurazione della portata deve essere inferiore al Livello di avvio 1. In condizioni normali, la distanza tra **Livello avvio 1** e livello superiore di misurazione della portata corrisponde al 10% del range pompato. Il 10% di 1,5 m è circa 0,15 m, quindi il livello superiore risulta  $1,85 \text{ m } (2,00 \text{ m } -0,15 \text{ m})$ . La distanza tra livello superiore ed inferiore di misurazione della portata corrisponde in genere al 15% del range pompato. Il 15% di 1,5 m è circa 0,22 m, quindi il livello inferiore risulta 1,63 m  $(1.85 \text{ m} - 0.22 \text{ m})$ .

L'esempio mostra come possono essere impostati i parametri di misurazione della portata. E' importante accertarsi che la misurazione abbia una durata sufficiente, generalmente compresa tra 30 secondi e 9 minuti. Se il tempo impiegato per abbassare il livello al di sotto del range di misurazione è più corto o più lungo, il range deve essere aumentato o diminuito di conseguenza.

I limiti di misurazione della portata si inseriscono nei canali **Liv.Sup.Calc.Port.** e **Liv.Inf.Calc.Port**.

\_\_\_\_\_\_\_\_\_\_\_\_\_\_\_\_\_\_\_\_\_\_\_\_\_\_\_\_\_\_\_\_\_\_\_\_\_\_\_\_\_\_\_\_\_\_\_\_\_\_\_\_\_\_\_\_\_\_\_\_\_\_\_\_\_\_\_\_\_\_\_\_\_\_\_\_\_\_

La portata calcolata della pompa è basata su un valore medio calcolato sulla base di numerosi cicli di pompaggio. Il numero di cicli è impostato nel canale **Num. Calcoli**. In condizioni normali, il calcolo è basato su 5 cicli, ma può essere necessario aumentare il numero se la portata in entrata differisce notevolmente. Se il numero di cicli di pompaggio è zero, FMC utilizzerà la portata nominale come valore calcolato.

Un LED indicante che la misurazione della portata è in corso è montato sul pannello anteriore di FMC accanto ai LED di funzionamento della pompa.

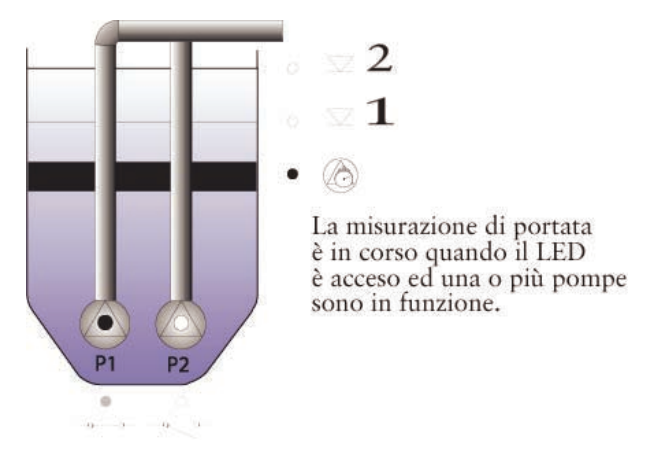

*Un LED sul pannello anteriore indica che la misurazione della portata è in corso.*

#### **6.5.3 Monitoraggio delle portate delle pom pe**

Le portate delle pompe calcolate vengono visualizzate nei canali da **All.portata P1** a **All.Portata P2 (P4 per FMC400)**. La FMC può monitorare di continuo le portate delle pompe calcolate confrontandole con i valori nominali. A tal scopo occorre inserire le portate nominali nei canali da **Port. nominale P1** a **Port. nominale P2 (P4 per FMC400)**. Le portate nominali delle pompe possono essere ricavate ad esempio dalle curve delle pompe. Inoltre occorre indicare la divergenza della portata calcolata rispetto alla portata nominale oltre la quale viene generato un allarme.

L'allarme di portata viene generato se la portata calcolata differisce dal valore nominale per un valore superiore al limite consentito.

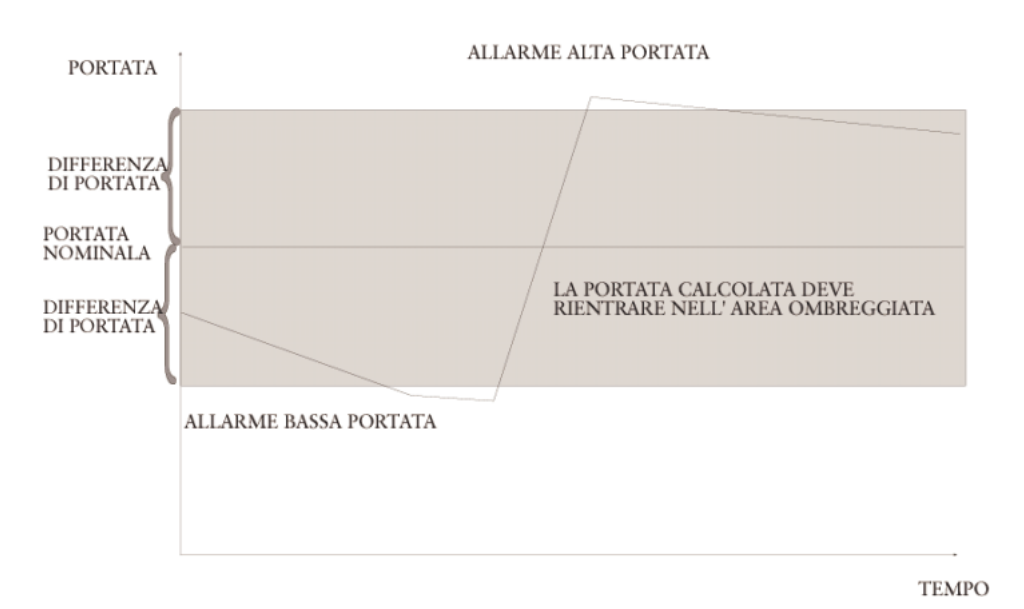

\_\_\_\_\_\_\_\_\_\_\_\_\_\_\_\_\_\_\_\_\_\_\_\_\_\_\_\_\_\_\_\_\_\_\_\_\_\_\_\_\_\_\_\_\_\_\_\_\_\_\_\_\_\_\_\_\_\_\_\_\_\_\_\_\_\_\_\_\_\_\_\_\_\_\_\_\_\_\_

*Portata della pompa calcolata.*

L'esempio sopra riguarda una pompa che necessita di assistenza. La portata della pompa diminuisce costantemente e viene generato un allarme quando il livello scende al di sotto del limite minimo di allarme di portata (portata nominale divergenza di portata). La pompa viene riparata e la portata aumenta notevolmente. Dopo un certo periodo, il livello supera il limite massimo di allarme di portata (portata nominale + divergenza di portata) prima di ritornare al livello consentito.

I canali di calcolo della portata e registrazione sono ubicati nei canali da **All.Portata P1** a **All.Portata P2 (P4 per FMC400)** del gruppo di canali **PORTATA**. Le impostazioni possono essere inserite anche dal sistema centrale.

## **6.6 Portata in ingresso e quantità pompata**

La FMC consente di monitorare la portata in ingresso e la quantità pompata nella stazione.

Per misurare la portata in ingresso e calcolare la quantità pompata occorre definire la vasca della pompa ed inserire i parametri di misurazione della portata come descritto in **Portata** all'inizio di questo capitolo.

I canali che contengono questi dati si trovano nel gruppo di canali PORTATA IN INGRESSO E QUANTITA' POMPATA. Il canale portata in ingresso mostra la portata in ingresso alla stazione calcolata. Il calcolo della quantità pompata è basato sui tempi di esercizio della pompa e sulla portata calcolata. In caso di funzionamento a due pompe occorre impostare un fattore della pompa per ottenere un calcolo preciso. Espressione del rapporto della portata totale della pompa che rappresenta la portata effettiva, il fattore della pompa è inserito nel canale **Fattore portata 2 pompe, (Fattore di portata 3 pompe, Fattore di portata 4 pompe per FMC400)** nel gruppo di canali PORTATA.

Il volume pompato viene visualizzato nell'omonimo canale. Il valore viene visualizzato di continuo. Il modo di rapporto del valore (quotidiano o continuo)

dipende dalla configurazione del canale Modo di rapporto (vedere all'inizio del capitolo).

\_\_\_\_\_\_\_\_\_\_\_\_\_\_\_\_\_\_\_\_\_\_\_\_\_\_\_\_\_\_\_\_\_\_\_\_\_\_\_\_\_\_\_\_\_\_\_\_\_\_\_\_\_\_\_\_\_\_\_\_\_\_\_\_\_\_\_\_\_\_\_\_\_\_\_\_\_\_

### **6.7 Sfioro**

Il monitoraggio e la registrazione delle condizioni di sfioro sono un elemento importante per il monitoraggio della stazione di pompaggio. La portata, il tempo, il numero di sfiori e la quantità di sfioro vengono registrati nella FMC. In caso di sfioro, viene generato e registrato un allarme di sfioro nel **Registro allarmi sfioro**. Tutti i canali di monitoraggio e registrazione degli sfiori si trovano nel gruppo di canali SFIORO.

#### **6.7.1 Impostazione del monitoraggio degli sfiori**

Per registrare gli sfiori è possibile utilizzare un normale interruttore di livello oppure un trasmettitore di sfioro. Qualora si utilizzi un interruttore, la FMC registra il periodo di sfioro ed il numero di sfiori. Per evitare valori errati, il calcolo è ritardato di 15 secondi. Per registrare anche la portata di sfioro è necessario utilizzare un trasmettitore poiché fornisce valori più precisi rispetto ad un interruttore di livello.

E' importante che il trasmettitore sia molto preciso ed insensibile a variazioni di pressione atmosferica, imbrattamento, sedimenti in sospensione e schiuma. Inoltre, il trasmettitore deve essere completamente immergibile.

Affinché la FMC calcoli la quantità di sfioro occorre inserire l'altezza del range di sfioro e definire la curva di sfioro. A tal scopo è necessario specificare la portata ai vari livelli di sfioro. Invece di inserire i valori per i vari segmenti di sfioro, l'operazione può essere effettuata dal programma per agevolare i calcoli in caso di stramazzo rettangolare o trapezoidale.

Il tipo di stramazzo utilizzato deve essere inserito nel canale **Selez. stramazzo**, **Rettangolare** per stramazzo rettangolare, **Trapezoidale** per stramazzo trapezoidale e **Manuale** se i valori devono essere inseriti manualmente.

Il range di sfioro è l'altezza dell'uscita di sfioro nella vasca delle pompe. Il livello di sfioro, compreso tra 0 e l'estremità superiore del range di sfioro, è il livello nell'uscita di sfioro in condizioni di sfioro.

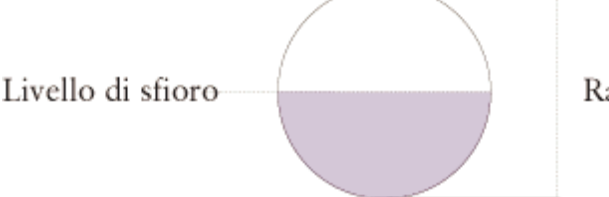

Range di sfioro

*Livello di sfioro e range di sfioro.*

Inserire prima il range di sfioro nel canale **Gamma sfioro** nel gruppo di canali SFIORO.

#### **6.7.2 Utilizzo di uno stramazzo per indicare i segmenti di sfioro**

\_\_\_\_\_\_\_\_\_\_\_\_\_\_\_\_\_\_\_\_\_\_\_\_\_\_\_\_\_\_\_\_\_\_\_\_\_\_\_\_\_\_\_\_\_\_\_\_\_\_\_\_\_\_\_\_\_\_\_\_\_\_\_\_\_\_\_\_\_\_\_\_\_\_\_\_\_\_\_

Qualora si selezioni uno stramazzo rettangolare o trapezoidale occorre inserire la larghezza dello sfioro nel canale **Largh. stramazzo** ed il coefficiente di scarico associato allo stramazzo attuale nel canale **Coeff. Scarico**.

Il coefficiente di scarico è un valore compreso tra 0,00-1,00 che descrive determinate proprietà dello stramazzo come forma del bordo, dimensioni del canale e dell'approccio ecc. Il valore tipico è Dc  $\approx 0.62$  per lo stramazzo rettangolare e Dc  $\approx 0.58$  per lo stramazzo trapezoidale, ma può differire. Il coefficiente deve essere fornito dal produttore dello stramazzo. Tale concetto è illustrato nella seguente figura, ad eccezione di Dc.

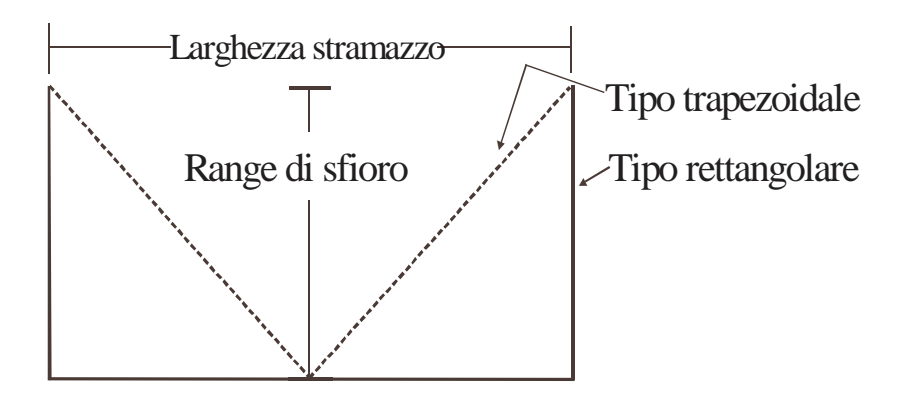

#### **6.7.3 Impostazione manuale dei segmenti di sfioro**

Inserire i parametri della curva di sfioro. Possono essere indicati fino a 20 livelli di sfioro. Sebbene la FMC possa calcolare solamente la curva relativa a 2 livelli, essa sarà più precisa se sono stati inseriti i valori per diversi livelli.

Distribuire in modo uniforme i livelli selezionati all'interno del range di sfioro. Se la portata viene specificata solamente a due livelli di sfioro occorre selezionare il livello al centro del range di sfioro ed il livello max.

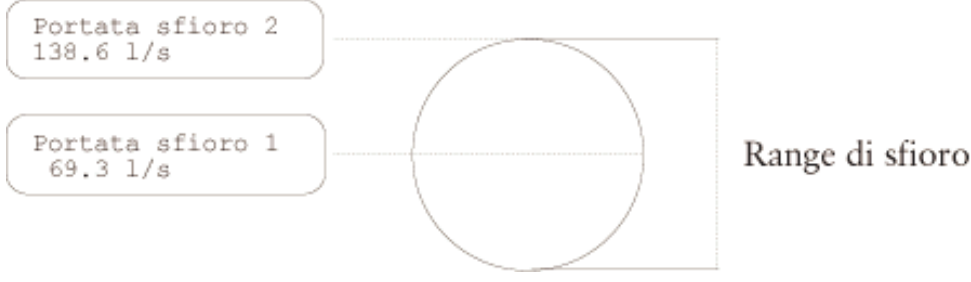

*Curva di portata definita da due livelli.*

Nell'esempio seguente, la portata è stata specificata per 5 livelli differenti.

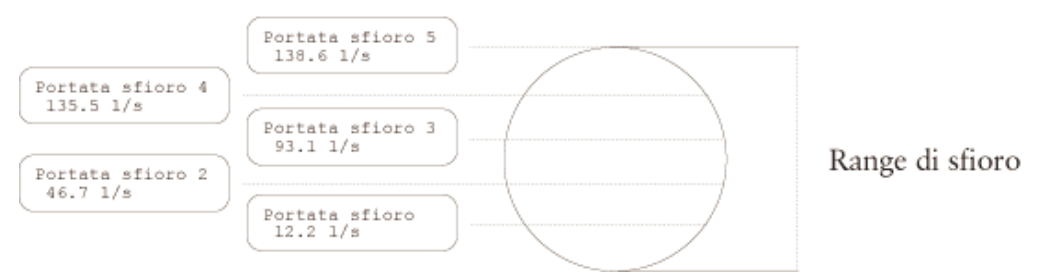

\_\_\_\_\_\_\_\_\_\_\_\_\_\_\_\_\_\_\_\_\_\_\_\_\_\_\_\_\_\_\_\_\_\_\_\_\_\_\_\_\_\_\_\_\_\_\_\_\_\_\_\_\_\_\_\_\_\_\_\_\_\_\_\_\_\_\_\_\_\_\_\_\_\_\_\_\_\_

*Curva di portata definita da cinque livelli.*

Infine, la seguente figura mostra una curva tipica di sfioro calcolata sulla base di dieci valori inseriti.

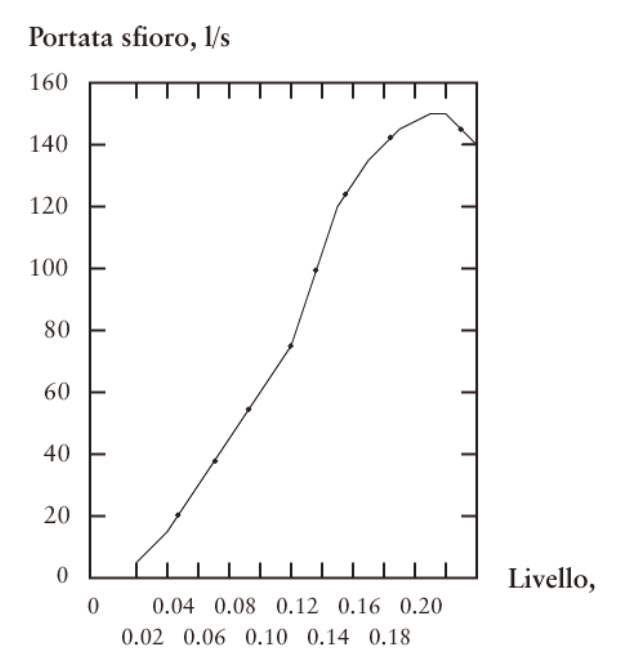

*Curva tipica di sfioro.*

La curva di sfioro non sarà corretta se lo sfioro è intasato oppure al ricevitore non è garantita una caduta libera.

Il range e la portata di sfioro possono essere impostati anche dal sistema centrale.

## **6.8 Dati operativi della pompa**

La FMC registra di continuo le informazioni relative al funzionamento delle pompe. I dati operativi delle pompe vengono memorizzati nel gruppo di canali STATISTICHE e visualizzati su base quotidiana o continua a seconda del modo di rapporto selezionato (per informazioni sulla selezione del modo di rapporto, vedere all'inizio di questo capitolo). Vengono registrate le seguenti informazioni relative alle pompe: vedere Appendice, Sistema centrale, Rapporti periodici.

## **6.9 Intervalli di manutenzione delle pompe**

La FMC può essere programmata con un allarme di manutenzione, che si attiva quando le pompe hanno funzionato per un determinato numero di ore. La lunghezza dell'intervallo di manutenzione è impostata nel canale **Intervallo manut. pompe** nel gruppo di canali INTERVALLO MANUTENZIONE. Se le pompe rimangono in funzione per un periodo maggiore viene generato un allarme di manutenzione.

\_\_\_\_\_\_\_\_\_\_\_\_\_\_\_\_\_\_\_\_\_\_\_\_\_\_\_\_\_\_\_\_\_\_\_\_\_\_\_\_\_\_\_\_\_\_\_\_\_\_\_\_\_\_\_\_\_\_\_\_\_\_\_\_\_\_\_\_\_\_\_\_\_\_\_\_\_\_\_

I canali **Tempo dopo manut.** mostrano per quanto tempo hanno funzionato le pompe dopo l'ultima manutenzione. L'intervallo di manutenzione può essere impostato anche dal sistema centrale.

I canali **Tempo dopo manut.** devono essere resettati al termine della manutenzione. Passare dal modo **Lettura** al modo **Scrittura** e selezionare **Cancella valore? Sì**. Il valore nel canale viene quindi azzerato.

## **6.10 Taratura del livello**

La taratura del livello del trasmettitore non è necessaria. Tuttavia, qualora sia necessaria per qualche motivo è possibile procedere come segue:

- 1. Selezionare il canale **LIVELLO (TARATURA)** nell'omonimo gruppo di canali.
- 2. Passare al modo **Scrittura**.
- 3. Inserire il livello max per il range di taratura del trasmettitore nel canale **Imposta livello max.:** e premere **Enter** per salvare.
- 4. Inserire il livello min per il range di taratura del trasmettitore nel canale **Imposta livello min.:** e premere **Enter** per salvare.
- 5. Quando viene visualizzato il canale **Trasm. in aria. Premere <Enter>**, estrarre il trasmettitore dall'acqua e premere Enter.
- 6. Quando viene visualizzato il canale **Trasm. in acqua. Premere <Enter>**, immergere il trasmettitore in acqua ad una profondità nota e premere Enter.
- 7. Inserire il livello della profondità nota del trasmettitore sotto la superficie dell'acqua nel canale **Imposta livello effettivo:** e premere **Enter** per salvare.
- 8. Viene visualizzato il messaggio **Taratura completa**.

### **6.11 Analogico 4 con funzione di comando**

In base alla selezione è possibile collegare un segnale analogico all'ingresso analogico 4, che può essere utilizzato ad es. per misurare portata, pH o pressione.

I canali **Valore massimo** e **Valore minimo** devono essere regolati in modo che il trasmettitore rilevi il valore corretto.

Qualora sia collegato un misuratore di portata, il valore max può essere inserito nel canale **Portata massima**. La portata attuale apparirà quindi nel canale **MIS.**

**PORTATA** ed in **ANALOGICO 4 \_\_\_.\_\_ (valore)**. La portata è complessiva ed il volume totale viene visualizzato nel canale **Portata totale**.

\_\_\_\_\_\_\_\_\_\_\_\_\_\_\_\_\_\_\_\_\_\_\_\_\_\_\_\_\_\_\_\_\_\_\_\_\_\_\_\_\_\_\_\_\_\_\_\_\_\_\_\_\_\_\_\_\_\_\_\_\_\_\_\_\_\_\_\_\_\_\_\_\_\_\_\_\_\_

Per monitorare il valore occorre inserire i limiti di allarme alto e basso nei canali Allarme alto ed Allarme basso nel gruppo di canali **ANALOGICO 4**. L'allarme può essere dotato anche di isteresi nel canale **Ister. all.** per evitare falsi allarmi. Per una descrizione del concetto di isteresi, vedere Isteresi di allarme nel capitolo Allarmi.

Un oggetto può essere controllato dal valore analogico 4. Quando il valore supera **valore avvio** (inserito nel canale), viene attivata un'uscita digitale. Essa rimane attiva finché il valore non raggiunge **Valore arresto** (inserito nel canale). Il valore di avvio deve essere superiore al valore di arresto.

## **6.12 Funzioni consentite delle uscite digitali 7 e 8**

Nei canali **Funzione uscita 7** e **Funzione uscita 8** è possibile selezionare cinque diverse alternative relativamente all'utilizzo di ogni uscita digitale.

Impostando il canale sul valore 0, **Blocco telef.**, l'uscita si chiude quando la FMC comunica con un'altra FMC che invia un telegramma di blocco. Vedere capitolo Blocco.

Impostando il canale sul valore 1, **Impulso volume**, l'uscita invierà un impulso per 3 secondi quando il volume pompato supera il volume impostato nel canale **Impulso volume pompato** nel gruppo di canali **Portata e volume pompato**. Questa funzione può essere utilizzata ad es. per il campionamento.

Impostando il canale sul valore 2, **Controllo remoto**, l'uscita si chiude quando la FMC riceve un comando di controllo remoto dal sistema centrale. L'uscita ritorna quando è trascorso il periodo di tempo impostato nel canale **Pausa remota**.

Impostando il canale sul valore 3, **Allarme pers.**, l'uscita si attiva quando è trascorso il tempo max di lavoro per l'allarme personale. Vedere anche capitolo Allarme personale.

Impostando il canale sul valore 4, **Watchdog**, l'uscita è attivata finché il software della FMC funziona correttamente. L'uscita si sblocca qualora la FMC smetta di funzionare per qualche motivo.

### **6.13 Blocco tra FMC**

E' prevista una funzione che consente sia di inviare un comando di blocco ad un massimo di tre FMC che di ricevere un comando di blocco da un'altra FMC tramite collegamento telefonico. E' possibile impostare le condizioni che provocano un blocco e quali componenti devono essere bloccati.

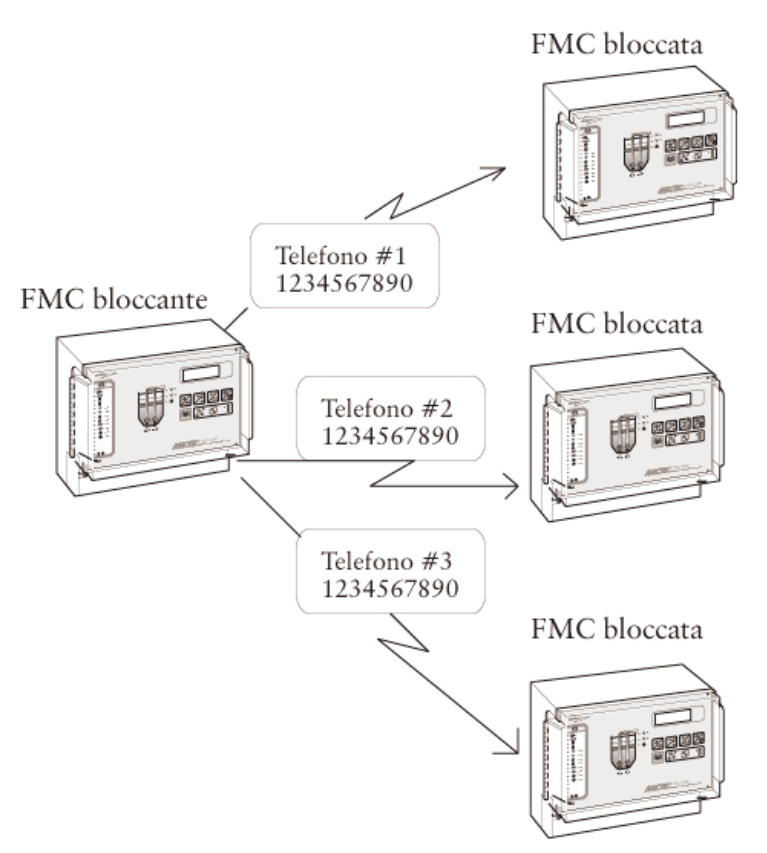

*Blocco tra FMC*

#### **6.13.1 Blocco di un'altra FMC**

Se il valore nel canale **Blocco On/Off** è **On,** il comando di blocco verrà inviato alle FMC i cui numeri di telefono sono impostati nei canali **Telefono 1, Telefono 2, Telefono 3**, quando le condizioni di blocco sono soddisfatte.

\_\_\_\_\_\_\_\_\_\_\_\_\_\_\_\_\_\_\_\_\_\_\_\_\_\_\_\_\_\_\_\_\_\_\_\_\_\_\_\_\_\_\_\_\_\_\_\_\_\_\_\_\_\_\_\_\_\_\_\_\_\_\_\_\_\_\_\_\_\_\_\_\_\_\_\_\_\_\_

Gli ingressi digitali che generano il blocco di un'altra FMC sono indicati nel canale **Condiz. blocco**. E' possibile selezionare uno o più segnali. Inserire il valore **Or** nel canale **Logica blocco** se il blocco deve avvenire quando uno dei segnali indicati nel canale **Condiz. blocco** è attivo. Inserendo il valore **And**, il blocco avviene quando tutti i segnali indicati vengono attivati contemporaneamente.

Una volta attivati i segnali indicati, in base alla logica di blocco selezionata, nel tempo indicato nel canale **Ritardo blocco,** alle FMC selezionate verrà inviato un comando di blocco. Se la trasmissione fallisce, i tentativi di raggiungere le FMC si ripetono finché le condizioni di blocco sono soddisfatte. Quando le condizioni di blocco non sono più soddisfatte ed il tempo impostato nel canale **Ritardo sblocco** è scaduto, le FMC bloccate ricevono un comando di sblocco.

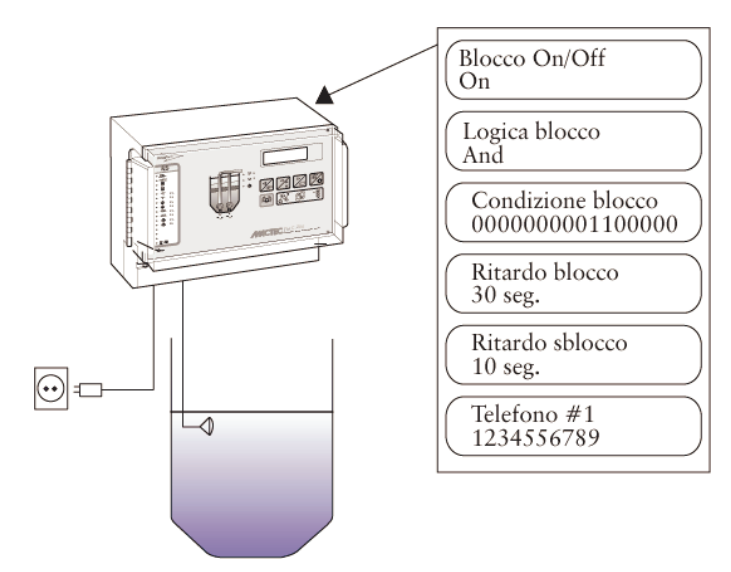

*Impostazioni utilizzate per il blocco di un'altra FMC*

**Esempio:** La stazione di pompaggio 2 deve essere bloccata se i segnali Gall. alto livello e Anom. tensione sono rimasti attivi per 30 secondi. Quando le condizioni di blocco sono scomparse ed i segnali sono inattivi da 10 secondi, il blocco viene interrotto.

\_\_\_\_\_\_\_\_\_\_\_\_\_\_\_\_\_\_\_\_\_\_\_\_\_\_\_\_\_\_\_\_\_\_\_\_\_\_\_\_\_\_\_\_\_\_\_\_\_\_\_\_\_\_\_\_\_\_\_\_\_\_\_\_\_\_\_\_\_\_\_\_\_\_\_\_\_\_

Il canale **Blocco On/Off** deve essere impostato su **On**.

Il numero di telefono della stazione di pompaggio 2 è indicato nel canale **Telefono 1**.

Il canale **Logica blocco** deve essere impostato su **And**.

Nel canale **Condiz. blocco** vengono selezionati i segnali Gall. alto livello e Anom. tensione. Il valore nel canale risulta **0000000001100000**.

Il canale **Ritardo blocco** deve essere impostato su **30 sec**.

Il canale **Ritardo sblocco** deve essere impostato su **10 sec**.

#### **6.13.2 FMC bloccata**

E' possibile selezionare l'azione quando una FMC ha ricevuto un comando di blocco da un'altra FMC. Nel canale **Azione blocco** è possibile selezionare di bloccare P1 o P2 oppure attivare l'uscita 7 o 8. Una o più alternative possono essere selezionate allo stesso tempo. Il valore **101** nel canale indica che sono stati selezionati il bloccaggio di P1 e l'attivazione delle uscite 7 e 8. NOTA! Qualora si desideri utilizzare la funzione Attiva un'uscita, i canali **Funzione uscita 7** e **Funzione uscita 8** devono essere impostati su **0, Blocco telef**.

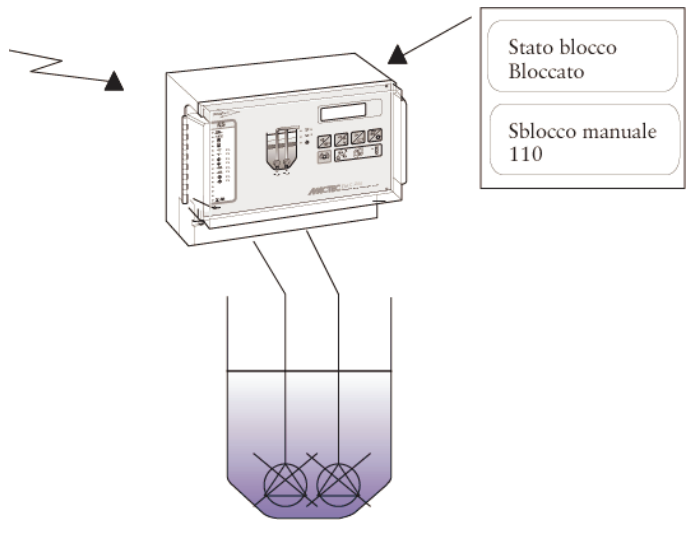

#### *FMC bloccata*

In condizioni normali, il canale **Stato blocco** mostra il messaggio **Non bloccato**. Se la FMC è stata bloccata da un'altra FMC appare il messaggio **Bloccato**. Quando la FMC è stata sbloccata, riappare il messaggio **Non bloccato**.

\_\_\_\_\_\_\_\_\_\_\_\_\_\_\_\_\_\_\_\_\_\_\_\_\_\_\_\_\_\_\_\_\_\_\_\_\_\_\_\_\_\_\_\_\_\_\_\_\_\_\_\_\_\_\_\_\_\_\_\_\_\_\_\_\_\_\_\_\_\_\_\_\_\_\_\_\_\_\_

Quando la FMC è in posizione di blocco, cioè il canale **Stato blocco** mostra il messaggio **Bloccato,** è possibile effettuare lo sblocco manuale. Per resettare il blocco, inserire il valore **12345** nel canale **Sblocco manuale**. Questo canale può essere utilizzato anche con la funzione inversa. Se la FMC non è in posizione di blocco, il blocco può essere attivato allo stesso modo inserendo **12345** nel canale **Sblocco manuale**. Questa funzione può essere utilizzata ad esempio per testare le funzioni di blocco.

# **7 Sicurezza**

### **7.1 Sicurezza del personale**

Prestare particolare attenzione affinché il personale non possa entrare a contatto con cavi o morsettiere sotto tensione durante i collegamenti o i lavori di manutenzione. Gli interventi sulle uscite digitali devono essere effettuati con la massima cautela.

\_\_\_\_\_\_\_\_\_\_\_\_\_\_\_\_\_\_\_\_\_\_\_\_\_\_\_\_\_\_\_\_\_\_\_\_\_\_\_\_\_\_\_\_\_\_\_\_\_\_\_\_\_\_\_\_\_\_\_\_\_\_\_\_\_\_\_\_\_\_\_\_\_\_\_\_\_\_

#### **7.2 Funzione password**

Il primo gruppo di canali prevede due password per prevenire l'accesso di personale non autorizzato alle impostazioni della FMC. Questa funzione si attiva inserendo il codice di quattro cifre appropriato nel canale **Nuova password**. Per modificare le impostazioni dei canali, l'operatore deve inserire il suddetto codice utilizzando i pulsanti sul pannello anteriore.

La funzione password può essere disattivata inserendo 0000 come nuova password.

Per garantire la massima protezione da eventuali modifiche da parte di personale non autorizzato è possibile impedire la modifica delle impostazioni anche dal sistema centrale.

## **7.3 Allarme personale**

Lo scopo della funzione Allarme personale è aumentare la sicurezza del personale durante i lavori nella stazione di pompaggio. Questo allarme deve sempre essere attivato in sede di collegamento della FMC. Per una descrizione di questa funzione, vedere **Allarme personale** nel capitolo **Allarmi**.

# **8 Assistenza e manutenzion e**

N.B.

**!**

Prestare particolare attenzione affinché il personale non possa entrare a contatto con cavi o morsettiere sotto tensione durante i collegamenti o i lavori di manutenzione. Gli interventi sulle uscite digitali devono essere effettuati con la massima cautela.

\_\_\_\_\_\_\_\_\_\_\_\_\_\_\_\_\_\_\_\_\_\_\_\_\_\_\_\_\_\_\_\_\_\_\_\_\_\_\_\_\_\_\_\_\_\_\_\_\_\_\_\_\_\_\_\_\_\_\_\_\_\_\_\_\_\_\_\_\_\_\_\_\_\_\_\_\_\_

## **8.1 Riavvio della FMC**

Per l'eventuale avviamento a freddo o caldo della FMC si utilizza il canale **Modo prog. RTU**. Selezionare l'opzione Avv. freddo oppure Avv. caldo nel canale **Modo prog. RTU**. Il riavvio richiede circa 20 secondi. Nota: dopo un avviamento a freddo è necessario reinserire i setpoint della FMC.

## **8.2 Programmazione remota**

Chiamando la FMC è possibile scaricare un nuovo programma. Selezionare la porta COM da utilizzare nel canale **Modo prog. RTU**. Collegare un modem PCMCIA alla porta COM3. Dopo aver scaricato il nuovo software, la FMC deve essere avviata come descritto in **Avviamento della FMC**.

## **8.3 Durata della batteria**

La FMC può essere collegata ad un alimentatore continuo esterno (UPS). In tal caso, la FMC continua a registrare i dati anche in caso di interruzione di corrente. L'autonomia disponibile in questo caso dipende dal tipo di batteria. In genere, una batteria ha una durata di 2-5 anni (vedere le specifiche del produttore della batteria).

## **8.4 Sostituzione dei componenti**

Per la sostituzione dei componenti hardware, contattare ITT Flygt. Verificare quanto segue:

• Tipo di hardware. La denominazione si trova nell'angolo inferiore destro del pannello anteriore.

• Numero di serie dell'hardware situato all'estrema sinistra dell'unità sopra le morsettiere.

\_\_\_\_\_\_\_\_\_\_\_\_\_\_\_\_\_\_\_\_\_\_\_\_\_\_\_\_\_\_\_\_\_\_\_\_\_\_\_\_\_\_\_\_\_\_\_\_\_\_\_\_\_\_\_\_\_\_\_\_\_\_\_\_\_\_\_\_\_\_\_\_\_\_\_\_\_\_\_

• In caso di software sono necessarie le informazioni relative a sistema ed identità del programma, contenute nel canale **System: 3.07.00 ProgID:** (la versione del sistema può variare).

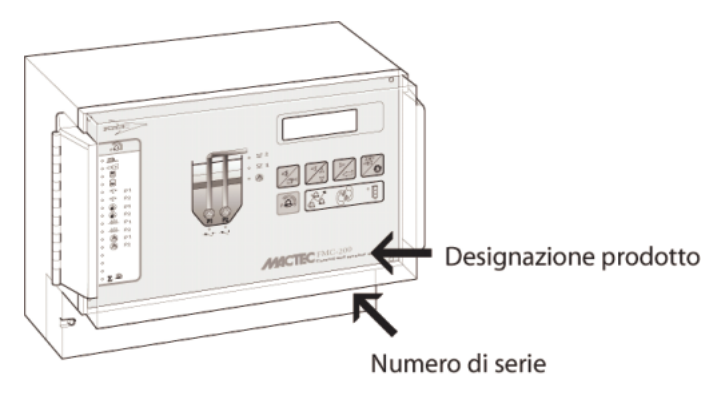

*Designazione e numero di serie del prodotto.*

## **8.5 Manutenzione della stazione di pompaggio**

In sede di manutenzione della stazione di pompaggio, ad esempio rimozione delle pompe, è necessario rispettare numerose norme di sicurezza. Iniziare resettando il modo di allarme da remoto a **Locale**, per evitare l'eventuale trasmissione di falsi allarmi al sistema di allarme o centrale. Gli allarmi personali verranno generati a prescindere dal modo di allarme selezionato (vedere **Allarmi** nel capitolo **Modifica del modo di allarme**). Al termine dei lavori di manutenzione occorre reimpostare il modo **Remoto**.

In caso di stazione con telefono di riserva è possibile impostare un ritardo di risposta nella FMC per concedere il tempo necessario per rispondere al telefono. Il ritardo si imposta nel canale **Tempo risposta (dial-up)** nel primo gruppo di canali.

Le variazioni delle impostazioni, ad esempio di controllo della pompa, che verranno applicate solamente durante i lavori di manutenzione possono essere effettuate in modo più facile utilizzando i pulsanti sul pannello anteriore della FMC. In tal modo sarà più facile ripristinare tutte le impostazioni reinserendo i setpoint dal sistema centrale al termine dei lavori.

In caso di modifica provvisoria delle impostazioni della FMC in assenza di un centro di controllo, annotare i valori originali in modo da poterli ripristinare facilmente.

# **9 Appendice A – Ricerca dei guasti**

#### N.B.

**!**

Prestare particolare attenzione affinché il personale non possa entrare a contatto con cavi o morsettiere sotto tensione durante i collegamenti o i lavori di manutenzione. Gli interventi sulle uscite digitali devono essere effettuati con la massima cautela.

\_\_\_\_\_\_\_\_\_\_\_\_\_\_\_\_\_\_\_\_\_\_\_\_\_\_\_\_\_\_\_\_\_\_\_\_\_\_\_\_\_\_\_\_\_\_\_\_\_\_\_\_\_\_\_\_\_\_\_\_\_\_\_\_\_\_\_\_\_\_\_\_\_\_\_\_\_\_

In caso di problema alla FMC, iniziare controllando i punti elencati in questo capitolo. Se il problema persiste, contattare l'assistenza tecnica ITT Flygt. Tenere a portata di mano le seguenti informazioni. I canali qui indicati si trovano nel gruppo di canali principale.

• In caso di software è necessario conoscere le informazioni relative a sistema ed identità del programma contenute nel canale **Sistema: 3.07.00 ProgID:.** (la versione del sistema può variare).

**Sistema: 3.07.00 ProgID: 7036**

- Tipo di collegamento (vedere canale **Comunicazione**)
- Numero di telefono della FMC (in caso di FMC connessa ad un modem)
- Denominazione e numero di serie dell'hardware

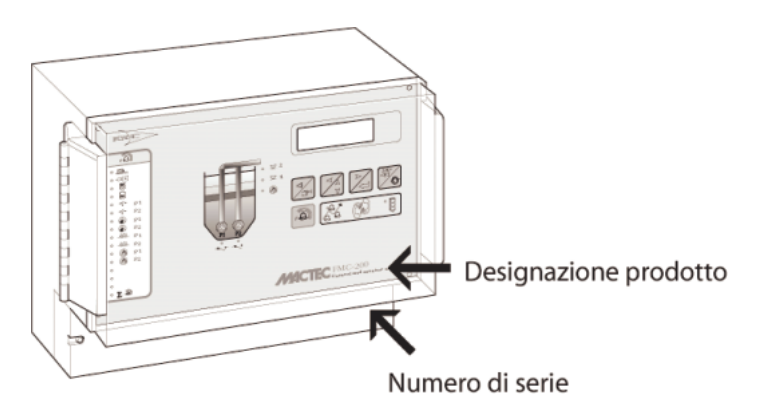

*Denominazione e numero di serie.*

• Tipo, versione e numero di revisione del sistema centrale

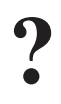

#### **9.1 Problemi comuni**

Di seguito sono riportati alcuni problemi comuni registrati dal servizio assistenza.

\_\_\_\_\_\_\_\_\_\_\_\_\_\_\_\_\_\_\_\_\_\_\_\_\_\_\_\_\_\_\_\_\_\_\_\_\_\_\_\_\_\_\_\_\_\_\_\_\_\_\_\_\_\_\_\_\_\_\_\_\_\_\_\_\_\_\_\_\_\_\_\_\_\_\_\_\_\_\_\_\_\_\_\_\_\_\_\_\_\_\_\_\_\_\_\_\_\_\_\_\_\_\_\_\_\_\_\_\_\_\_\_\_\_\_\_

Il sistema centrale non riceve i dati

**?**

**?**

**?**

**?**

Determinare innanzitutto se il problema risiede nel centro di controllo o nella FMC. Controllare se i dati vengono ricevuti da altre FMC. In tal caso, probabilmente il problema risiede nella FMC. In caso contrario, vedere la documentazione del centro di controllo.

\_\_\_\_\_\_\_\_\_\_\_\_\_\_\_\_\_\_\_\_\_\_\_\_\_\_\_\_\_\_\_\_\_\_\_\_\_\_\_\_\_\_\_\_\_\_\_\_\_\_\_\_\_\_\_\_\_\_\_\_\_\_\_\_\_\_\_\_\_\_\_\_\_\_\_\_\_\_\_

Se il problema sembra risiedere nella FMC, vedere **Controllo della comunicazione** di seguito.

Si avvia una sola pompa a prescindere dal livello nella vasca

Verificare innanzitutto se l'allarme di una delle pompe è attivo (in tal caso la pompa è bloccata). Controllare quindi le impostazioni di comando della pompa.

- Manca un valore di livello di avvio?
- Controllare che i valori di livello di arresto siano corretti.
- Controllare che il canale **Max. pompe marcia** sia impostato su '1'.

Se i parametri di comando della pompa sono corretti, controllare il collegamento dell'unità come descritto nelle istruzioni generali di installazione ed in **Appendice - Collegamento**.

La pompa non si avvia sebbene il ritardo di avviamento sia già trascorso

Controllare che il range di avviamento casuale non sia troppo grande.

Controllare il collegamento dell'unità come descritto nelle istruzioni generali di installazione ed in **Appendice - Collegamento**.

Le correnti delle pompe non vengono registrate

Controllare le impostazioni di corrente delle pompe. Vedere **Correnti pompe** nel capitolo **Monitoraggio e misurazione**.

Controllare che le risposte operative delle pompe siano collegate correttamente. Le correnti vengono registrate solamente quando le pompe sono in funzione.

#### Nessun segnale di livello dal trasmettitore

Controllare che le impostazioni del trasmettitore di livello siano state inserite. Vedere **Impostazione del trasmettitore** nel capitolo **Avviamento della FMC.**

Controllare che il trasmettitore sia installato correttamente, quindi effettuare la misurazione di prova.

#### **9.1.1 Controllo della comunicazione**

Iniziare controllando i collegamenti del modem. Accertarsi che i cavi siano collegati saldamente. Ricordare di controllare la tensione di alimentazione ad un modem esterno.

Controllare i LED di comunicazione sul pannello anteriore. Essi devono lampeggiare quando l'unità riceve e trasmette i dati.

\_\_\_\_\_\_\_\_\_\_\_\_\_\_\_\_\_\_\_\_\_\_\_\_\_\_\_\_\_\_\_\_\_\_\_\_\_\_\_\_\_\_\_\_\_\_\_\_\_\_\_\_\_\_\_\_\_\_\_\_\_\_\_\_\_\_\_\_\_\_\_\_\_\_\_\_\_\_

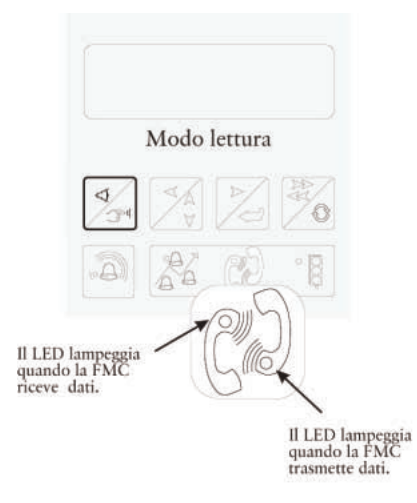

#### *LED di comunicazione.*

#### **Modem con collegamento dedicato tra FMC e centro di controllo:**

Controllare i LED del modem per determinare se il modem trasmette e riceve i dati. Per maggiori informazioni, vedere il manuale del modem.

#### **Modem con collegamento su chiamata tra FMC e centro di controllo:**

Controllare innanzitutto il collegamento telefonico. Collegare un telefono in parallelo alla FMC. Provare il collegamento chiamando un altro numero. Chiamare quindi la FMC da un telefono normale per accertarsi che risponda.

#### **9.1.2 Controllo del segnale del trasmettito re di livello**

Controllare che vi sia una tensione di almeno 8 V d.c. sui terminali.

Estrarre il trasmettitore dall'acqua e controllare che fornisca un segnale di corrente di 4 mA. Controllare che il segnale cambi quando il trasmettitore viene reimmerso in acqua.

Nota: non è necessario tarare il trasmettitore; è sufficiente impostare **Livello max.** e **Livello min.**

#### **9.1.3 Prova degli ingressi digitali**

Per provare un ingresso digitale occorre attivare un segnale, ad es. una termica del motore. Controllare che lo stato DI nel canale **Stato DI** nel gruppo di canali principali sia cambiato e che il LED sia acceso.

#### **9.1.4 Prova del pannello annunciatore**

Per verificare il corretto funzionamento di tutti i LED sul pannello annunciatore, premere e tenere premuto il pulsante di tacitazione dell'allarme finché i LED non

iniziano a lampeggiare. Rilasciando il pulsante, i LED ritornano al normale funzionamento.

\_\_\_\_\_\_\_\_\_\_\_\_\_\_\_\_\_\_\_\_\_\_\_\_\_\_\_\_\_\_\_\_\_\_\_\_\_\_\_\_\_\_\_\_\_\_\_\_\_\_\_\_\_\_\_\_\_\_\_\_\_\_\_\_\_\_\_\_\_\_\_\_\_\_\_\_\_\_\_

\_\_\_\_\_\_\_\_\_\_\_\_\_\_\_\_\_\_\_\_\_\_\_\_\_\_\_\_\_\_\_\_\_\_\_\_\_\_\_\_\_\_\_\_\_\_\_\_\_\_\_\_\_\_\_\_\_\_\_\_\_\_\_\_\_\_\_\_\_\_\_\_\_\_\_\_\_\_\_\_\_\_\_\_\_\_\_\_\_\_\_\_\_\_\_\_\_\_\_\_\_\_\_\_\_\_\_\_\_\_\_\_\_\_\_\_

#### **9.1.5 Controllo della tensione di alimentaz ione**

Controllare i collegamenti dell'alimentatore. Misurare la tensione di alimentazione in corrispondenza della morsettiera.

# **10 Appendice B – LED del pan nello anteriore**

\_\_\_\_\_\_\_\_\_\_\_\_\_\_\_\_\_\_\_\_\_\_\_\_\_\_\_\_\_\_\_\_\_\_\_\_\_\_\_\_\_\_\_\_\_\_\_\_\_\_\_\_\_\_\_\_\_\_\_\_\_\_\_\_\_\_\_\_\_\_\_\_\_\_\_\_\_\_

## **10.1 Pannello degli allarmi**

Gli allarmi vengono visualizzati sul pannello mediande LED come segue:

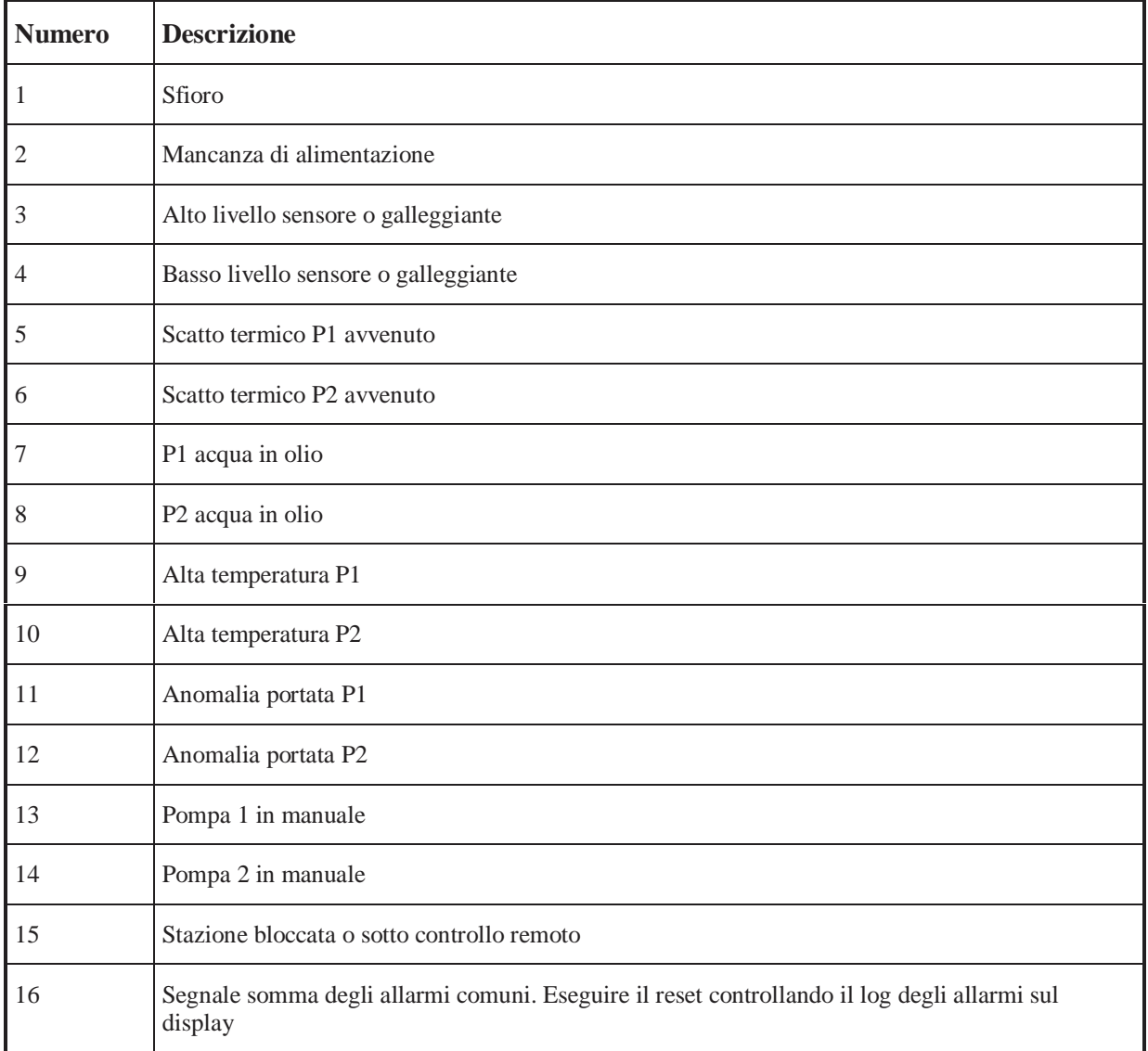

\_\_\_\_\_\_\_\_\_\_\_\_\_\_\_\_\_\_\_\_\_\_\_\_\_\_\_\_\_\_\_\_\_\_\_\_\_\_\_\_\_\_\_\_\_\_\_\_\_\_\_\_\_\_\_\_\_\_\_\_\_\_\_\_\_\_\_\_\_\_\_\_\_\_\_\_\_\_\_\_\_\_\_\_\_\_\_\_\_\_\_\_\_\_\_\_\_\_\_\_\_\_\_\_\_\_\_\_\_\_\_\_\_\_\_\_

## **LED di allarme**

### **10.2 LED di esercizio**

Il funzionamento della pompa è indicato dai seguenti LED:

\_\_\_\_\_\_\_\_\_\_\_\_\_\_\_\_\_\_\_\_\_\_\_\_\_\_\_\_\_\_\_\_\_\_\_\_\_\_\_\_\_\_\_\_\_\_\_\_\_\_\_\_\_\_\_\_\_\_\_\_\_\_\_\_\_\_\_\_\_\_\_\_\_\_\_\_\_\_\_

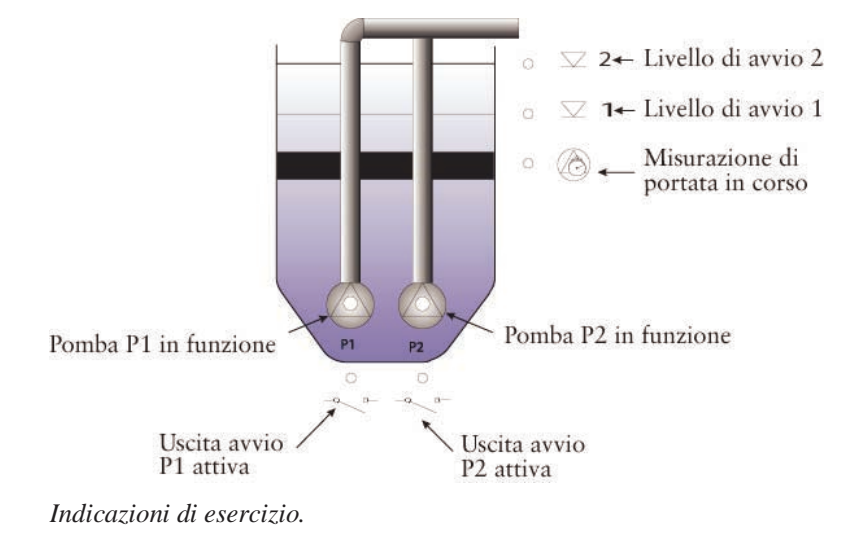

# **11 Appendice C – Lista dei canali**

La lista è suddivisa come segue: la colonna sinistra, Nome del Canale, mostra l'aspetto del display nel canale interessato. Il carattere # indica le posizioni che possono/devono contenere valori. La colonna successiva mostra il messaggio visualizzato nell'impostazione del setpoint del sistema centrale, quindi il range e le opzioni disponibili per il canale. Il valore tra parentesi è quello predefinito (impostato in fabbrica), cioè il valore impostato nel canale all'avvio del sistema.

\_\_\_\_\_\_\_\_\_\_\_\_\_\_\_\_\_\_\_\_\_\_\_\_\_\_\_\_\_\_\_\_\_\_\_\_\_\_\_\_\_\_\_\_\_\_\_\_\_\_\_\_\_\_\_\_\_\_\_\_\_\_\_\_\_\_\_\_\_\_\_\_\_\_\_\_\_\_

#### **Canali**

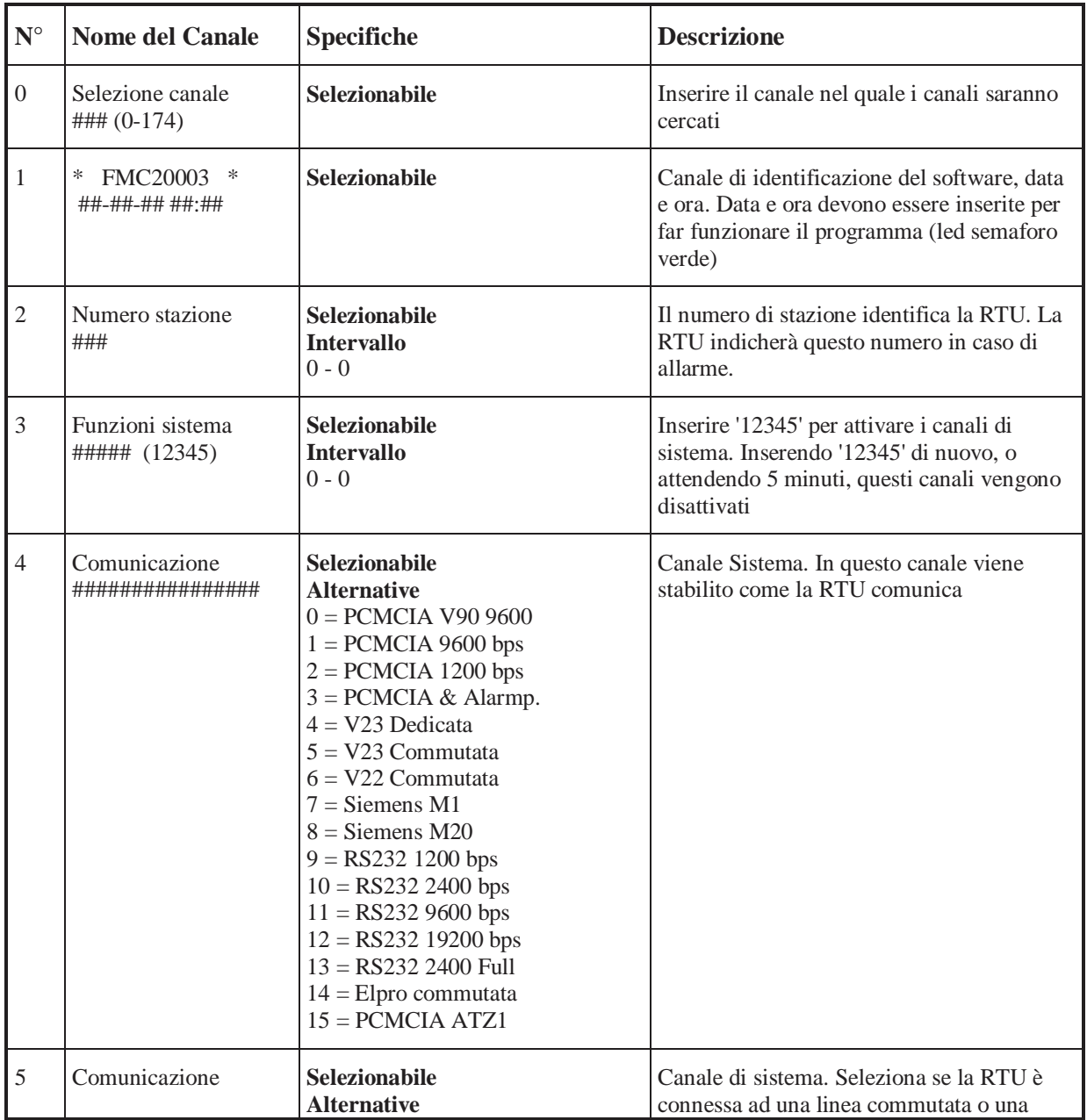

\_\_\_\_\_\_\_\_\_\_\_\_\_\_\_\_\_\_\_\_\_\_\_\_\_\_\_\_\_\_\_\_\_\_\_\_\_\_\_\_\_\_\_\_\_\_\_\_\_\_\_\_\_\_\_\_\_\_\_\_\_\_\_\_\_\_\_\_\_\_\_\_\_\_\_\_\_\_\_\_\_\_\_\_\_\_\_\_\_\_\_\_\_\_\_\_\_\_\_\_\_\_\_\_\_\_\_\_\_\_\_\_\_\_\_\_

#### **Selezione canale**

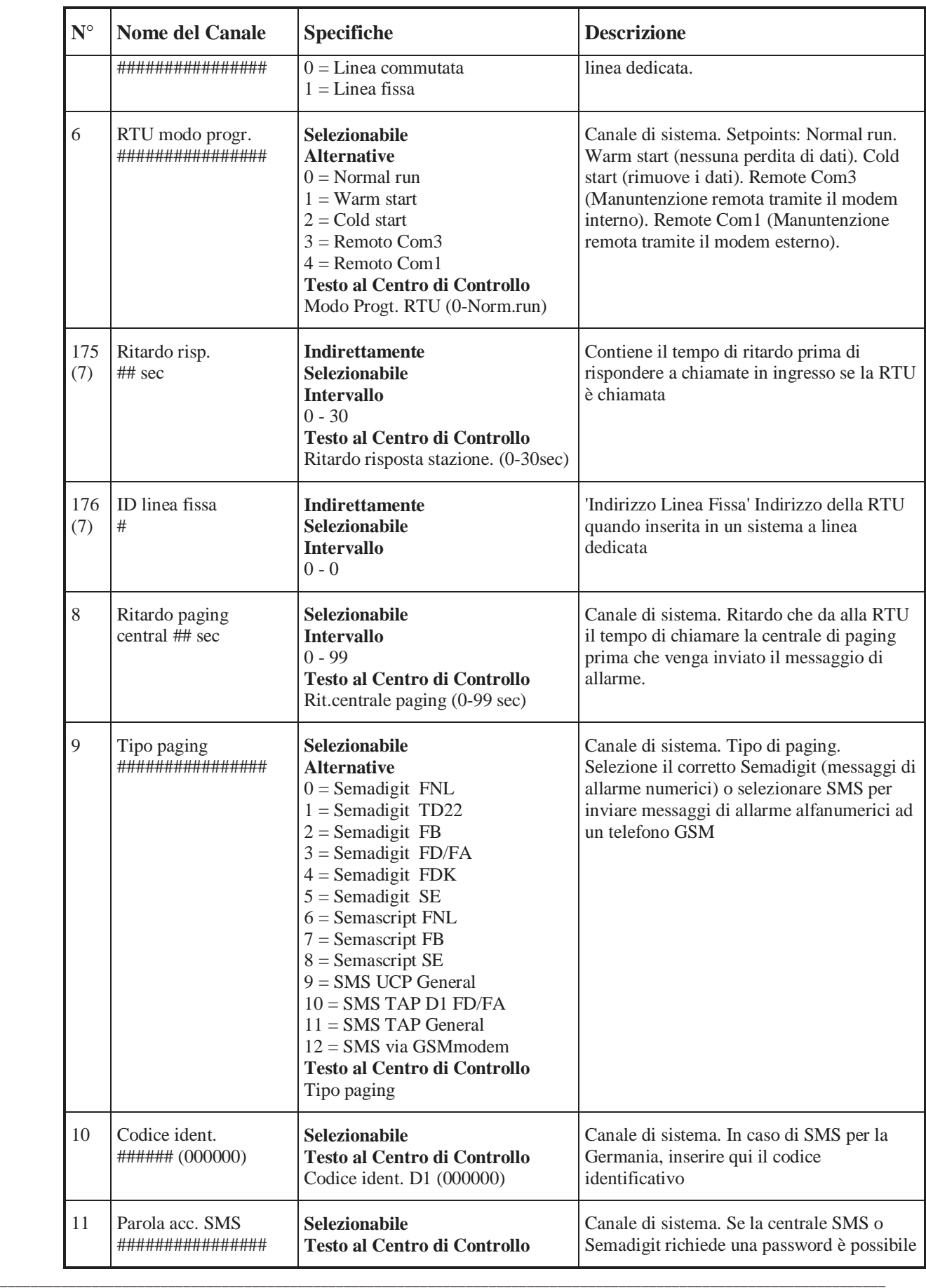

\_\_\_\_\_\_\_\_\_\_\_\_\_\_\_\_\_\_\_\_\_\_\_\_\_\_\_\_\_\_\_\_\_\_\_\_\_\_\_\_\_\_\_\_\_\_\_\_\_\_\_\_\_\_\_\_\_\_\_\_\_\_\_\_\_\_\_\_\_\_\_\_\_\_\_\_\_\_\_

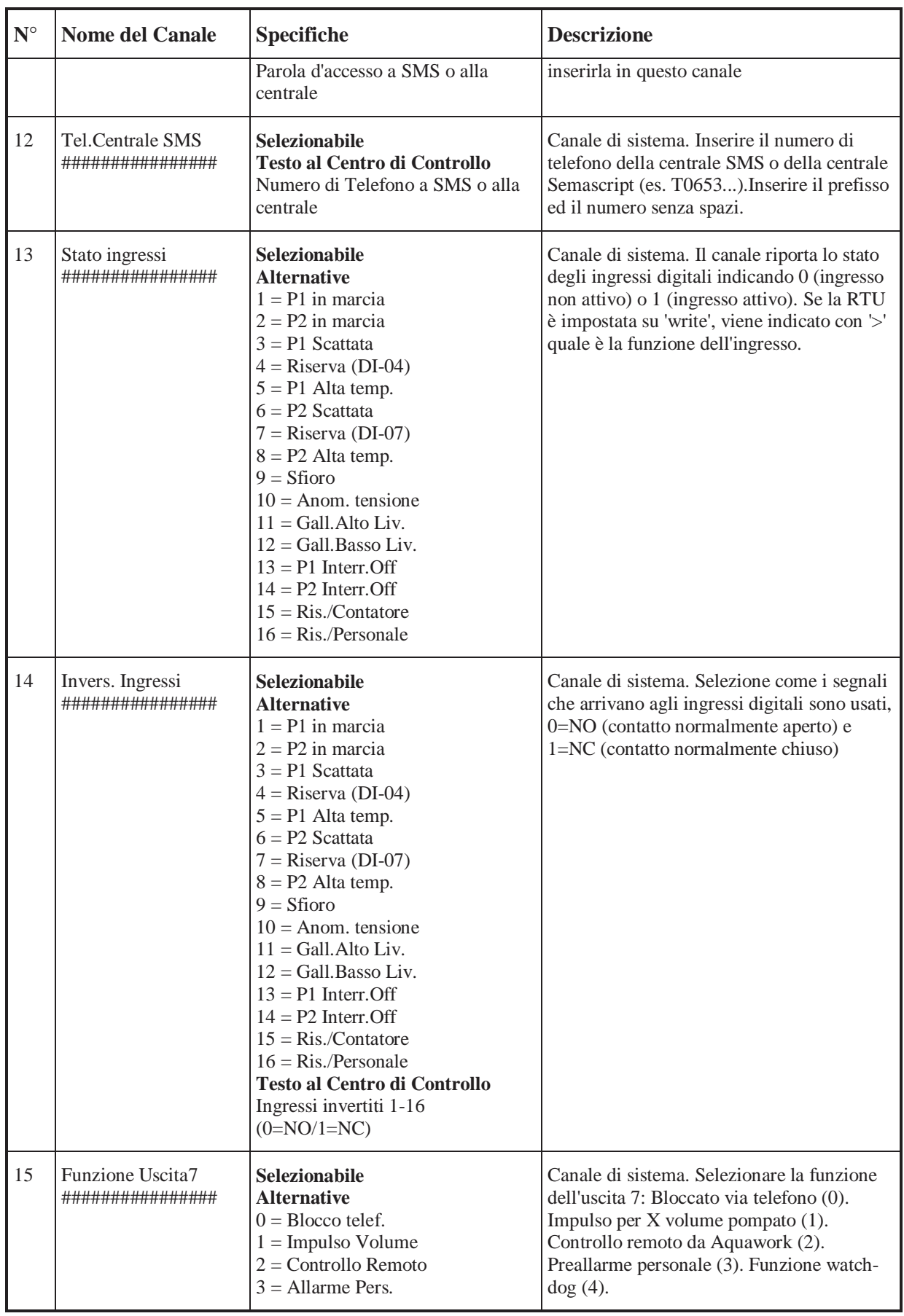

\_\_\_\_\_\_\_\_\_\_\_\_\_\_\_\_\_\_\_\_\_\_\_\_\_\_\_\_\_\_\_\_\_\_\_\_\_\_\_\_\_\_\_\_\_\_\_\_\_\_\_\_\_\_\_\_\_\_\_\_\_\_\_\_\_\_\_\_\_\_\_\_\_\_\_\_\_\_\_\_\_\_\_\_\_\_\_\_\_\_\_\_\_\_\_\_\_\_\_\_\_\_\_\_\_\_\_\_\_\_\_\_\_\_\_\_

\_\_\_\_\_\_\_\_\_\_\_\_\_\_\_\_\_\_\_\_\_\_\_\_\_\_\_\_\_\_\_\_\_\_\_\_\_\_\_\_\_\_\_\_\_\_\_\_\_\_\_\_\_\_\_\_\_\_\_\_\_\_\_\_\_\_\_\_\_\_\_\_\_\_\_\_\_\_

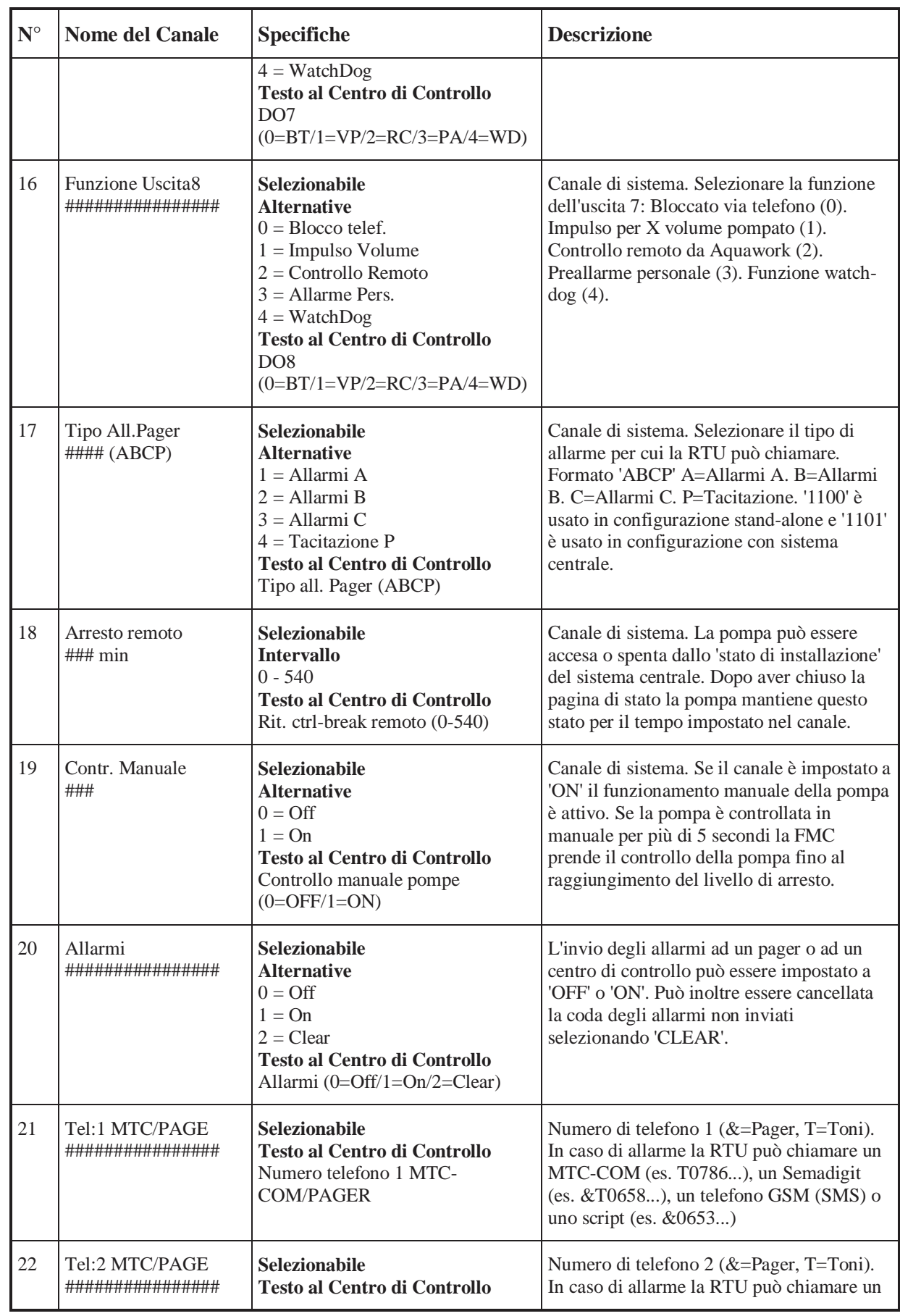

\_\_\_\_\_\_\_\_\_\_\_\_\_\_\_\_\_\_\_\_\_\_\_\_\_\_\_\_\_\_\_\_\_\_\_\_\_\_\_\_\_\_\_\_\_\_\_\_\_\_\_\_\_\_\_\_\_\_\_\_\_\_\_\_\_\_\_\_\_\_\_\_\_\_\_\_\_\_\_\_\_\_\_\_\_\_\_\_\_\_\_\_\_\_\_\_\_\_\_\_\_\_\_\_\_\_\_\_\_\_\_\_\_\_\_\_

\_\_\_\_\_\_\_\_\_\_\_\_\_\_\_\_\_\_\_\_\_\_\_\_\_\_\_\_\_\_\_\_\_\_\_\_\_\_\_\_\_\_\_\_\_\_\_\_\_\_\_\_\_\_\_\_\_\_\_\_\_\_\_\_\_\_\_\_\_\_\_\_\_\_\_\_\_\_\_

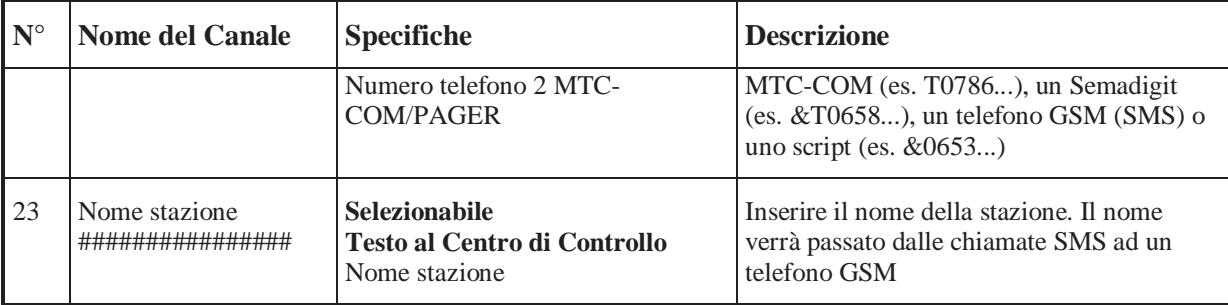

\_\_\_\_\_\_\_\_\_\_\_\_\_\_\_\_\_\_\_\_\_\_\_\_\_\_\_\_\_\_\_\_\_\_\_\_\_\_\_\_\_\_\_\_\_\_\_\_\_\_\_\_\_\_\_\_\_\_\_\_\_\_\_\_\_\_\_\_\_\_\_\_\_\_\_\_\_\_

#### **Lista Allarmi###**

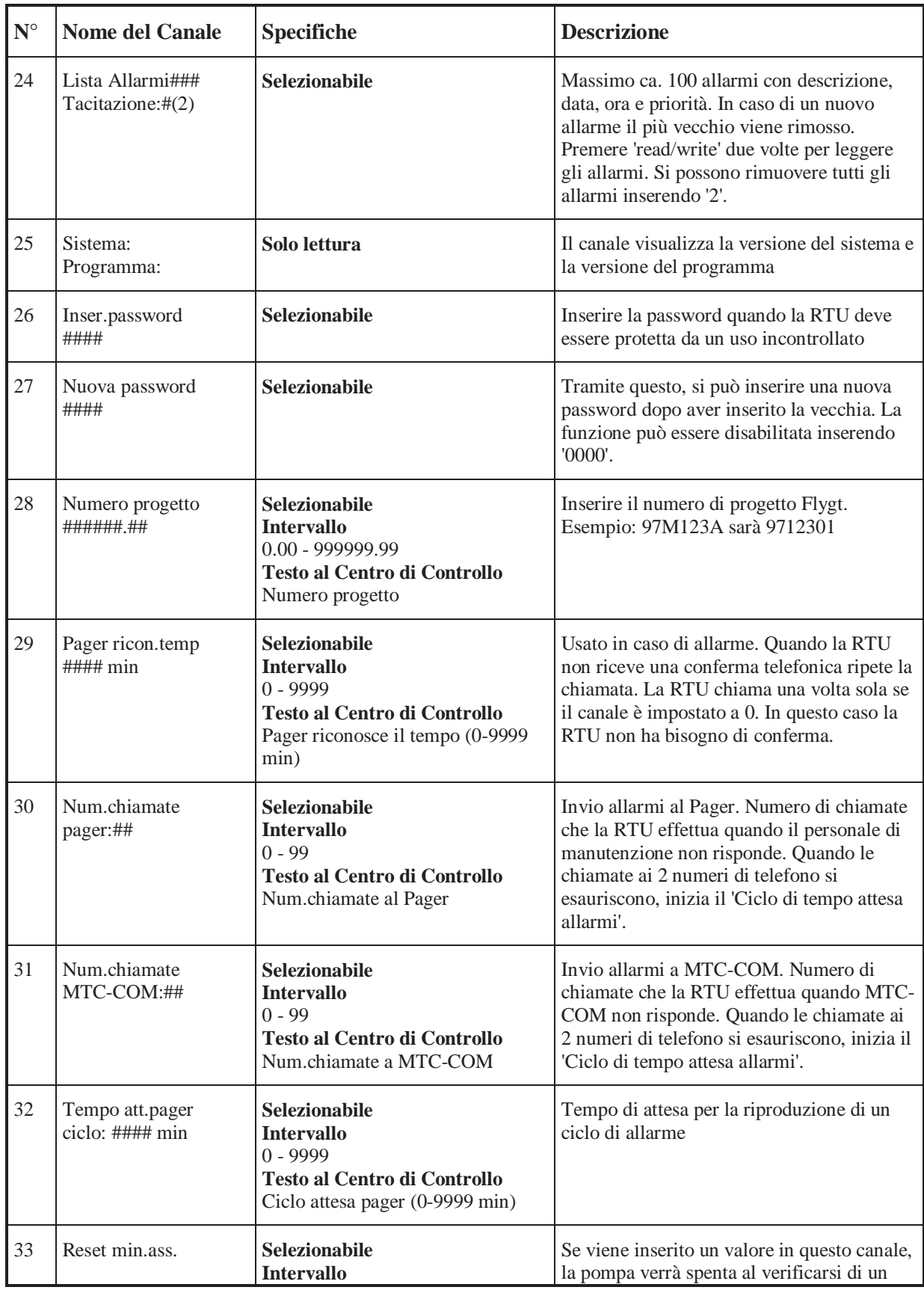

\_\_\_\_\_\_\_\_\_\_\_\_\_\_\_\_\_\_\_\_\_\_\_\_\_\_\_\_\_\_\_\_\_\_\_\_\_\_\_\_\_\_\_\_\_\_\_\_\_\_\_\_\_\_\_\_\_\_\_\_\_\_\_\_\_\_\_\_\_\_\_\_\_\_\_\_\_\_\_\_\_\_\_\_\_\_\_\_\_\_\_\_\_\_\_\_\_\_\_\_\_\_\_\_\_\_\_\_\_\_\_\_\_\_\_\_

\_\_\_\_\_\_\_\_\_\_\_\_\_\_\_\_\_\_\_\_\_\_\_\_\_\_\_\_\_\_\_\_\_\_\_\_\_\_\_\_\_\_\_\_\_\_\_\_\_\_\_\_\_\_\_\_\_\_\_\_\_\_\_\_\_\_\_\_\_\_\_\_\_\_\_\_\_\_\_

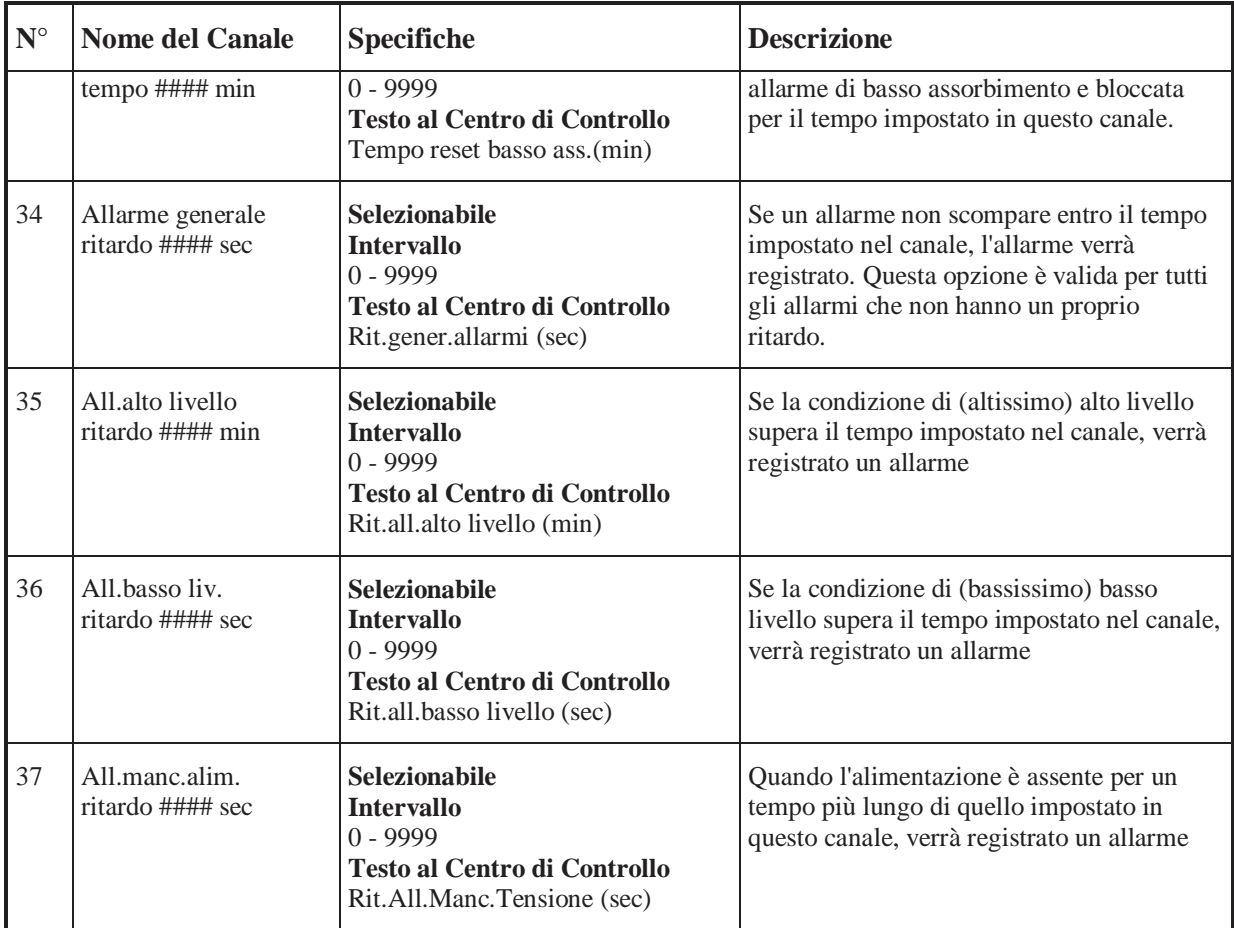

\_\_\_\_\_\_\_\_\_\_\_\_\_\_\_\_\_\_\_\_\_\_\_\_\_\_\_\_\_\_\_\_\_\_\_\_\_\_\_\_\_\_\_\_\_\_\_\_\_\_\_\_\_\_\_\_\_\_\_\_\_\_\_\_\_\_\_\_\_\_\_\_\_\_\_\_\_\_\_\_\_\_\_\_\_\_\_\_\_\_\_\_\_\_\_\_\_\_\_\_\_\_\_\_\_\_\_\_\_\_\_\_\_\_\_\_

\_\_\_\_\_\_\_\_\_\_\_\_\_\_\_\_\_\_\_\_\_\_\_\_\_\_\_\_\_\_\_\_\_\_\_\_\_\_\_\_\_\_\_\_\_\_\_\_\_\_\_\_\_\_\_\_\_\_\_\_\_\_\_\_\_\_\_\_\_\_\_\_\_\_\_\_\_\_

#### **LIVELLO**

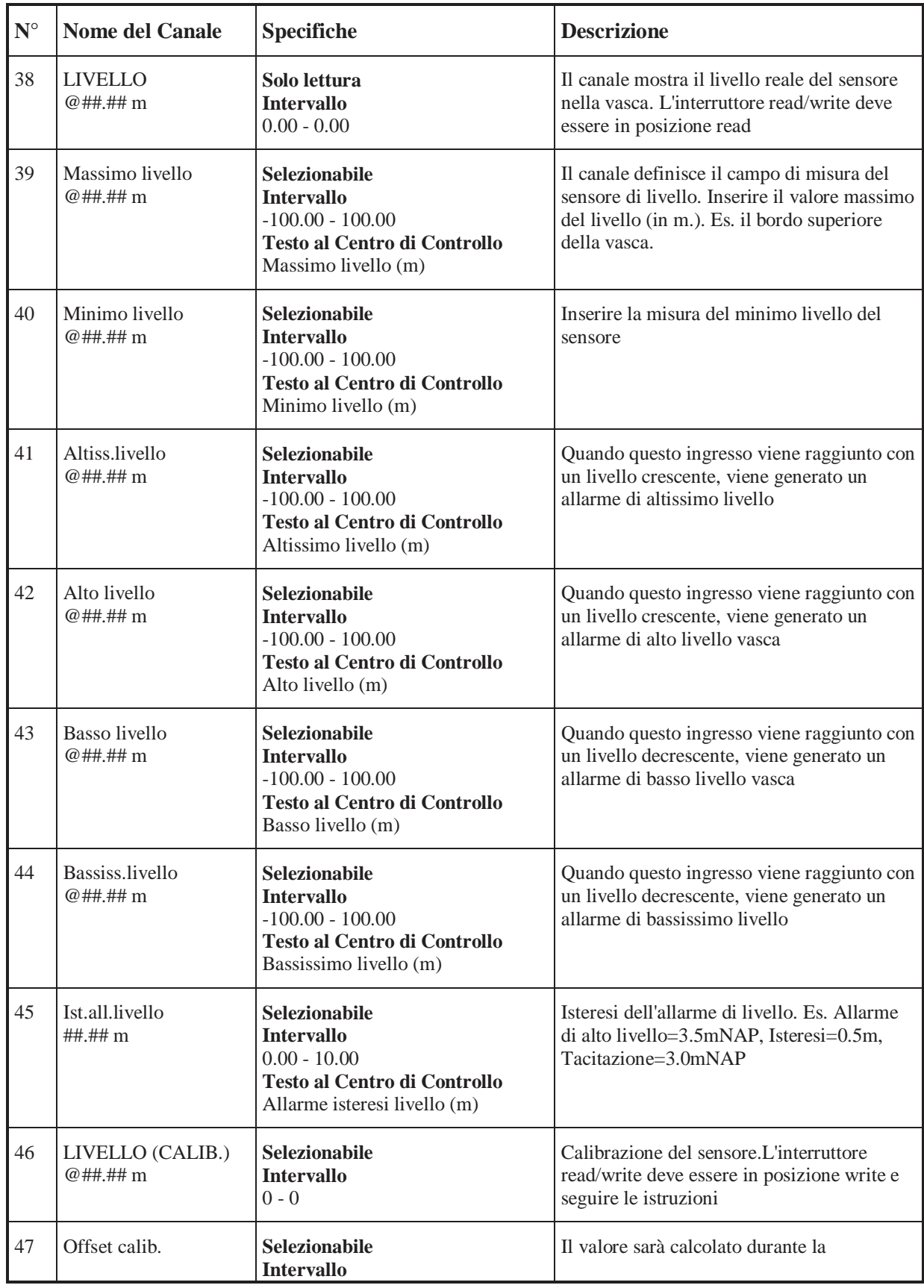

\_\_\_\_\_\_\_\_\_\_\_\_\_\_\_\_\_\_\_\_\_\_\_\_\_\_\_\_\_\_\_\_\_\_\_\_\_\_\_\_\_\_\_\_\_\_\_\_\_\_\_\_\_\_\_\_\_\_\_\_\_\_\_\_\_\_\_\_\_\_\_\_\_\_\_\_\_\_\_\_\_\_\_\_\_\_\_\_\_\_\_\_\_\_\_\_\_\_\_\_\_\_\_\_\_\_\_\_\_\_\_\_\_\_\_\_

\_\_\_\_\_\_\_\_\_\_\_\_\_\_\_\_\_\_\_\_\_\_\_\_\_\_\_\_\_\_\_\_\_\_\_\_\_\_\_\_\_\_\_\_\_\_\_\_\_\_\_\_\_\_\_\_\_\_\_\_\_\_\_\_\_\_\_\_\_\_\_\_\_\_\_\_\_\_\_
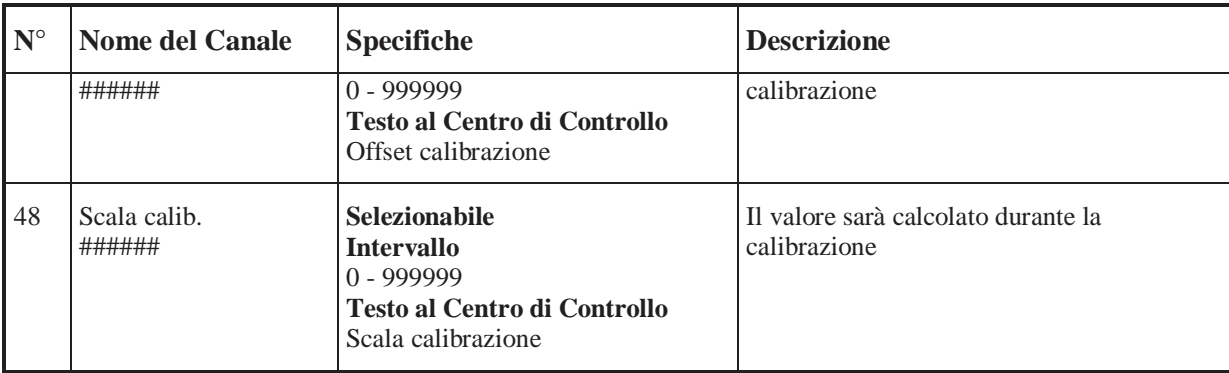

\_\_\_\_\_\_\_\_\_\_\_\_\_\_\_\_\_\_\_\_\_\_\_\_\_\_\_\_\_\_\_\_\_\_\_\_\_\_\_\_\_\_\_\_\_\_\_\_\_\_\_\_\_\_\_\_\_\_\_\_\_\_\_\_\_\_\_\_\_\_\_\_\_\_\_\_\_\_

\_\_\_\_\_\_\_\_\_\_\_\_\_\_\_\_\_\_\_\_\_\_\_\_\_\_\_\_\_\_\_\_\_\_\_\_\_\_\_\_\_\_\_\_\_\_\_\_\_\_\_\_\_\_\_\_\_\_\_\_\_\_\_\_\_\_\_\_\_\_\_\_\_\_\_\_\_\_\_\_\_\_\_\_\_\_\_\_\_\_\_\_\_\_\_\_\_\_\_\_\_\_\_\_\_\_\_\_\_\_\_\_\_\_\_\_

#### **ASSORBIMENTO P1**

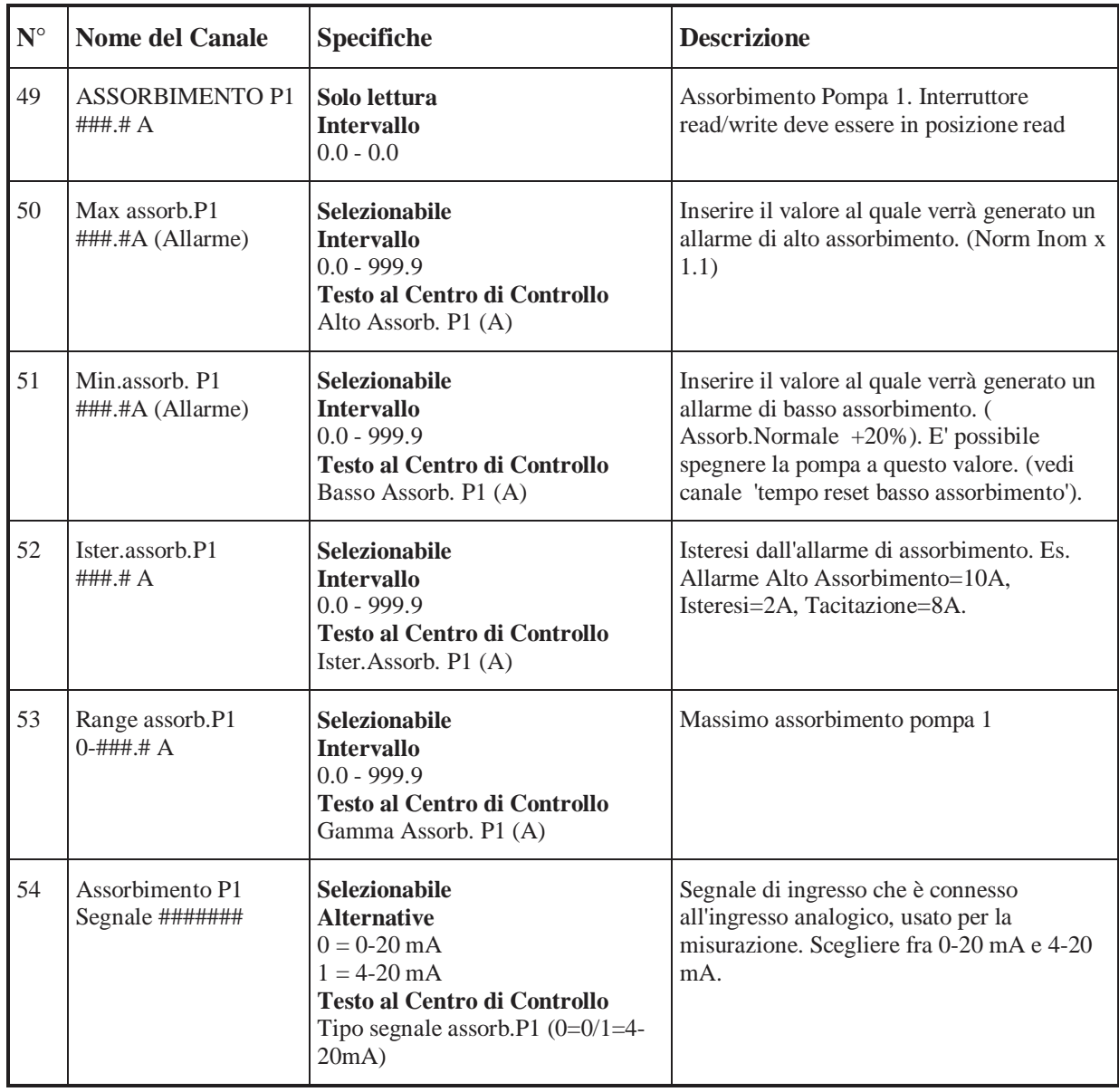

\_\_\_\_\_\_\_\_\_\_\_\_\_\_\_\_\_\_\_\_\_\_\_\_\_\_\_\_\_\_\_\_\_\_\_\_\_\_\_\_\_\_\_\_\_\_\_\_\_\_\_\_\_\_\_\_\_\_\_\_\_\_\_\_\_\_\_\_\_\_\_\_\_\_\_\_\_\_\_\_\_\_\_\_\_\_\_\_\_\_\_\_\_\_\_\_\_\_\_\_\_\_\_\_\_\_\_\_\_\_\_\_\_\_\_\_

#### **ASSORBIMENTO P2**

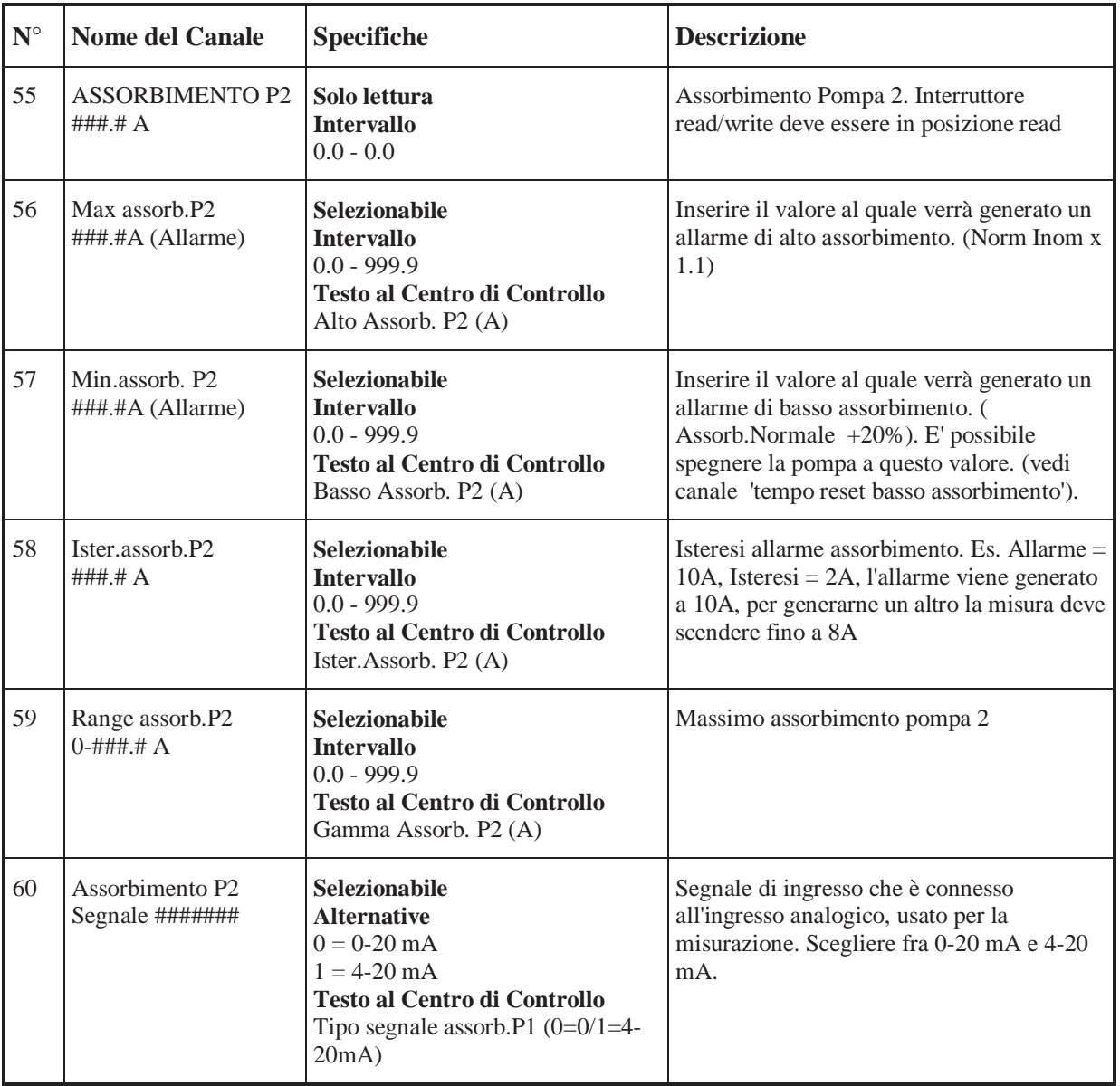

\_\_\_\_\_\_\_\_\_\_\_\_\_\_\_\_\_\_\_\_\_\_\_\_\_\_\_\_\_\_\_\_\_\_\_\_\_\_\_\_\_\_\_\_\_\_\_\_\_\_\_\_\_\_\_\_\_\_\_\_\_\_\_\_\_\_\_\_\_\_\_\_\_\_\_\_\_\_\_\_\_\_\_\_\_\_\_\_\_\_\_\_\_\_\_\_\_\_\_\_\_\_\_\_\_\_\_\_\_\_\_\_\_\_\_\_

#### **STATISTICHE**

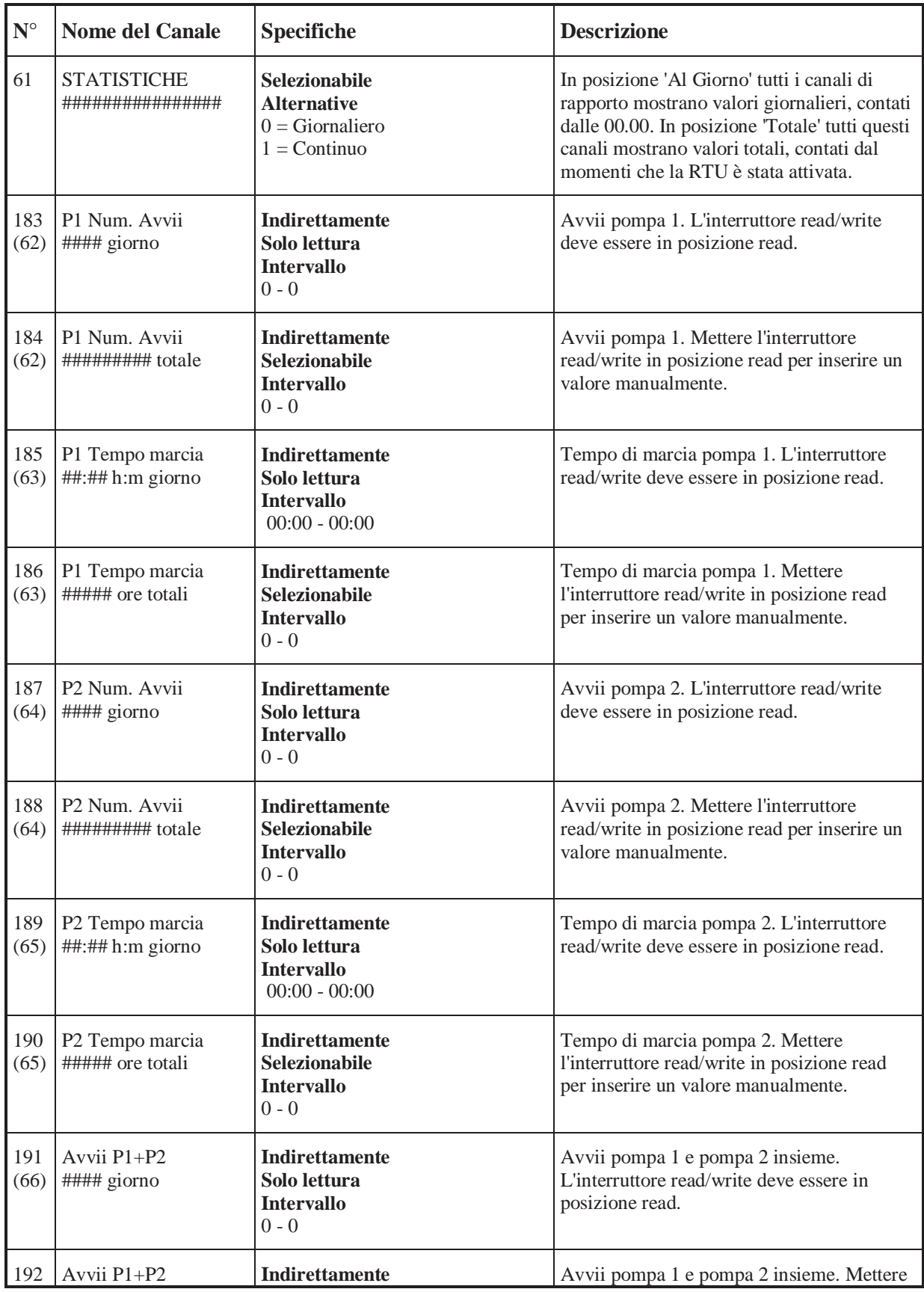

\_\_\_\_\_\_\_\_\_\_\_\_\_\_\_\_\_\_\_\_\_\_\_\_\_\_\_\_\_\_\_\_\_\_\_\_\_\_\_\_\_\_\_\_\_\_\_\_\_\_\_\_\_\_\_\_\_\_\_\_\_\_\_\_\_\_\_\_\_\_\_\_\_\_\_\_\_\_\_\_\_\_\_\_\_\_\_\_\_\_\_\_\_\_\_\_\_\_\_\_\_\_\_\_\_\_\_\_\_\_\_\_\_\_\_\_

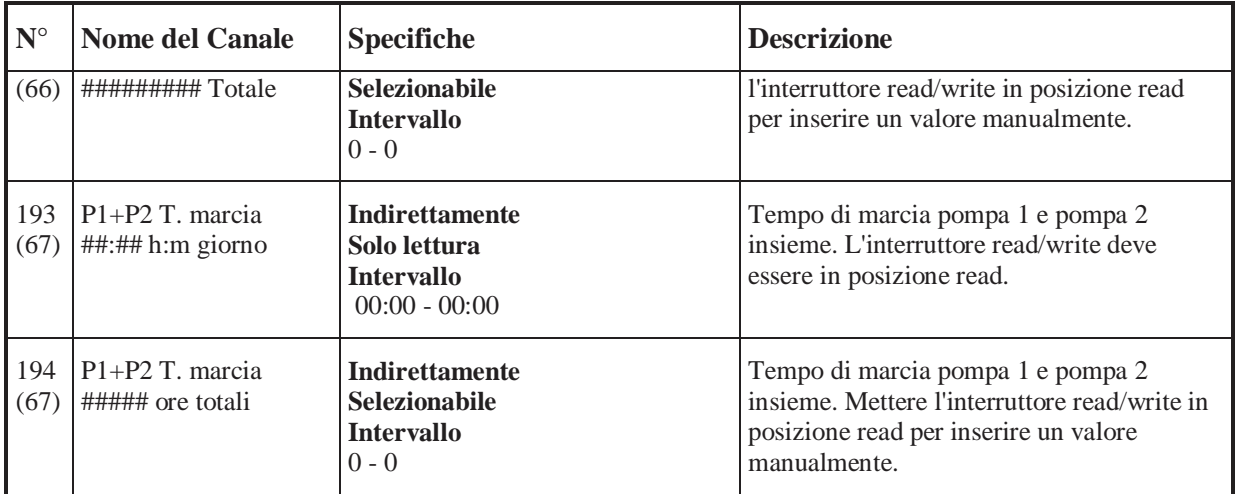

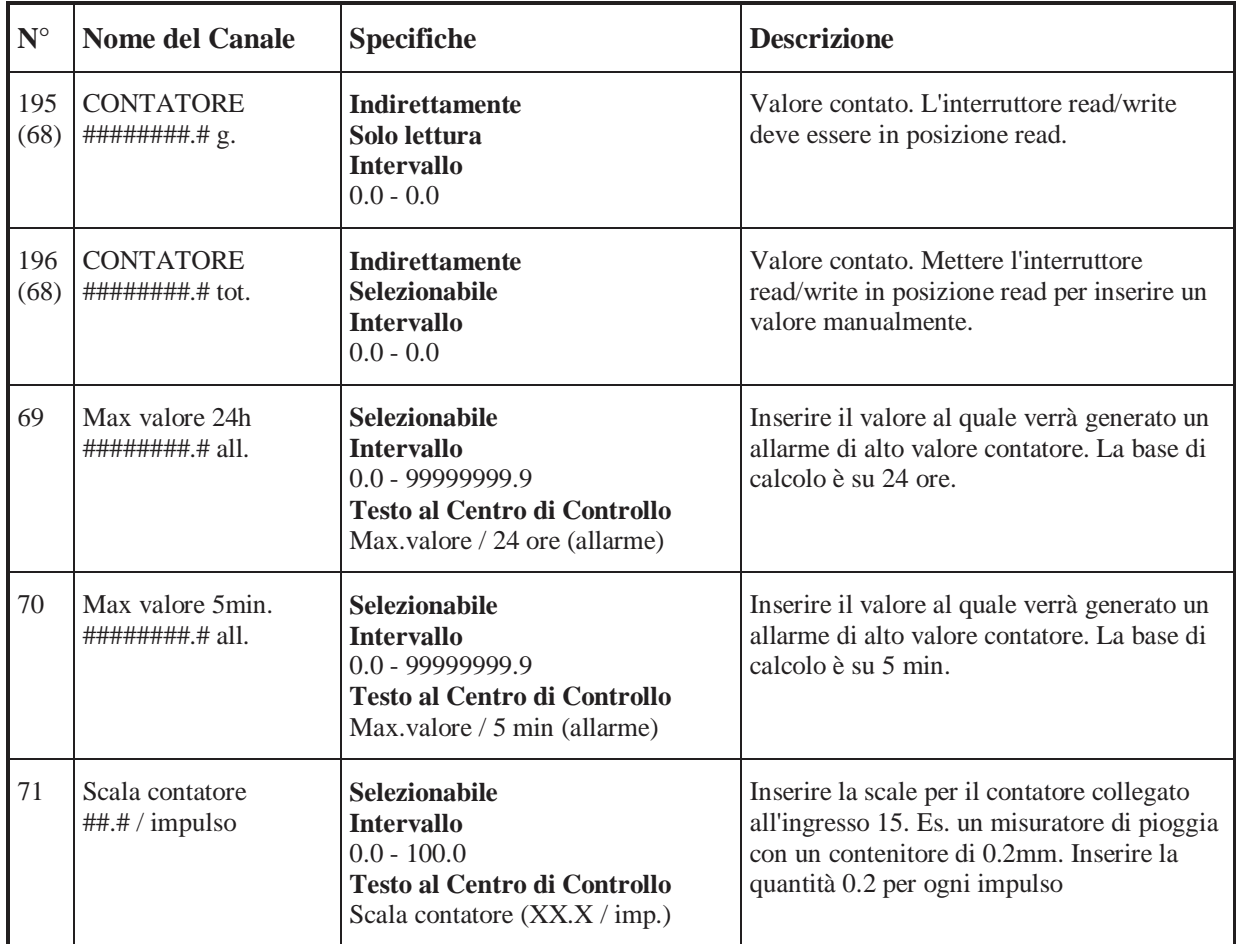

#### **CONTROLLO POMPE**

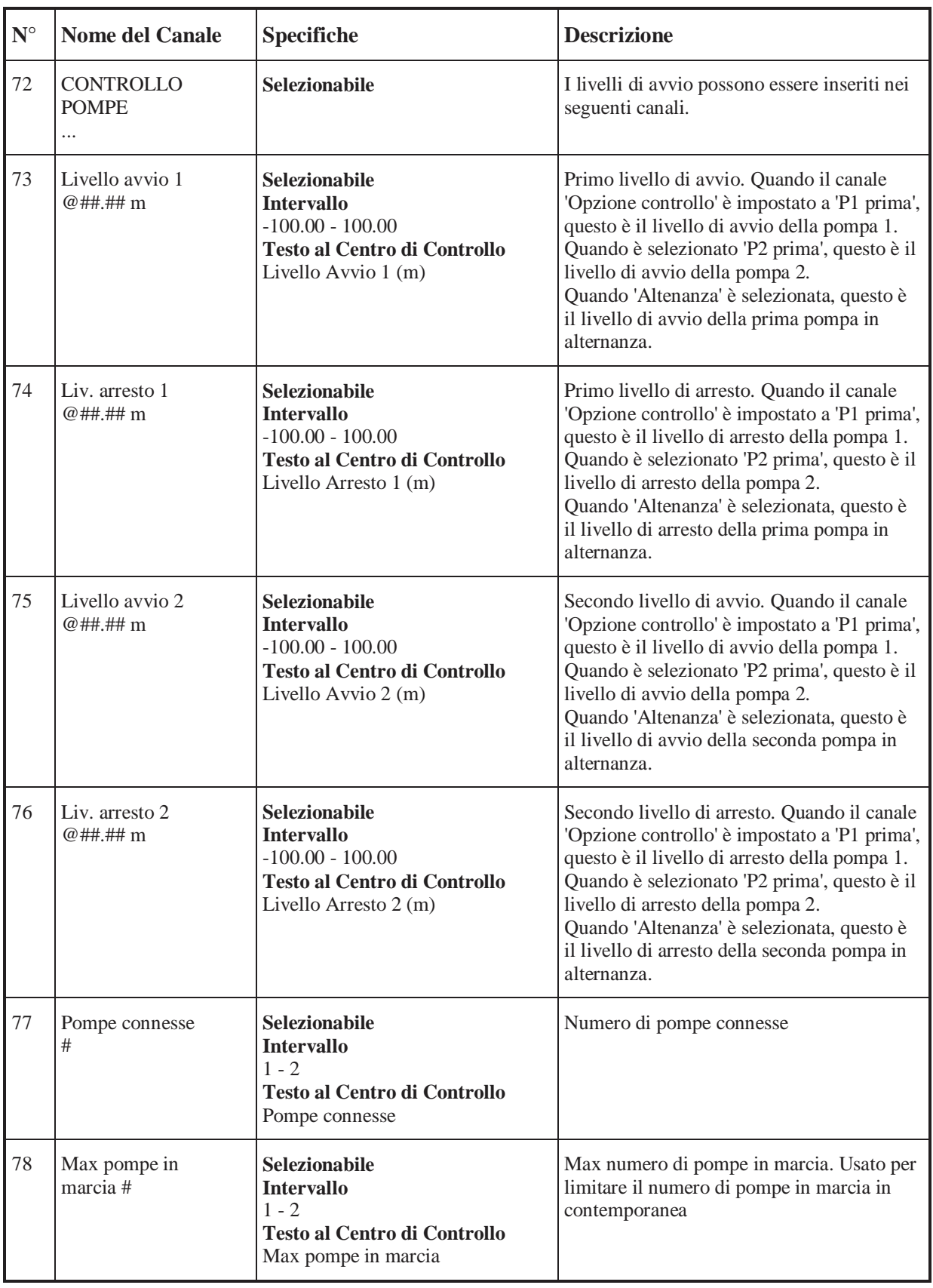

\_\_\_\_\_\_\_\_\_\_\_\_\_\_\_\_\_\_\_\_\_\_\_\_\_\_\_\_\_\_\_\_\_\_\_\_\_\_\_\_\_\_\_\_\_\_\_\_\_\_\_\_\_\_\_\_\_\_\_\_\_\_\_\_\_\_\_\_\_\_\_\_\_\_\_\_\_\_\_\_\_\_\_\_\_\_\_\_\_\_\_\_\_\_\_\_\_\_\_\_\_\_\_\_\_\_\_\_\_\_\_\_\_\_\_\_

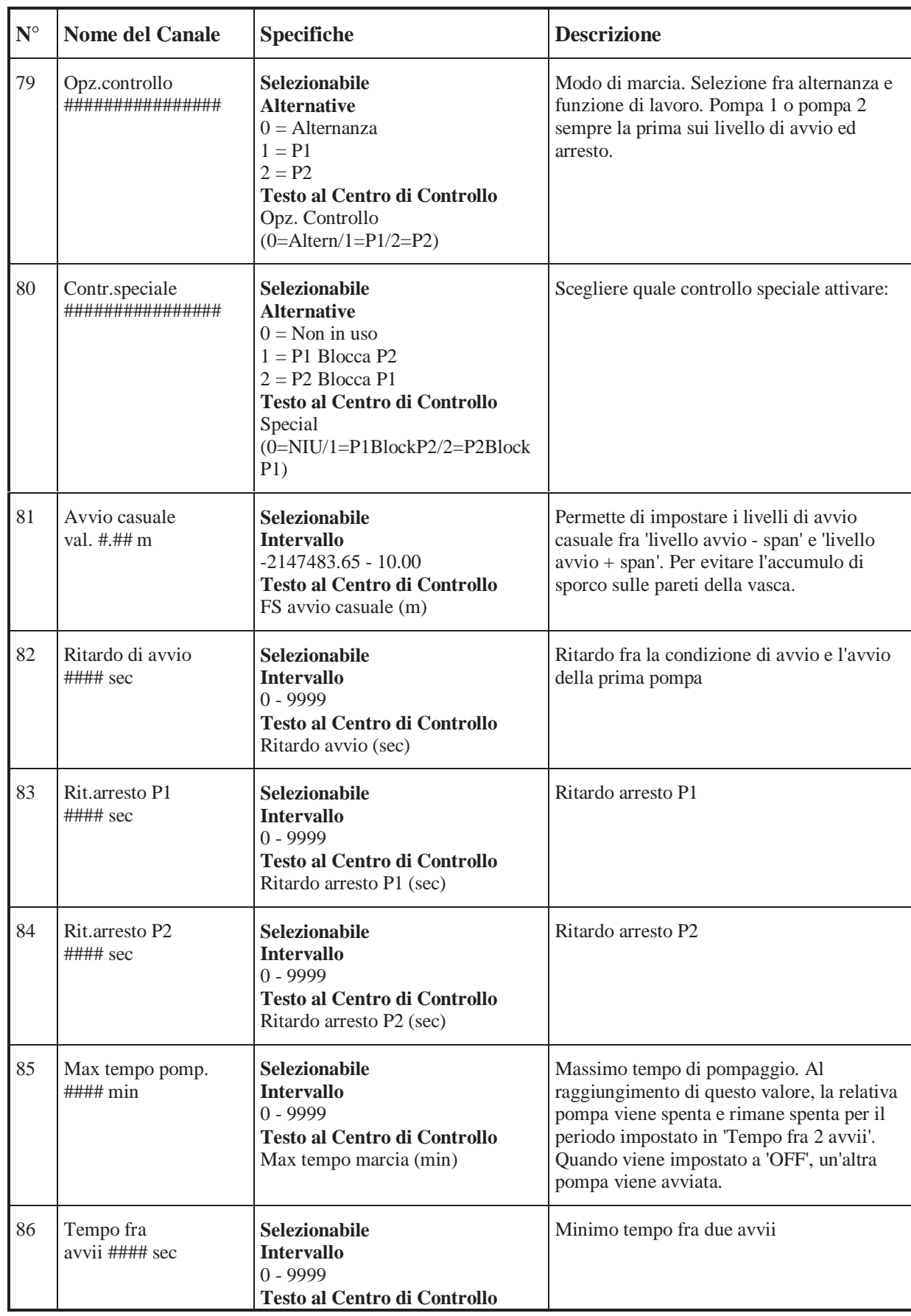

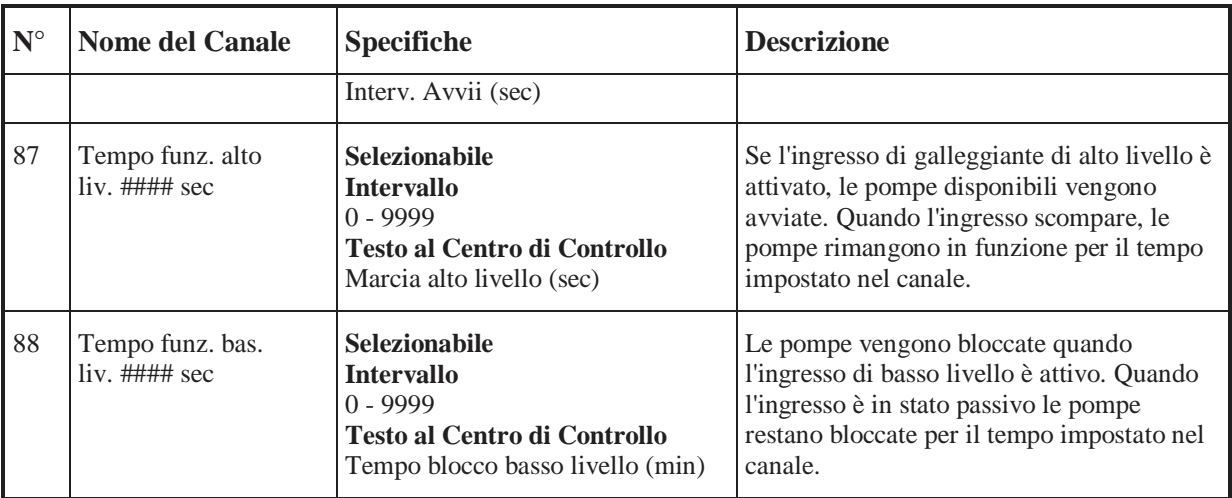

\_\_\_\_\_\_\_\_\_\_\_\_\_\_\_\_\_\_\_\_\_\_\_\_\_\_\_\_\_\_\_\_\_\_\_\_\_\_\_\_\_\_\_\_\_\_\_\_\_\_\_\_\_\_\_\_\_\_\_\_\_\_\_\_\_\_\_\_\_\_\_\_\_\_\_\_\_\_

\_\_\_\_\_\_\_\_\_\_\_\_\_\_\_\_\_\_\_\_\_\_\_\_\_\_\_\_\_\_\_\_\_\_\_\_\_\_\_\_\_\_\_\_\_\_\_\_\_\_\_\_\_\_\_\_\_\_\_\_\_\_\_\_\_\_\_\_\_\_\_\_\_\_\_\_\_\_\_\_\_\_\_\_\_\_\_\_\_\_\_\_\_\_\_\_\_\_\_\_\_\_\_\_\_\_\_\_\_\_\_\_\_\_\_\_

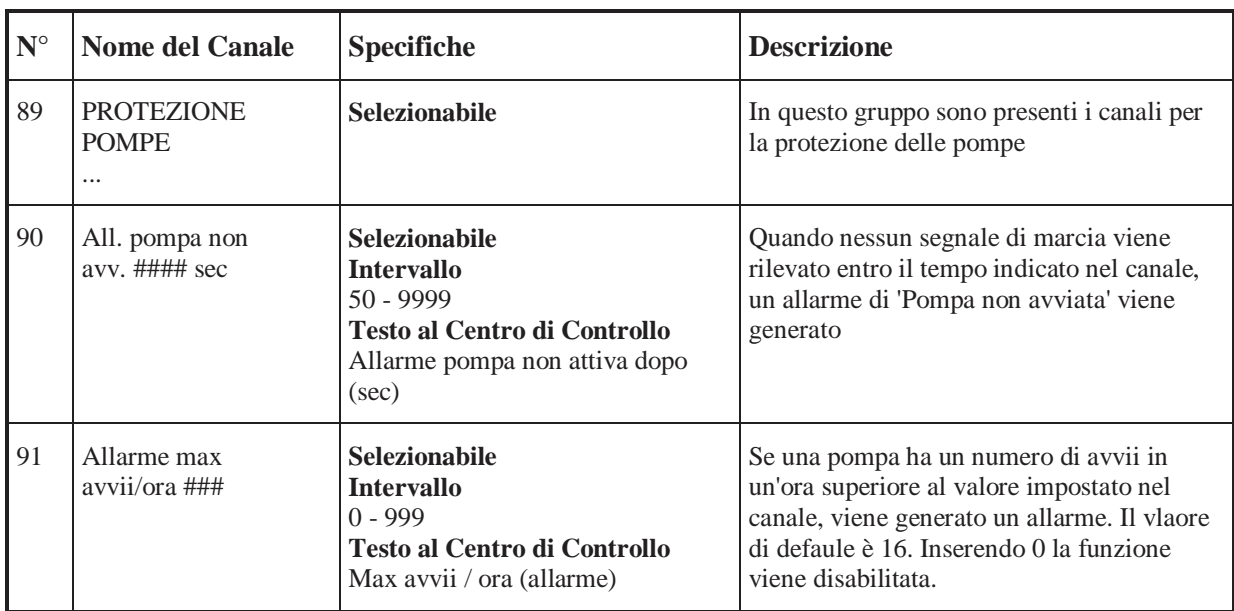

\_\_\_\_\_\_\_\_\_\_\_\_\_\_\_\_\_\_\_\_\_\_\_\_\_\_\_\_\_\_\_\_\_\_\_\_\_\_\_\_\_\_\_\_\_\_\_\_\_\_\_\_\_\_\_\_\_\_\_\_\_\_\_\_\_\_\_\_\_\_\_\_\_\_\_\_\_\_\_

#### **PROTEZIONE POMPE**

# **STATI BLOCCO**

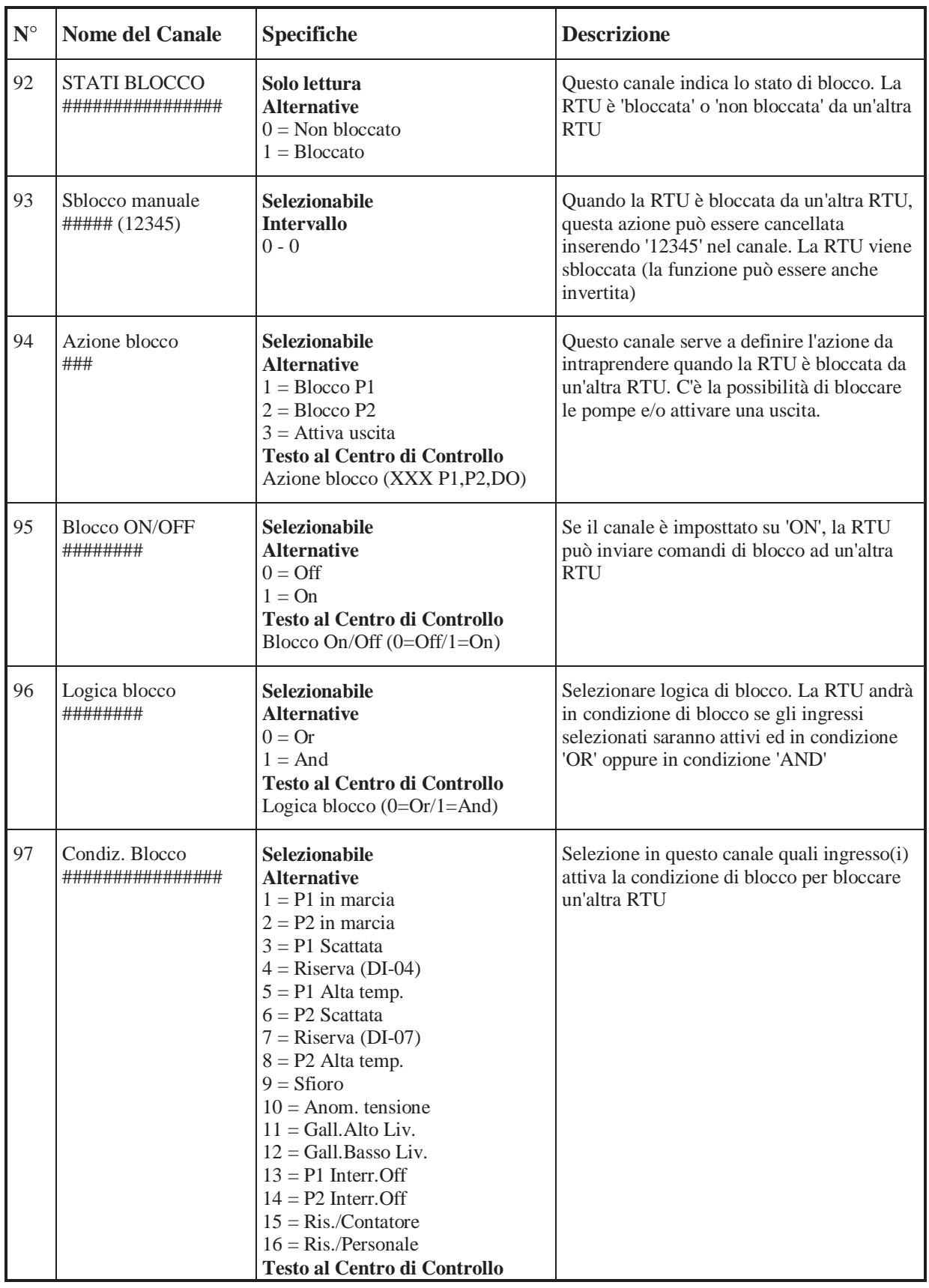

\_\_\_\_\_\_\_\_\_\_\_\_\_\_\_\_\_\_\_\_\_\_\_\_\_\_\_\_\_\_\_\_\_\_\_\_\_\_\_\_\_\_\_\_\_\_\_\_\_\_\_\_\_\_\_\_\_\_\_\_\_\_\_\_\_\_\_\_\_\_\_\_\_\_\_\_\_\_\_\_\_\_\_\_\_\_\_\_\_\_\_\_\_\_\_\_\_\_\_\_\_\_\_\_\_\_\_\_\_\_\_\_\_\_\_\_

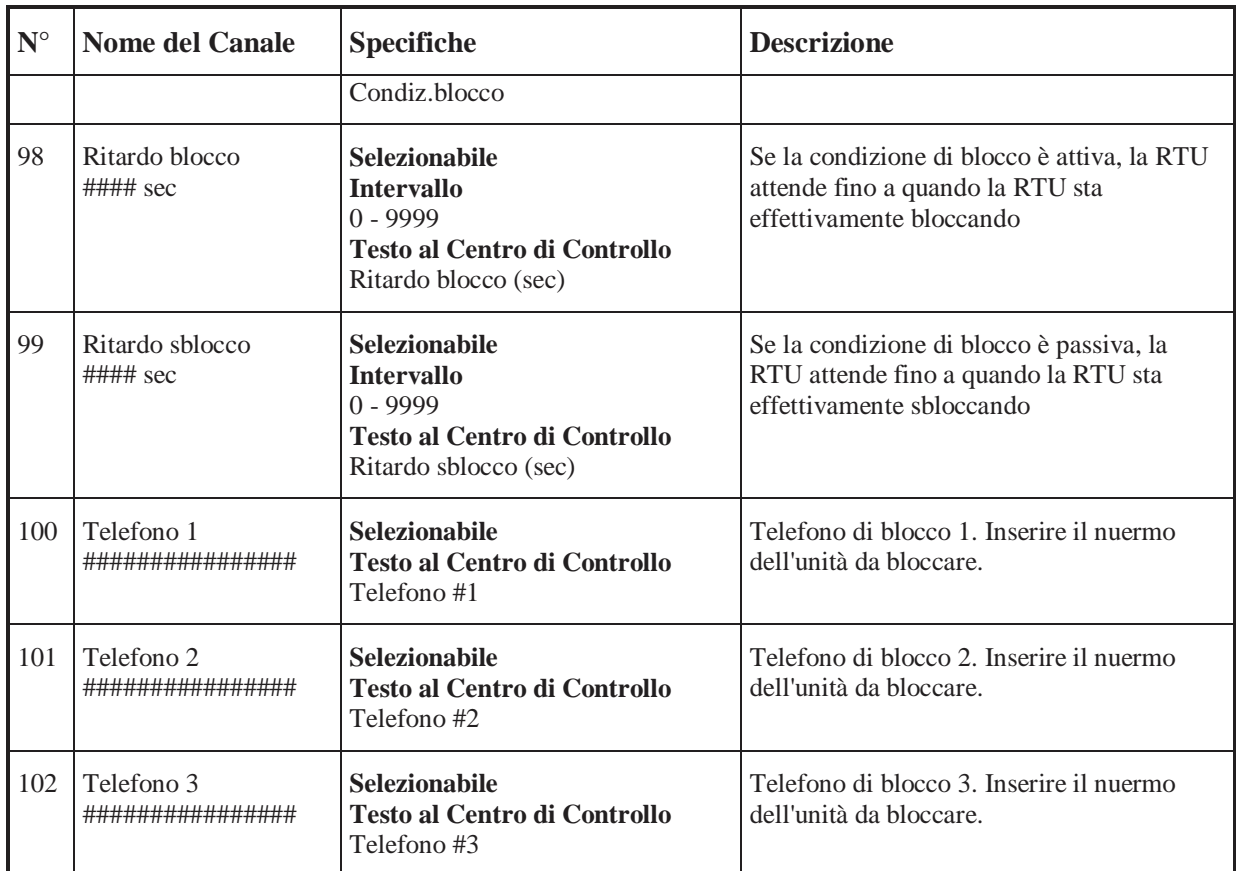

#### **PORTATA**

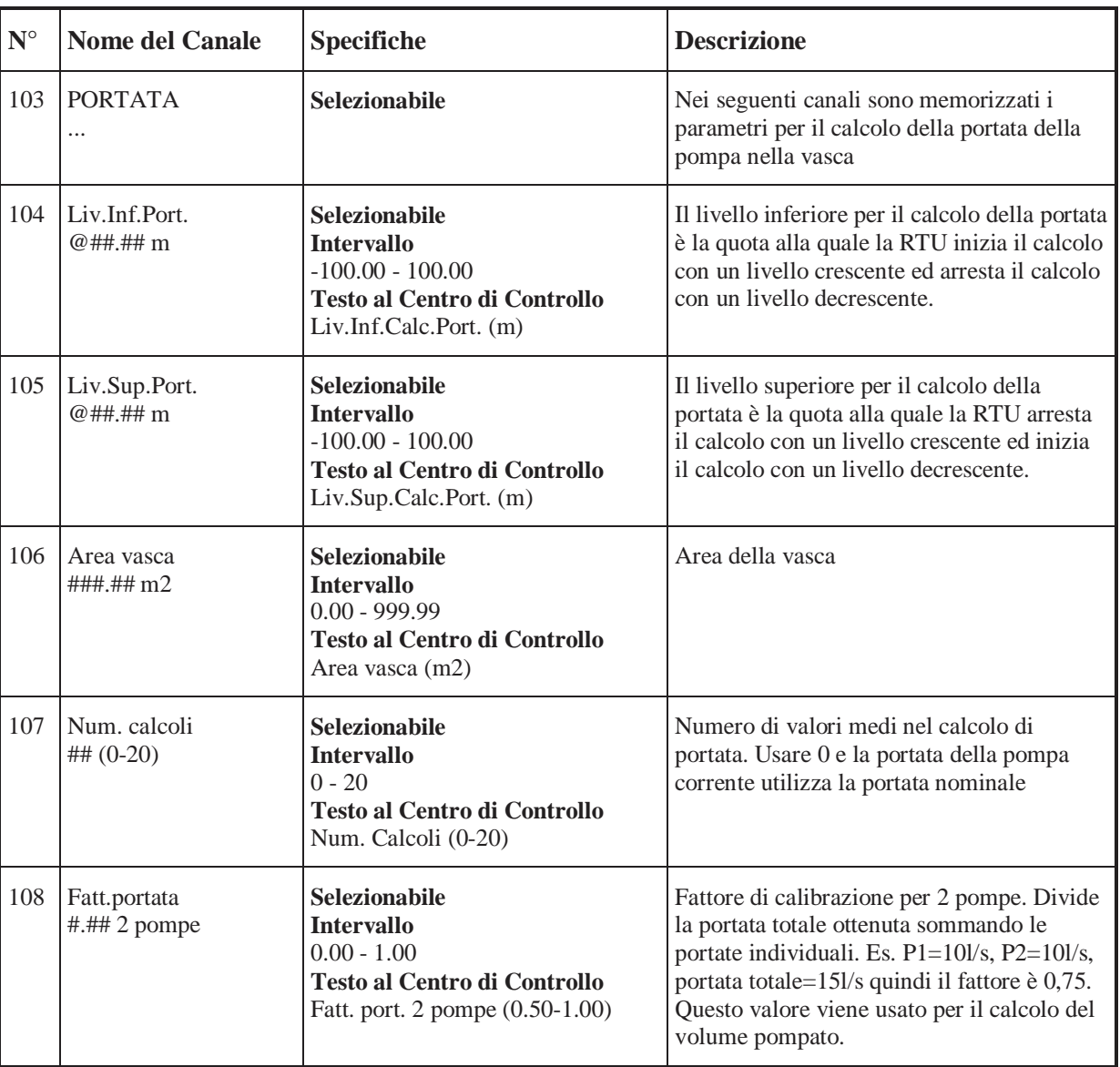

\_\_\_\_\_\_\_\_\_\_\_\_\_\_\_\_\_\_\_\_\_\_\_\_\_\_\_\_\_\_\_\_\_\_\_\_\_\_\_\_\_\_\_\_\_\_\_\_\_\_\_\_\_\_\_\_\_\_\_\_\_\_\_\_\_\_\_\_\_\_\_\_\_\_\_\_\_\_\_\_\_\_\_\_\_\_\_\_\_\_\_\_\_\_\_\_\_\_\_\_\_\_\_\_\_\_\_\_\_\_\_\_\_\_\_\_

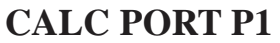

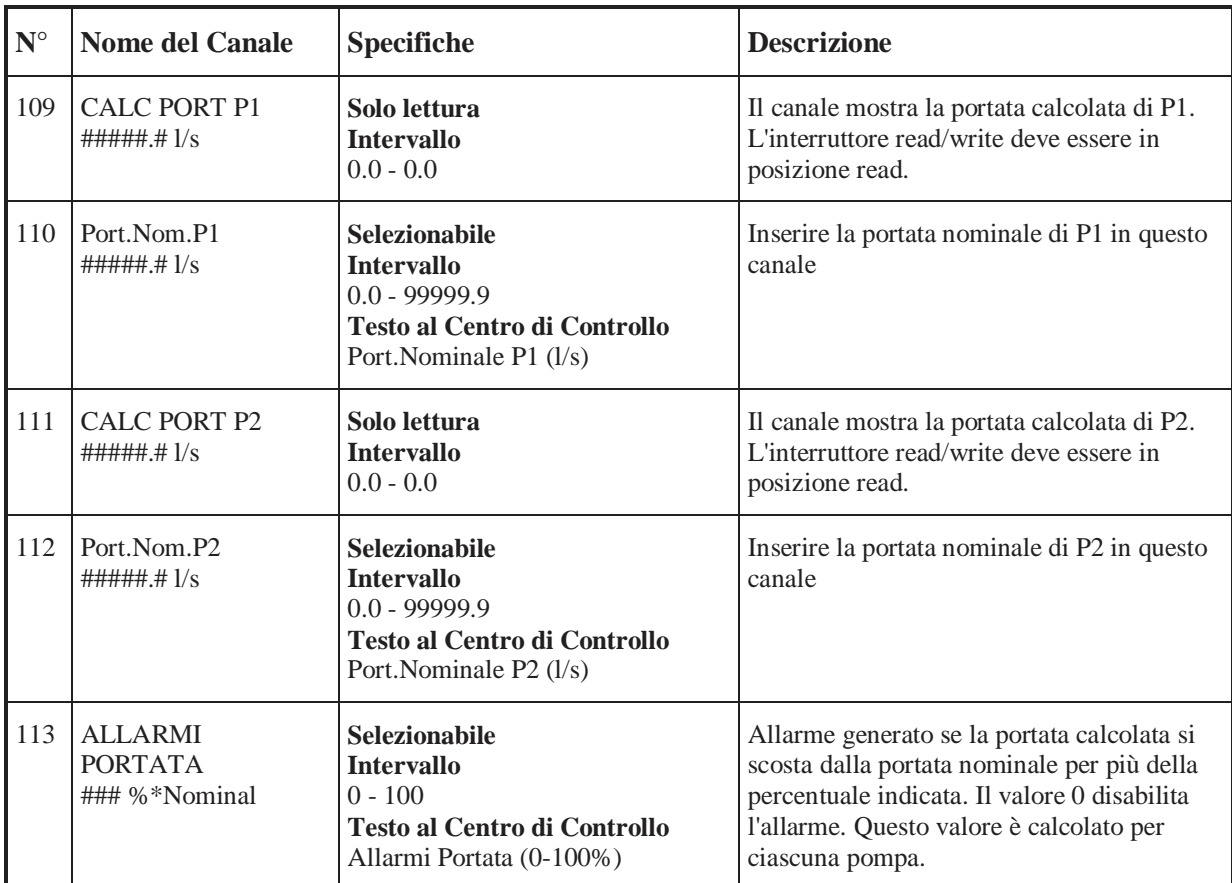

#### **PORT.INGR. E**

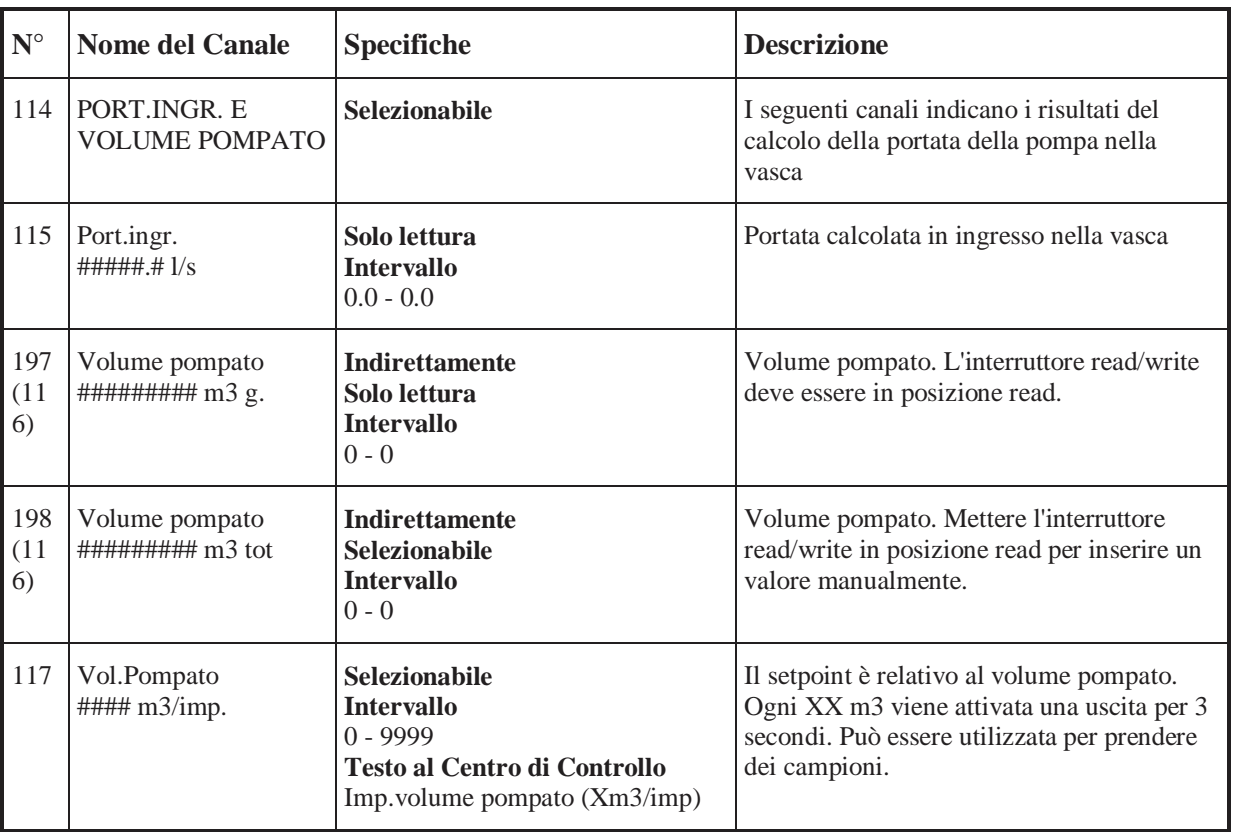

\_\_\_\_\_\_\_\_\_\_\_\_\_\_\_\_\_\_\_\_\_\_\_\_\_\_\_\_\_\_\_\_\_\_\_\_\_\_\_\_\_\_\_\_\_\_\_\_\_\_\_\_\_\_\_\_\_\_\_\_\_\_\_\_\_\_\_\_\_\_\_\_\_\_\_\_\_\_\_\_\_\_\_\_\_\_\_\_\_\_\_\_\_\_\_\_\_\_\_\_\_\_\_\_\_\_\_\_\_\_\_\_\_\_\_\_

# **SFIORO**

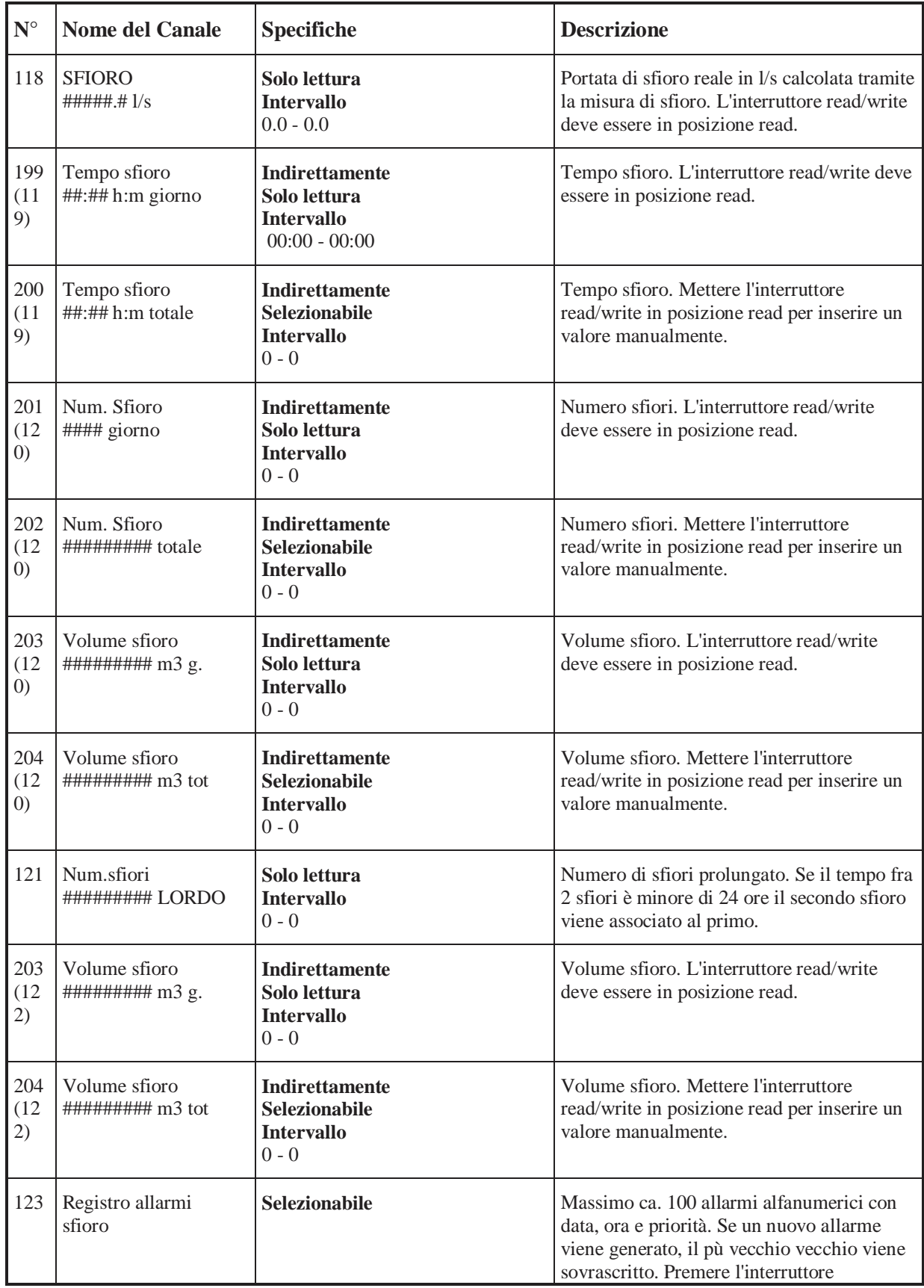

\_\_\_\_\_\_\_\_\_\_\_\_\_\_\_\_\_\_\_\_\_\_\_\_\_\_\_\_\_\_\_\_\_\_\_\_\_\_\_\_\_\_\_\_\_\_\_\_\_\_\_\_\_\_\_\_\_\_\_\_\_\_\_\_\_\_\_\_\_\_\_\_\_\_\_\_\_\_\_\_\_\_\_\_\_\_\_\_\_\_\_\_\_\_\_\_\_\_\_\_\_\_\_\_\_\_\_\_\_\_\_\_\_\_\_\_

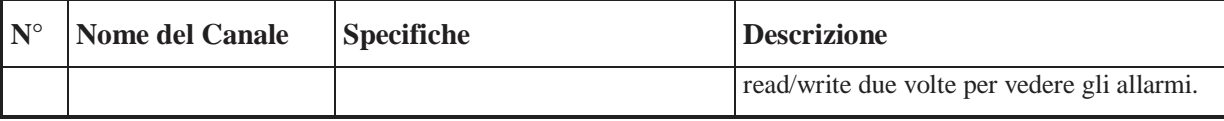

\_\_\_\_\_\_\_\_\_\_\_\_\_\_\_\_\_\_\_\_\_\_\_\_\_\_\_\_\_\_\_\_\_\_\_\_\_\_\_\_\_\_\_\_\_\_\_\_\_\_\_\_\_\_\_\_\_\_\_\_\_\_\_\_\_\_\_\_\_\_\_\_\_\_\_\_\_\_

\_\_\_\_\_\_\_\_\_\_\_\_\_\_\_\_\_\_\_\_\_\_\_\_\_\_\_\_\_\_\_\_\_\_\_\_\_\_\_\_\_\_\_\_\_\_\_\_\_\_\_\_\_\_\_\_\_\_\_\_\_\_\_\_\_\_\_\_\_\_\_\_\_\_\_\_\_\_\_\_\_\_\_\_\_\_\_\_\_\_\_\_\_\_\_\_\_\_\_\_\_\_\_\_\_\_\_\_\_\_\_\_\_\_\_\_

# **SFIORO**

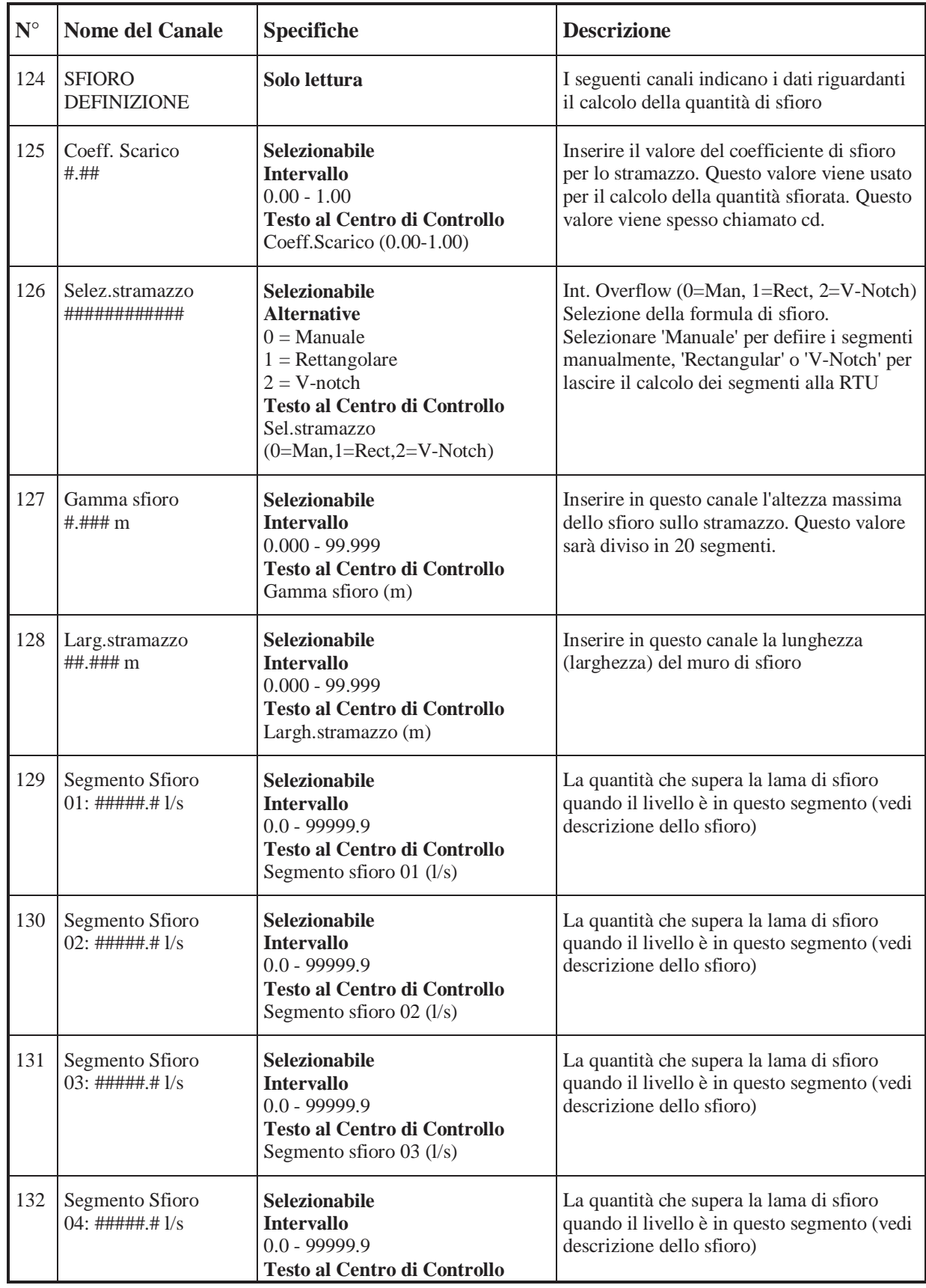

\_\_\_\_\_\_\_\_\_\_\_\_\_\_\_\_\_\_\_\_\_\_\_\_\_\_\_\_\_\_\_\_\_\_\_\_\_\_\_\_\_\_\_\_\_\_\_\_\_\_\_\_\_\_\_\_\_\_\_\_\_\_\_\_\_\_\_\_\_\_\_\_\_\_\_\_\_\_\_\_\_\_\_\_\_\_\_\_\_\_\_\_\_\_\_\_\_\_\_\_\_\_\_\_\_\_\_\_\_\_\_\_\_\_\_\_

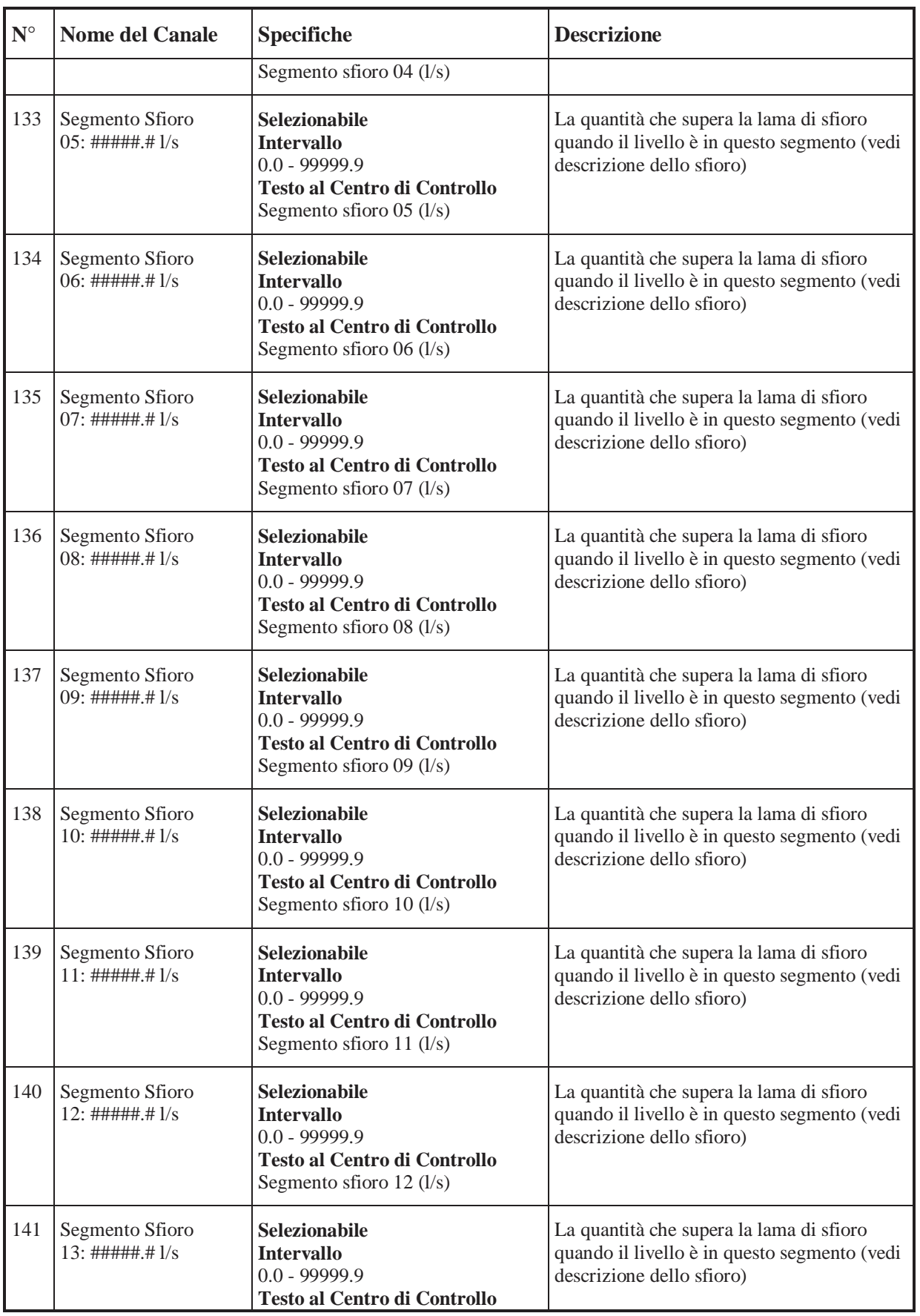

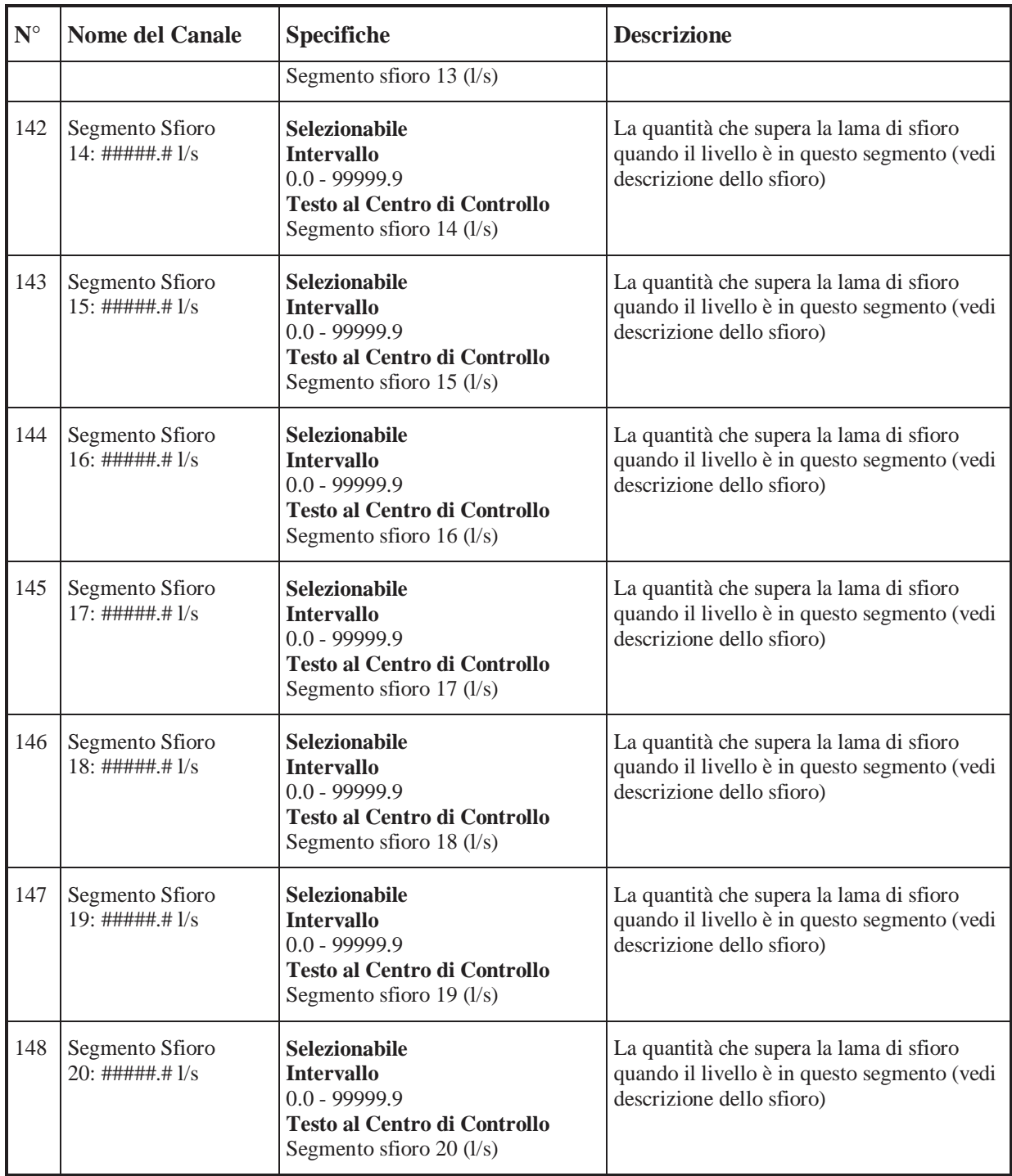

#### **MANUTENZIONE**

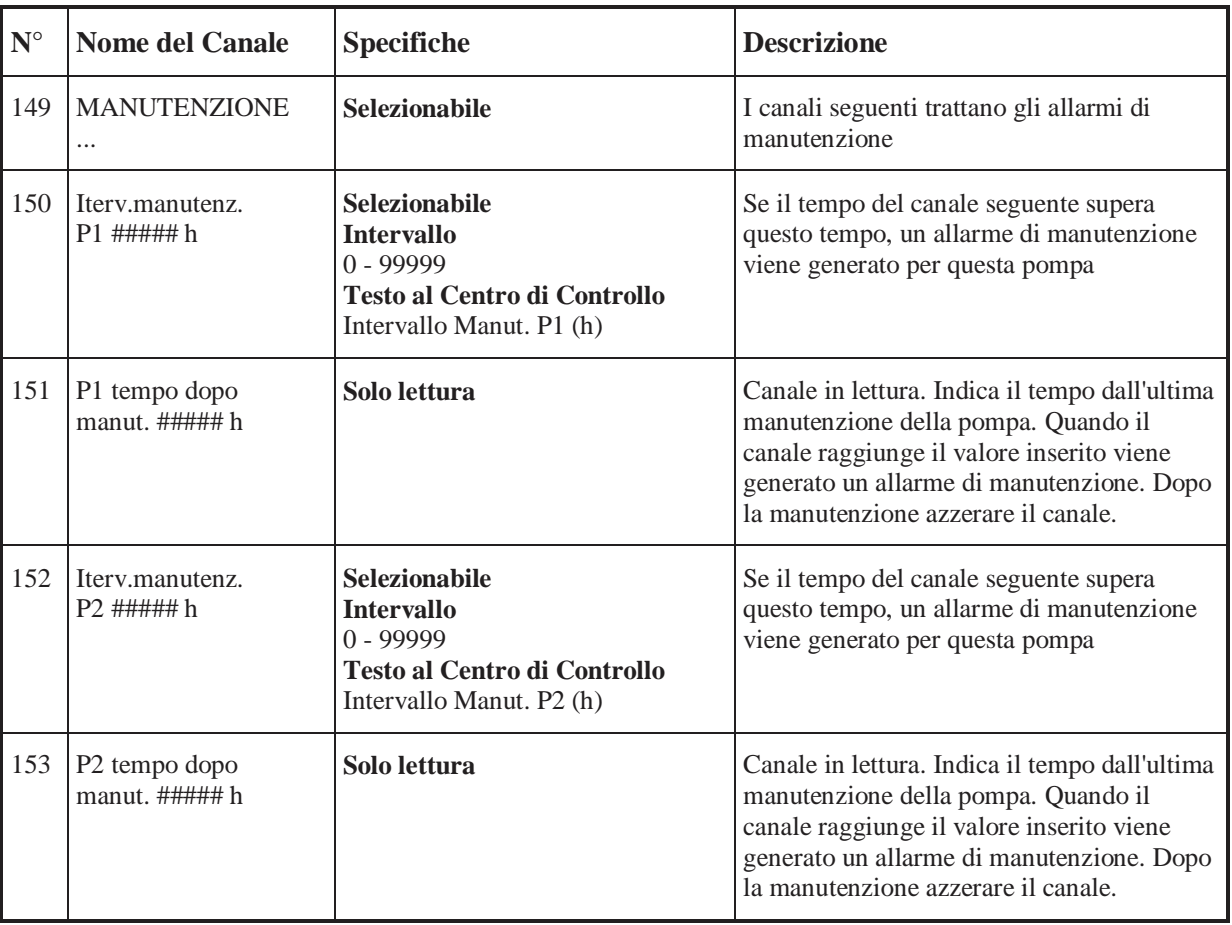

\_\_\_\_\_\_\_\_\_\_\_\_\_\_\_\_\_\_\_\_\_\_\_\_\_\_\_\_\_\_\_\_\_\_\_\_\_\_\_\_\_\_\_\_\_\_\_\_\_\_\_\_\_\_\_\_\_\_\_\_\_\_\_\_\_\_\_\_\_\_\_\_\_\_\_\_\_\_\_\_\_\_\_\_\_\_\_\_\_\_\_\_\_\_\_\_\_\_\_\_\_\_\_\_\_\_\_\_\_\_\_\_\_\_\_\_

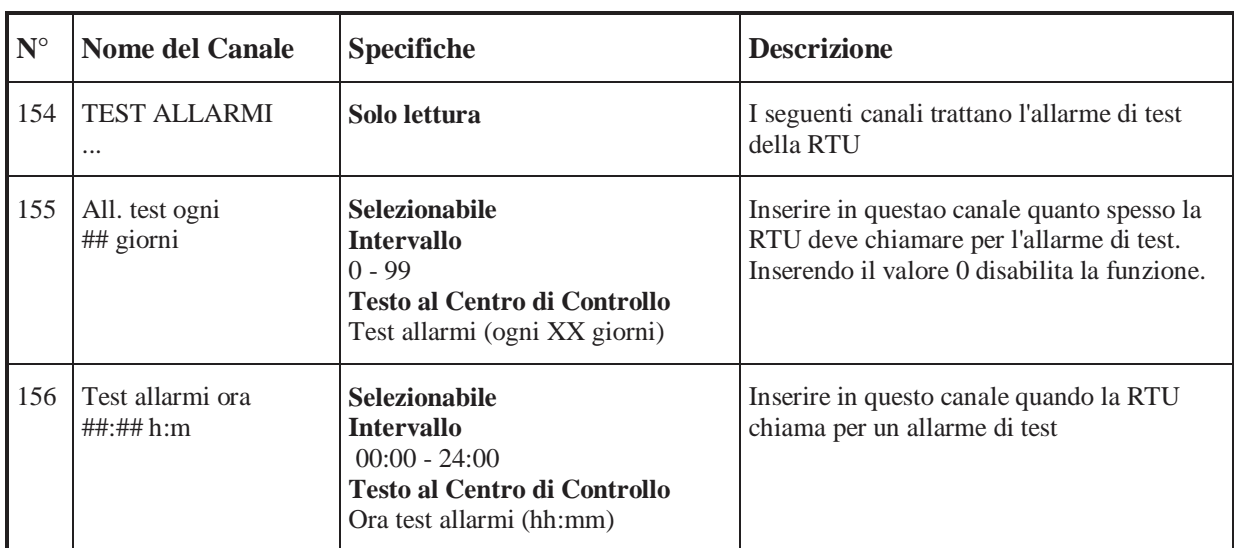

\_\_\_\_\_\_\_\_\_\_\_\_\_\_\_\_\_\_\_\_\_\_\_\_\_\_\_\_\_\_\_\_\_\_\_\_\_\_\_\_\_\_\_\_\_\_\_\_\_\_\_\_\_\_\_\_\_\_\_\_\_\_\_\_\_\_\_\_\_\_\_\_\_\_\_\_\_\_\_

#### **TEST ALLARMI**

#### **ANALOG 4**

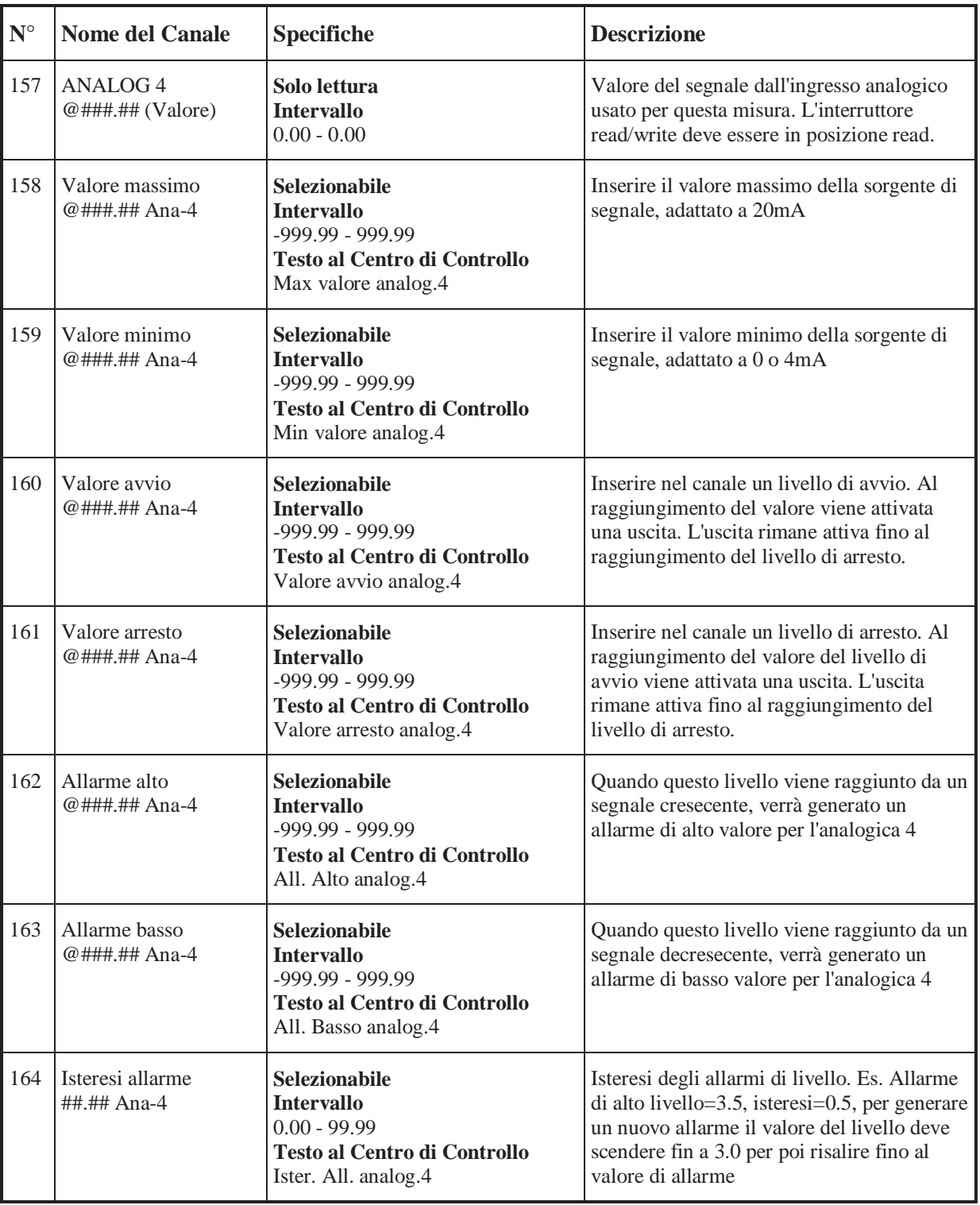

\_\_\_\_\_\_\_\_\_\_\_\_\_\_\_\_\_\_\_\_\_\_\_\_\_\_\_\_\_\_\_\_\_\_\_\_\_\_\_\_\_\_\_\_\_\_\_\_\_\_\_\_\_\_\_\_\_\_\_\_\_\_\_\_\_\_\_\_\_\_\_\_\_\_\_\_\_\_\_\_\_\_\_\_\_\_\_\_\_\_\_\_\_\_\_\_\_\_\_\_\_\_\_\_\_\_\_\_\_\_\_\_\_\_\_\_

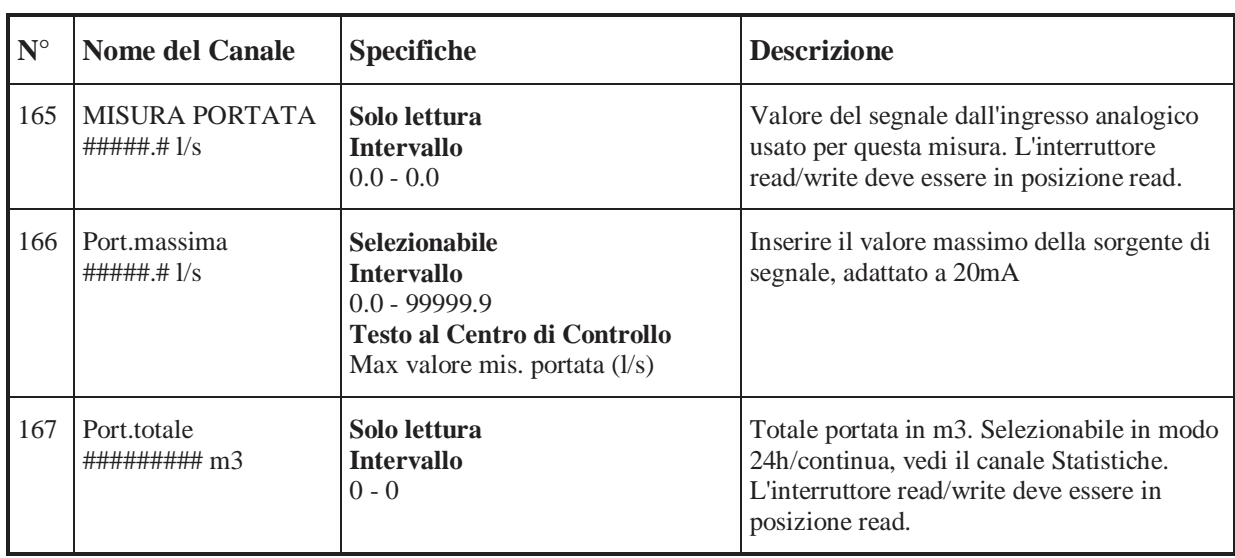

\_\_\_\_\_\_\_\_\_\_\_\_\_\_\_\_\_\_\_\_\_\_\_\_\_\_\_\_\_\_\_\_\_\_\_\_\_\_\_\_\_\_\_\_\_\_\_\_\_\_\_\_\_\_\_\_\_\_\_\_\_\_\_\_\_\_\_\_\_\_\_\_\_\_\_\_\_\_\_

#### **MISURA PORTATA**

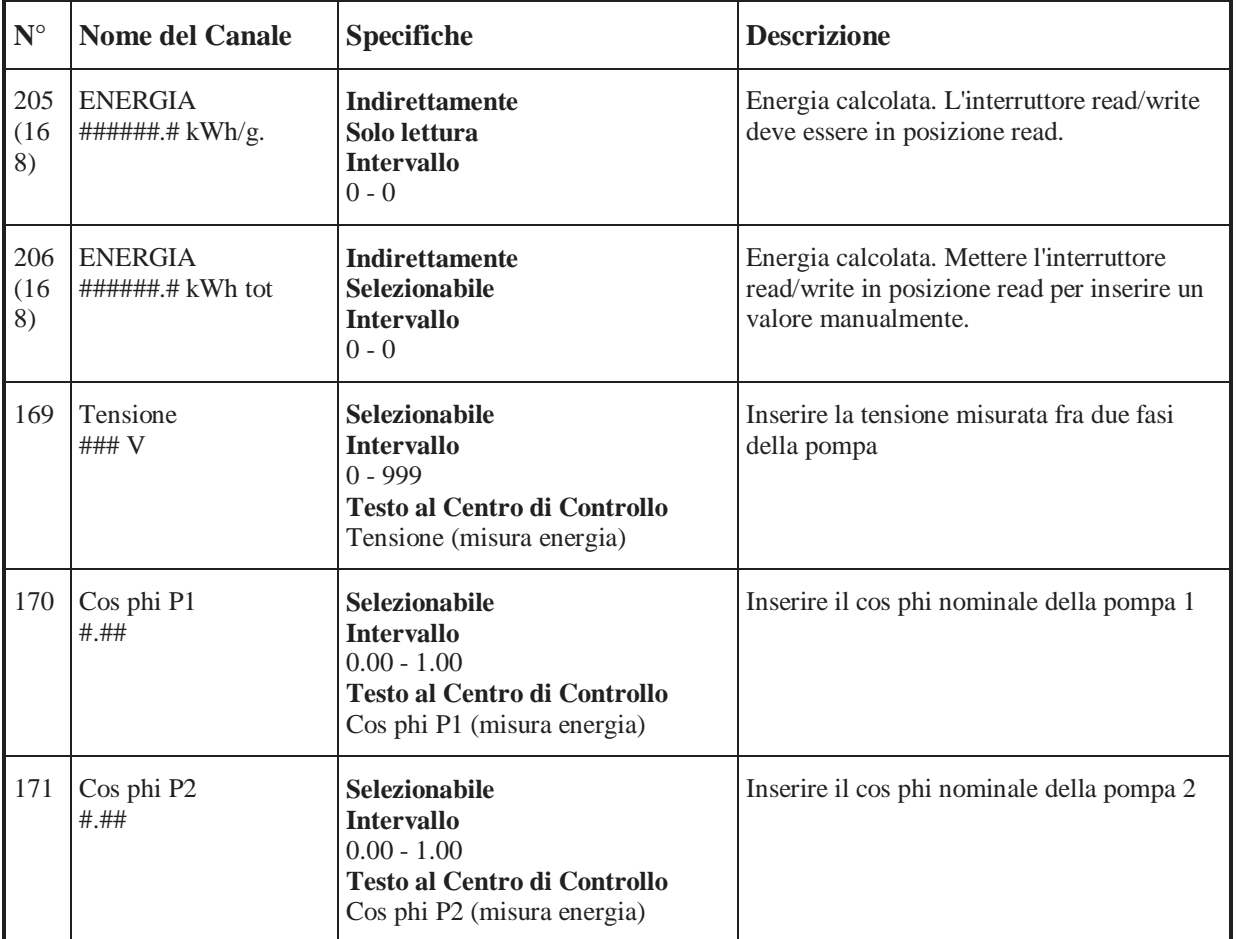

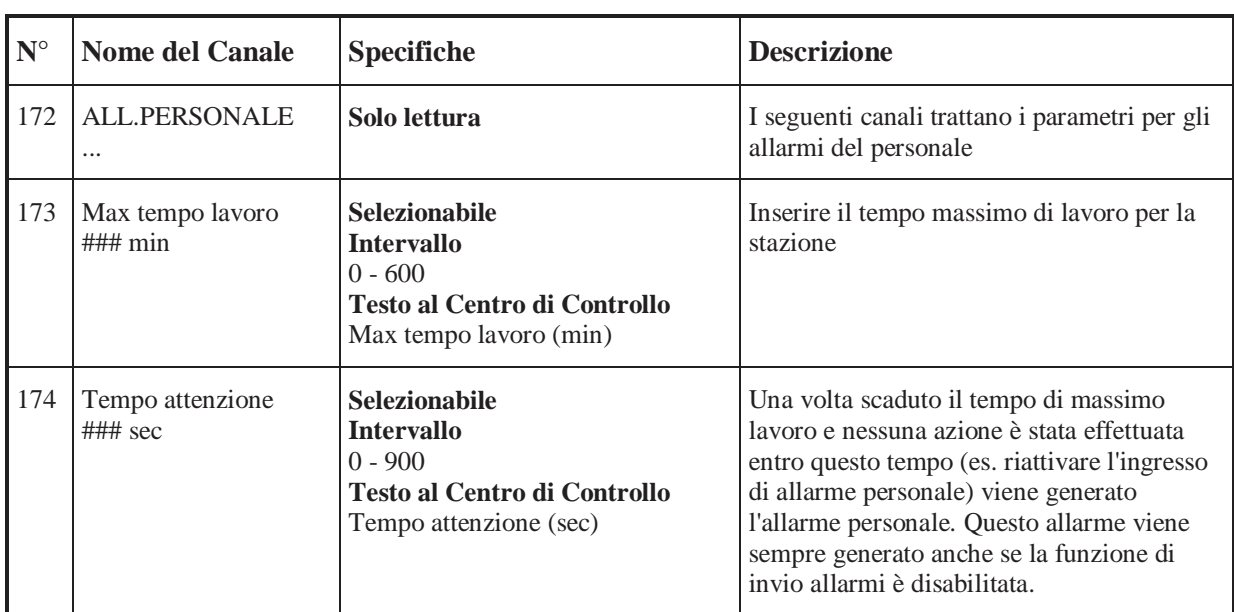

\_\_\_\_\_\_\_\_\_\_\_\_\_\_\_\_\_\_\_\_\_\_\_\_\_\_\_\_\_\_\_\_\_\_\_\_\_\_\_\_\_\_\_\_\_\_\_\_\_\_\_\_\_\_\_\_\_\_\_\_\_\_\_\_\_\_\_\_\_\_\_\_\_\_\_\_\_\_\_

#### **ALL.PERSONALE**

# **12 Appendice D – Lista degli allarmi**

Di seguito è riportata una lista degli allarmi che possono essere generati e trasmessi, insieme ai relativi codici e messaggi nonché ad una descrizione delle cause di allarme.

\_\_\_\_\_\_\_\_\_\_\_\_\_\_\_\_\_\_\_\_\_\_\_\_\_\_\_\_\_\_\_\_\_\_\_\_\_\_\_\_\_\_\_\_\_\_\_\_\_\_\_\_\_\_\_\_\_\_\_\_\_\_\_\_\_\_\_\_\_\_\_\_\_\_\_\_\_\_

In caso di allarme diretto ad un sistema di Paging in grado di ricevere solamente valori numerici viene trasmesso solamente il codice di allarme. La lista può essere utilizzata per comprendere i codici di allarmi ricevuti e trasmessi.

La priorità indicata è quella assegnata all'allarme in caso di avviamento a freddo.

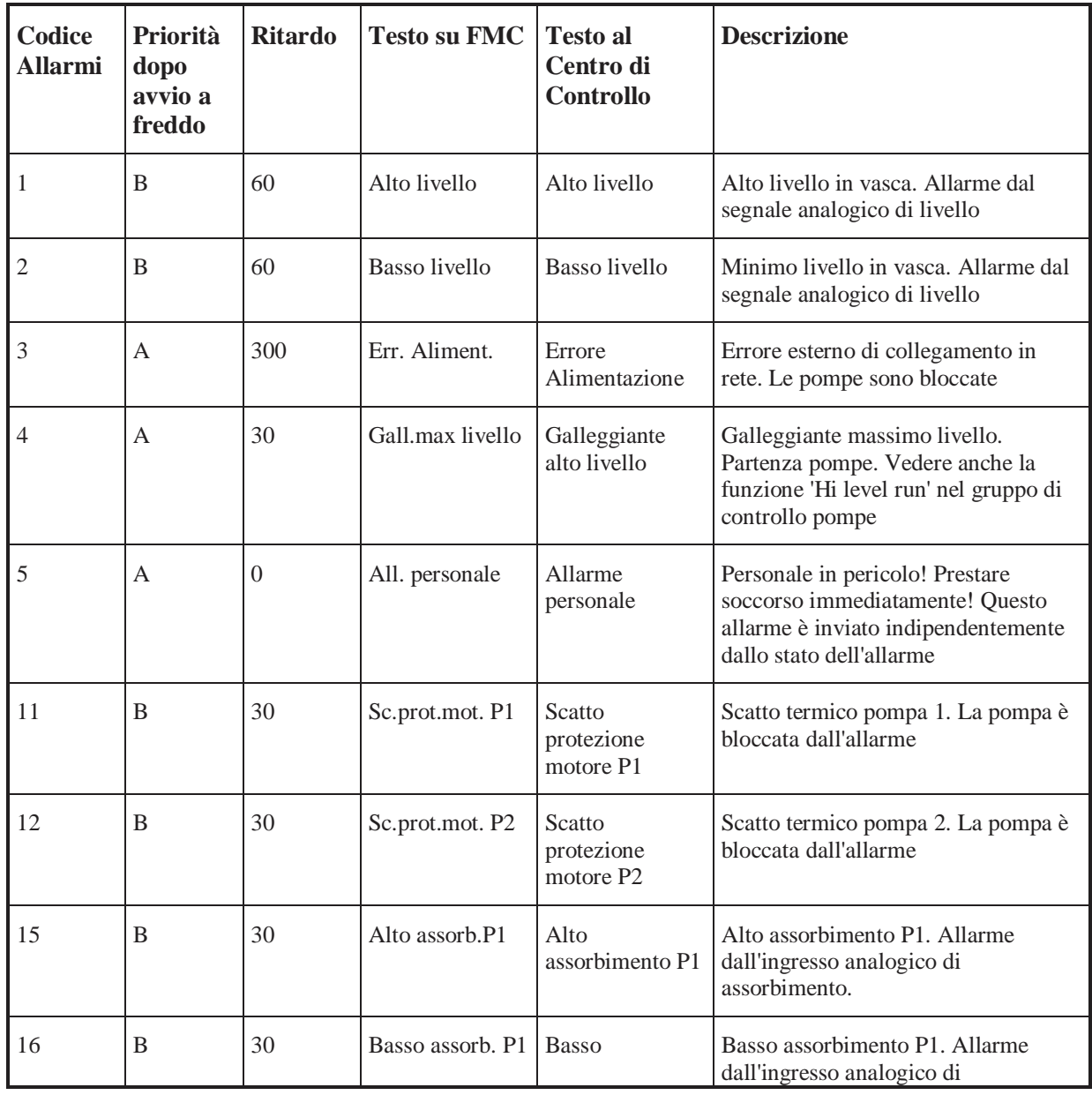

\_\_\_\_\_\_\_\_\_\_\_\_\_\_\_\_\_\_\_\_\_\_\_\_\_\_\_\_\_\_\_\_\_\_\_\_\_\_\_\_\_\_\_\_\_\_\_\_\_\_\_\_\_\_\_\_\_\_\_\_\_\_\_\_\_\_\_\_\_\_\_\_\_\_\_\_\_\_\_\_\_\_\_\_\_\_\_\_\_\_\_\_\_\_\_\_\_\_\_\_\_\_\_\_\_\_\_\_\_\_\_\_\_\_\_\_

## **Allarmi**

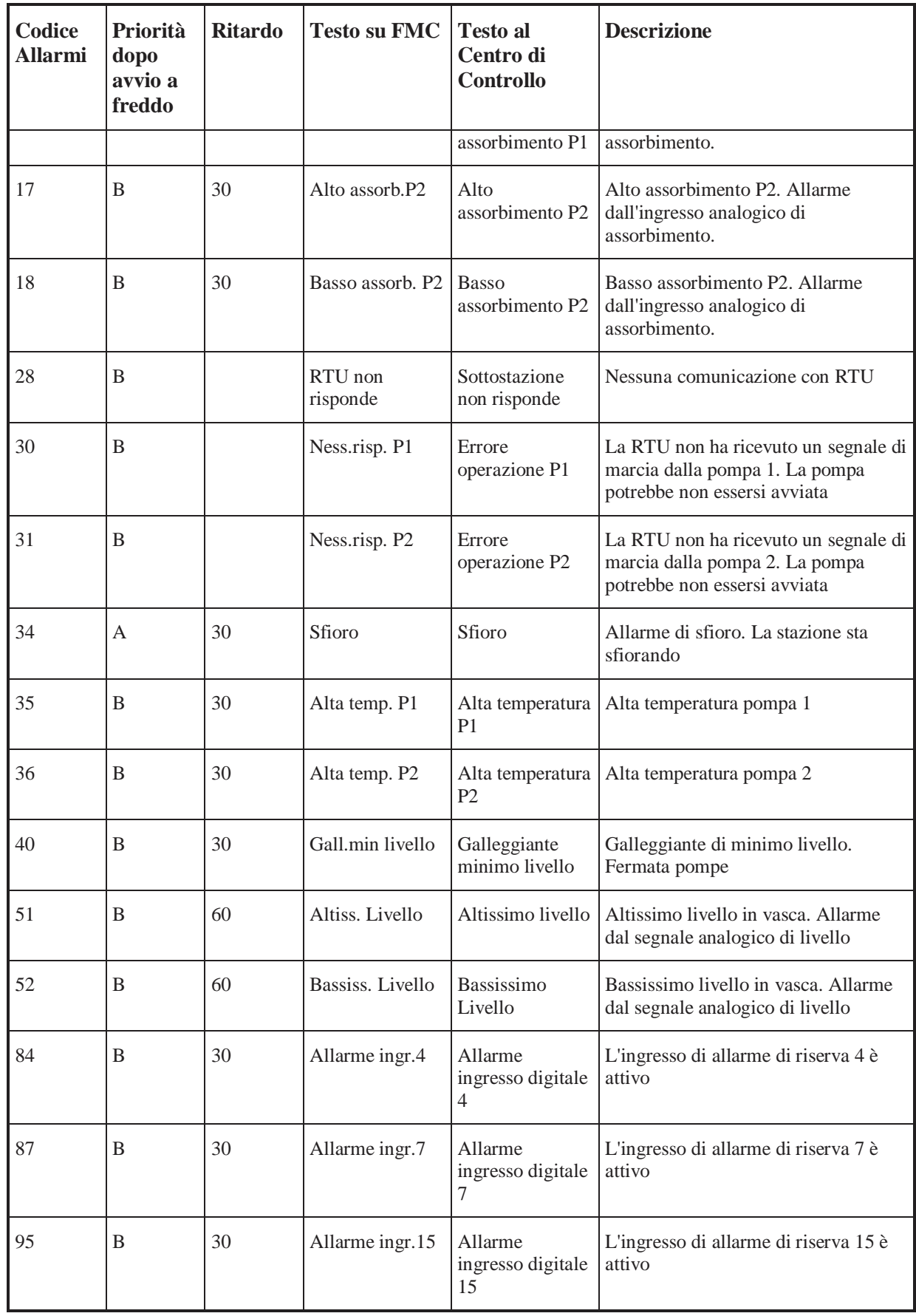

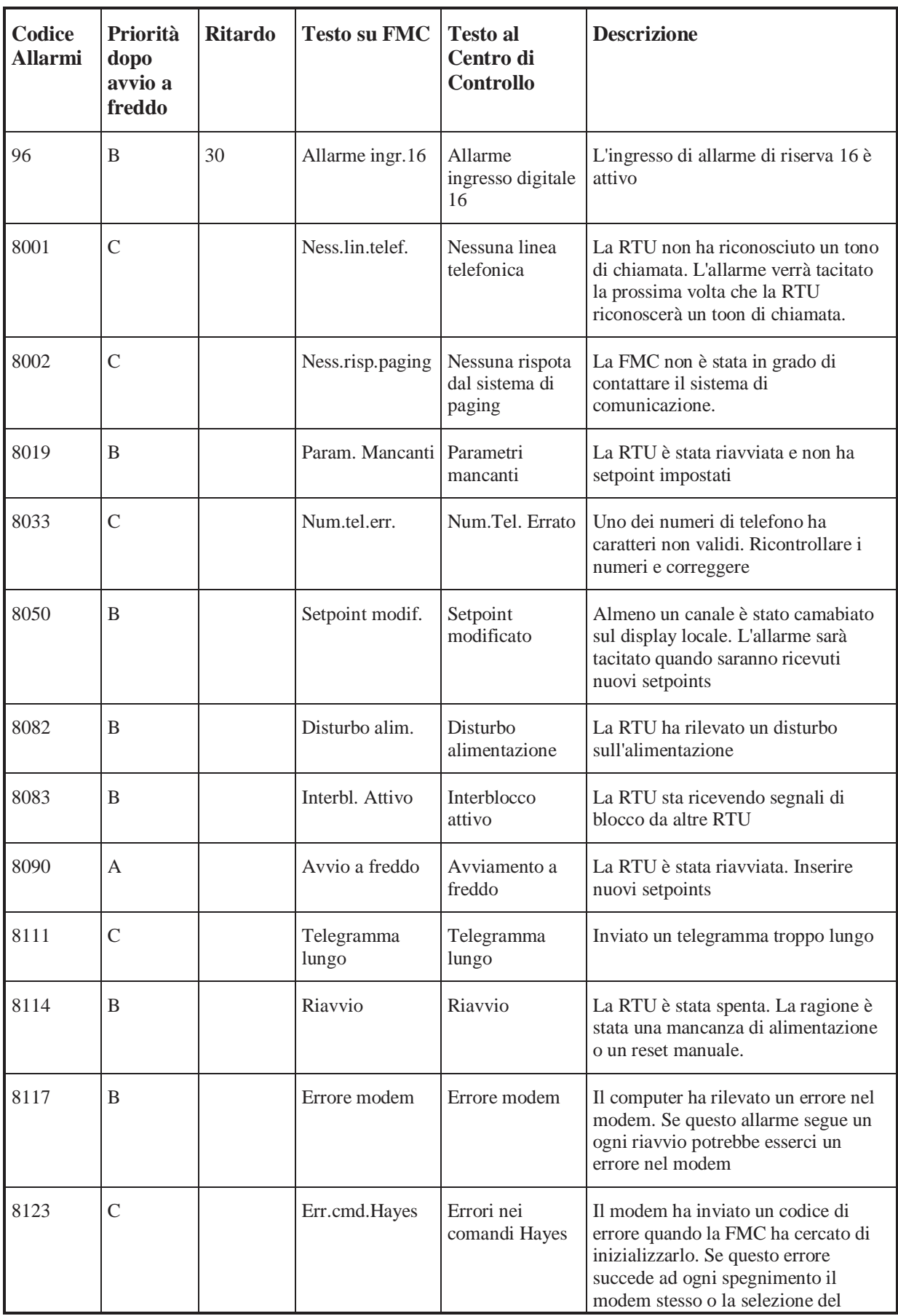

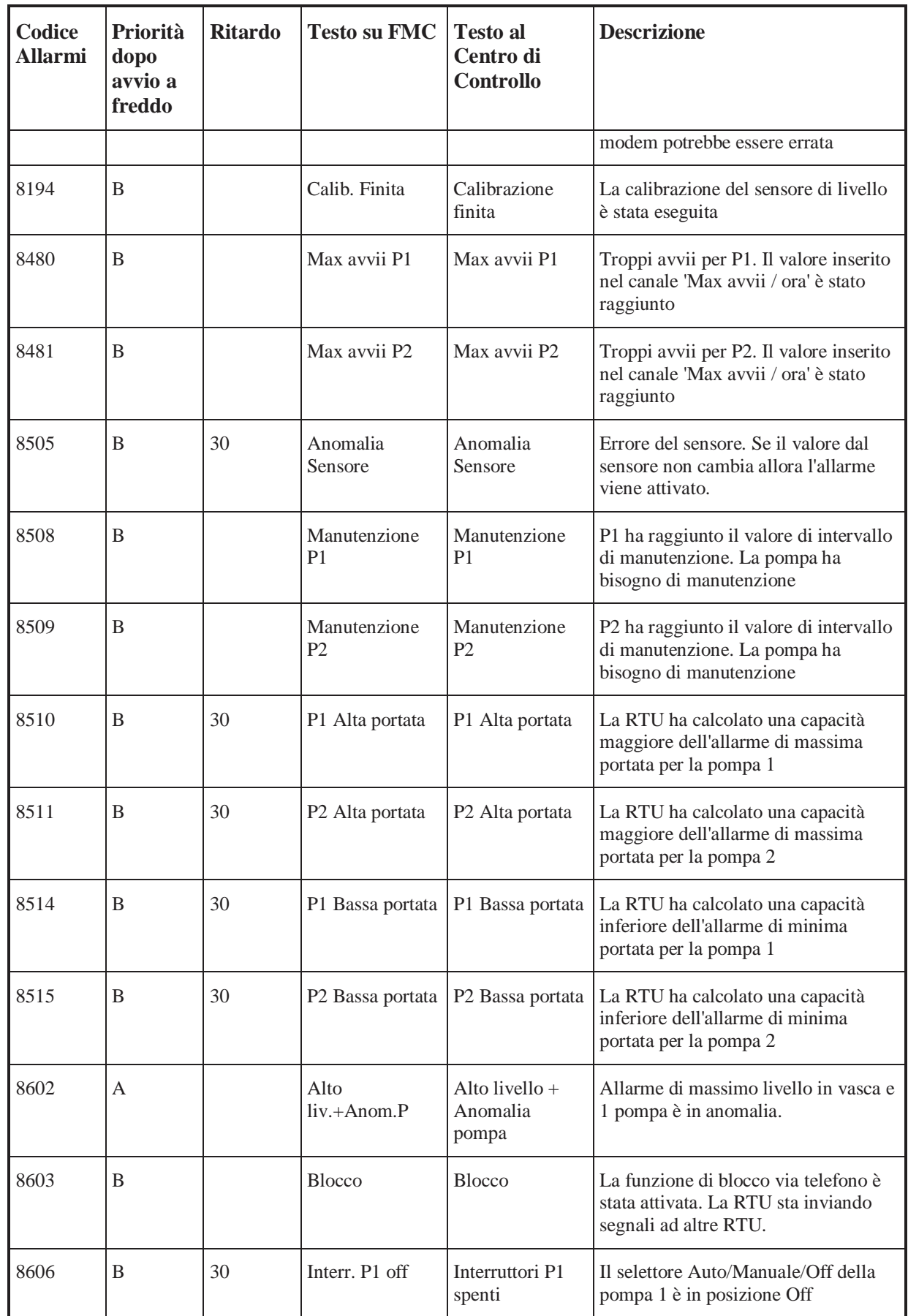

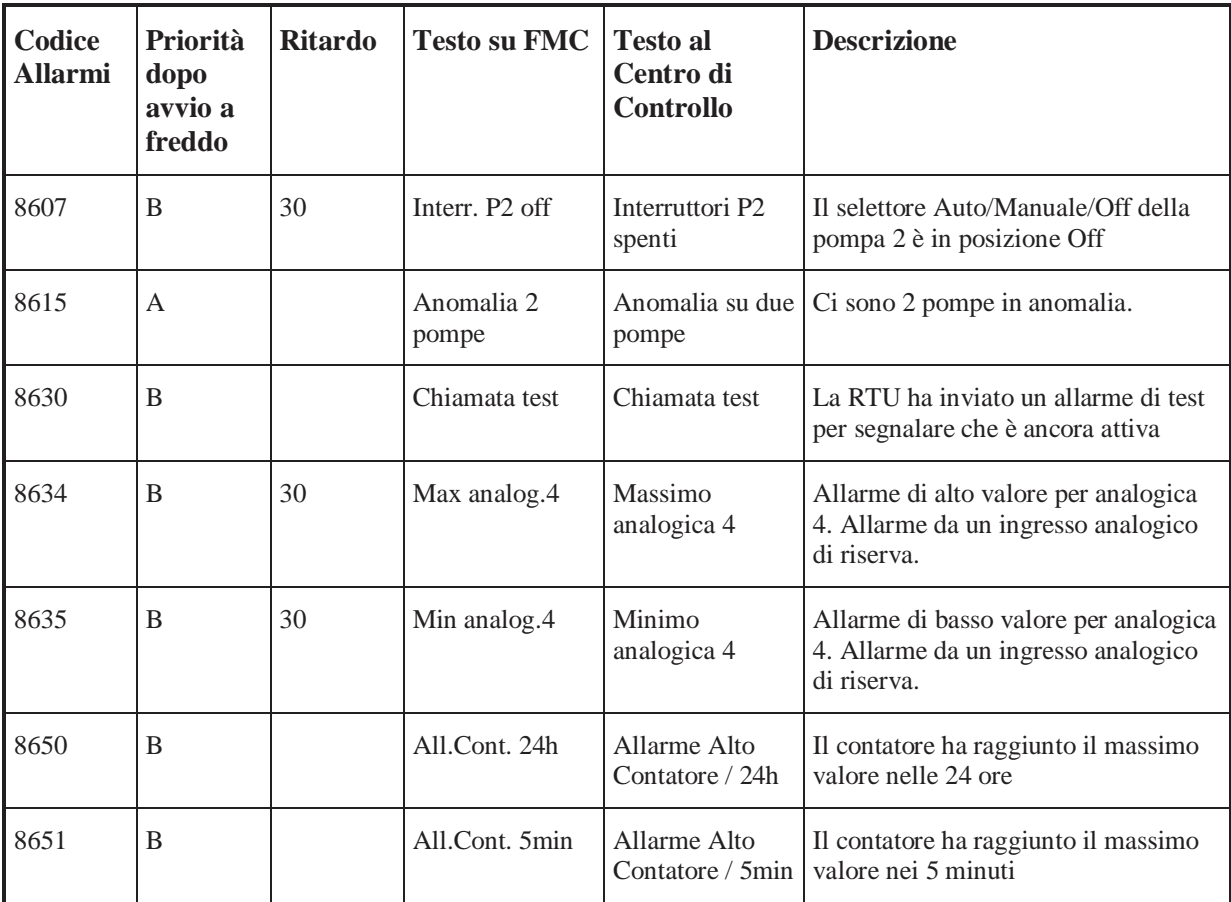

# **13 Appendice E – Centro di controllo**

\_\_\_\_\_\_\_\_\_\_\_\_\_\_\_\_\_\_\_\_\_\_\_\_\_\_\_\_\_\_\_\_\_\_\_\_\_\_\_\_\_\_\_\_\_\_\_\_\_\_\_\_\_\_\_\_\_\_\_\_\_\_\_\_\_\_\_\_\_\_\_\_\_\_\_\_\_\_

# **13.1 Rapporti periodici**

La FMC memorizza i seguenti dati operativi relativi ai tre giorni precedenti. Il rapporto quotidiano viene inoltrato automaticamente al database del centro di controllo una volta al giorno. Questa funzione può essere disattivata dal centro.

Il rapporto periodico contiene le seguenti informazioni riepilogative:

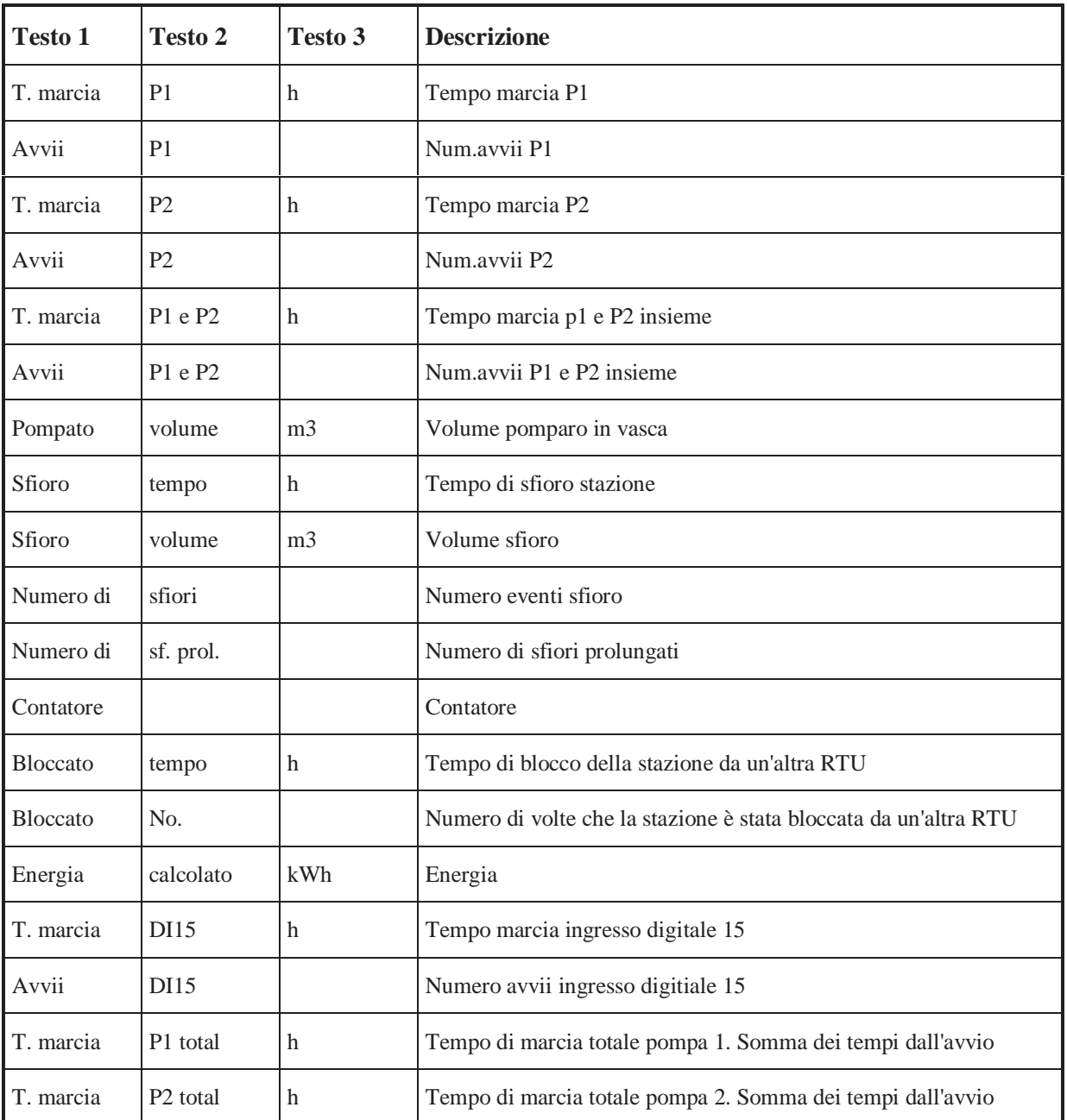

\_\_\_\_\_\_\_\_\_\_\_\_\_\_\_\_\_\_\_\_\_\_\_\_\_\_\_\_\_\_\_\_\_\_\_\_\_\_\_\_\_\_\_\_\_\_\_\_\_\_\_\_\_\_\_\_\_\_\_\_\_\_\_\_\_\_\_\_\_\_\_\_\_\_\_\_\_\_\_\_\_\_\_\_\_\_\_\_\_\_\_\_\_\_\_\_\_\_\_\_\_\_\_\_\_\_\_\_\_\_\_\_\_\_\_\_

## **Rapporti**

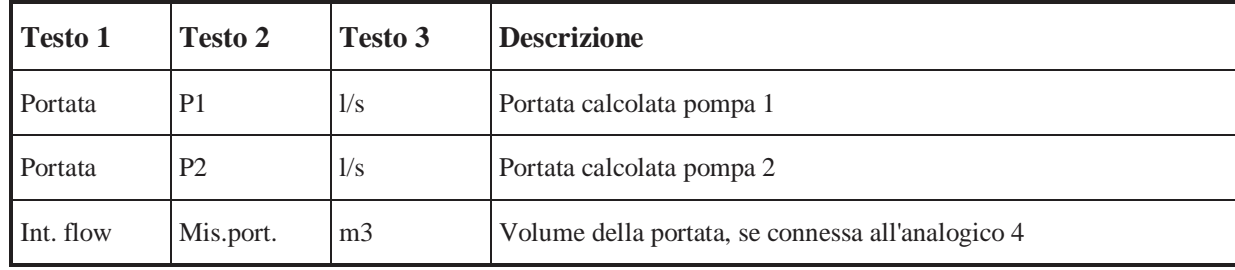

\_\_\_\_\_\_\_\_\_\_\_\_\_\_\_\_\_\_\_\_\_\_\_\_\_\_\_\_\_\_\_\_\_\_\_\_\_\_\_\_\_\_\_\_\_\_\_\_\_\_\_\_\_\_\_\_\_\_\_\_\_\_\_\_\_\_\_\_\_\_\_\_\_\_\_\_\_\_\_

# **13.2 Trend storico**

Le misurazioni vengono memorizzate nella FMC ad intervallo di cinque minuti e vengono inoltrate automaticamente al database del centro di controllo, quindi possono essere visualizzate sotto forma di grafico. Questa funzione può essere disattivata dal centro.

Il grafico dei trend può contenere i seguenti valori:

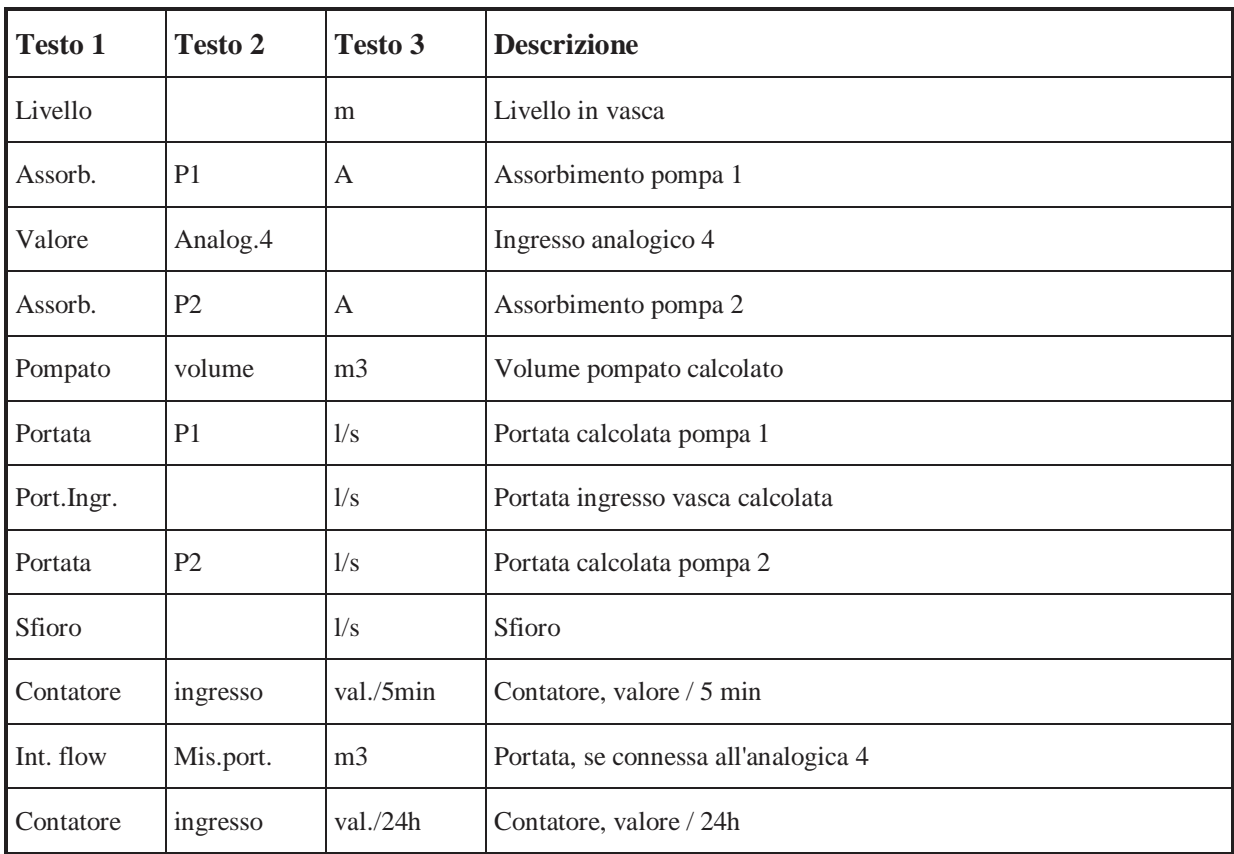

\_\_\_\_\_\_\_\_\_\_\_\_\_\_\_\_\_\_\_\_\_\_\_\_\_\_\_\_\_\_\_\_\_\_\_\_\_\_\_\_\_\_\_\_\_\_\_\_\_\_\_\_\_\_\_\_\_\_\_\_\_\_\_\_\_\_\_\_\_\_\_\_\_\_\_\_\_\_\_\_\_\_\_\_\_\_\_\_\_\_\_\_\_\_\_\_\_\_\_\_\_\_\_\_\_\_\_\_\_\_\_\_\_\_\_\_

## **Trend**

# **13.3 Controllo remoto**

All'occorrenza, le pompe possono essere azionate mediante controllo remoto. In tal caso, le unità non sono controllate dal livello, bensì in risposta ai comandi della stazione di lavoro. Il controllo delle pompe ritorna automaticamente alla FMC solamente quando il collegamento viene commutato.

\_\_\_\_\_\_\_\_\_\_\_\_\_\_\_\_\_\_\_\_\_\_\_\_\_\_\_\_\_\_\_\_\_\_\_\_\_\_\_\_\_\_\_\_\_\_\_\_\_\_\_\_\_\_\_\_\_\_\_\_\_\_\_\_\_\_\_\_\_\_\_\_\_\_\_\_\_\_

## **Controllo remoto**

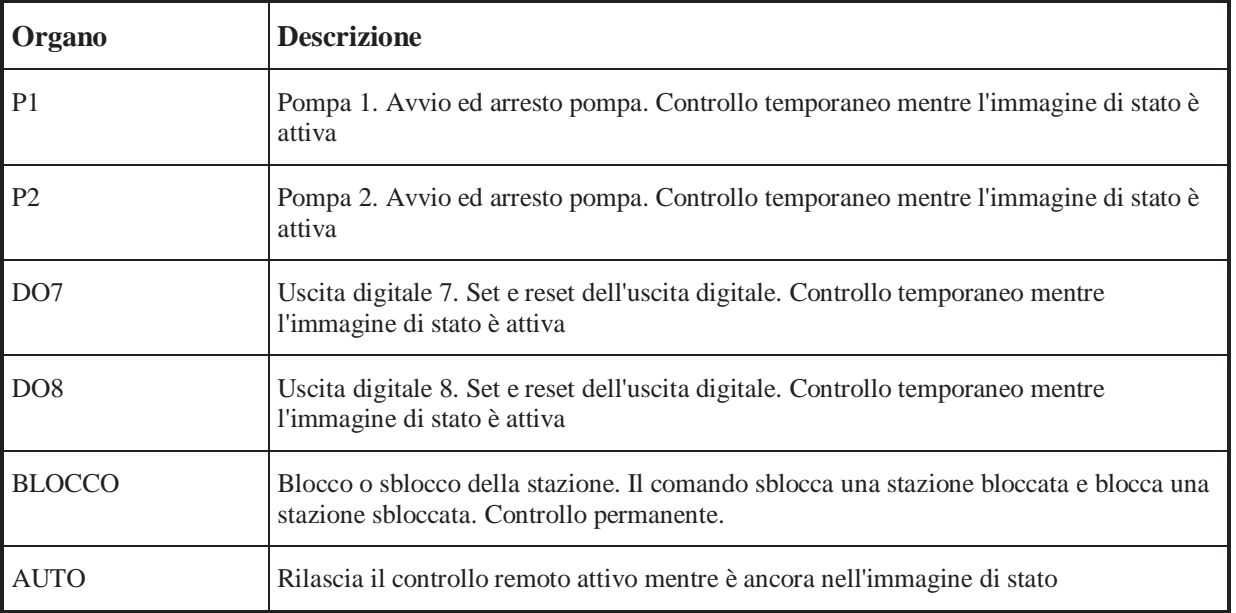

\_\_\_\_\_\_\_\_\_\_\_\_\_\_\_\_\_\_\_\_\_\_\_\_\_\_\_\_\_\_\_\_\_\_\_\_\_\_\_\_\_\_\_\_\_\_\_\_\_\_\_\_\_\_\_\_\_\_\_\_\_\_\_\_\_\_\_\_\_\_\_\_\_\_\_\_\_\_\_\_\_\_\_\_\_\_\_\_\_\_\_\_\_\_\_\_\_\_\_\_\_\_\_\_\_\_\_\_\_\_\_\_\_\_\_\_
# **14 Appendice F - Collegamen ti**

Di seguito è riportata una descrizione delle morsettiere della FMC (vedere lo schema elettrico sul retro della sezione).

Prima di collegare qualsiasi dispositivo elettrico esterno come relè, bobine, ecc. agli ingressi oppure alle uscite, verificare attentamente che le specifiche elettriche corrispondano a quelle della FMC. In caso contrario, installare i dispositivi protettivi necessari per evitare interferenze.

\_\_\_\_\_\_\_\_\_\_\_\_\_\_\_\_\_\_\_\_\_\_\_\_\_\_\_\_\_\_\_\_\_\_\_\_\_\_\_\_\_\_\_\_\_\_\_\_\_\_\_\_\_\_\_\_\_\_\_\_\_\_\_\_\_\_\_\_\_\_\_\_\_\_\_\_\_\_

#### **Segnali ingressi digitali**

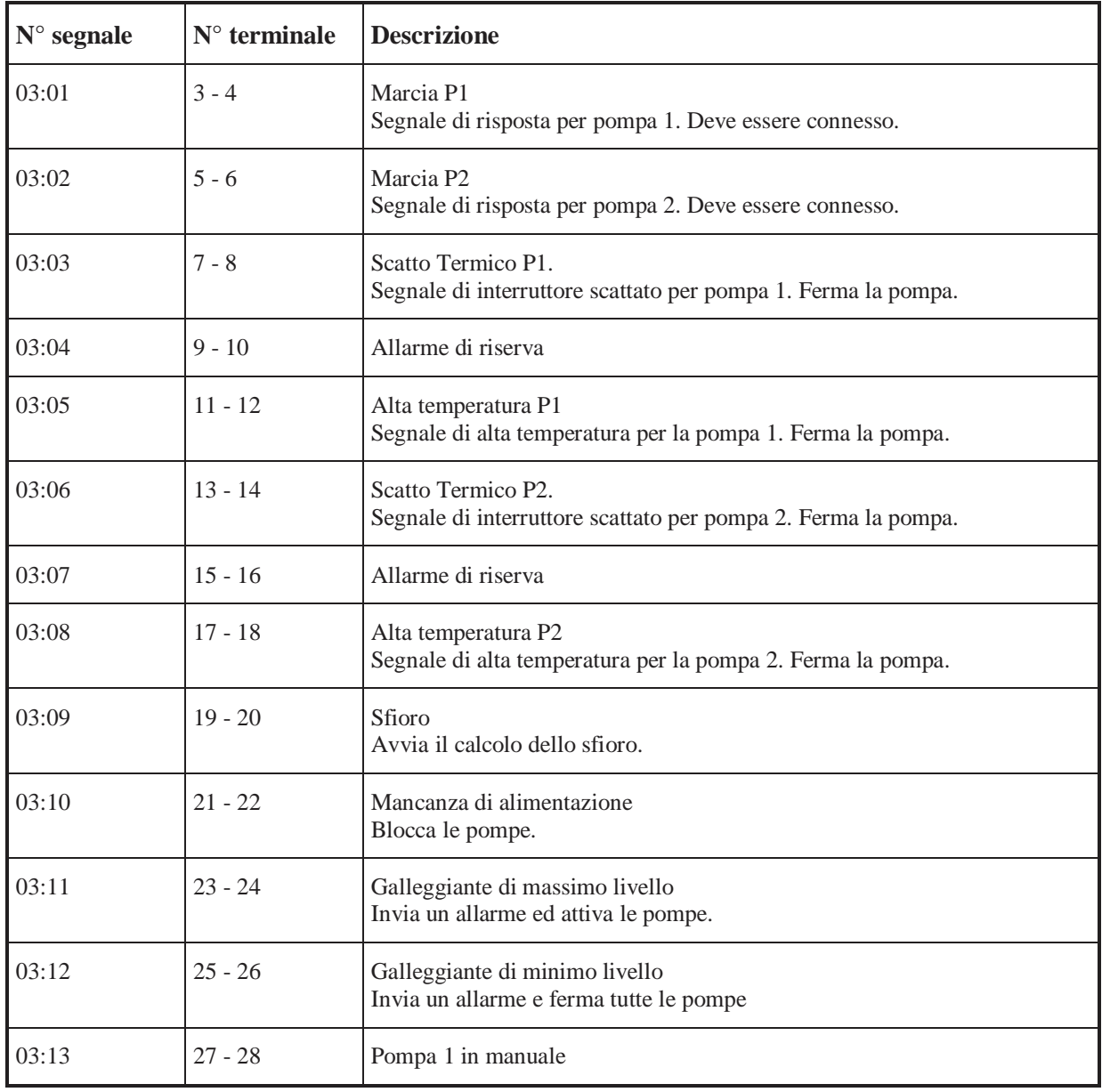

\_\_\_\_\_\_\_\_\_\_\_\_\_\_\_\_\_\_\_\_\_\_\_\_\_\_\_\_\_\_\_\_\_\_\_\_\_\_\_\_\_\_\_\_\_\_\_\_\_\_\_\_\_\_\_\_\_\_\_\_\_\_\_\_\_\_\_\_\_\_\_\_\_\_\_\_\_\_\_\_\_\_\_\_\_\_\_\_\_\_\_\_\_\_\_\_\_\_\_\_\_\_\_\_\_\_\_\_\_\_\_\_\_\_\_\_

#### **3 - Std digital in -**

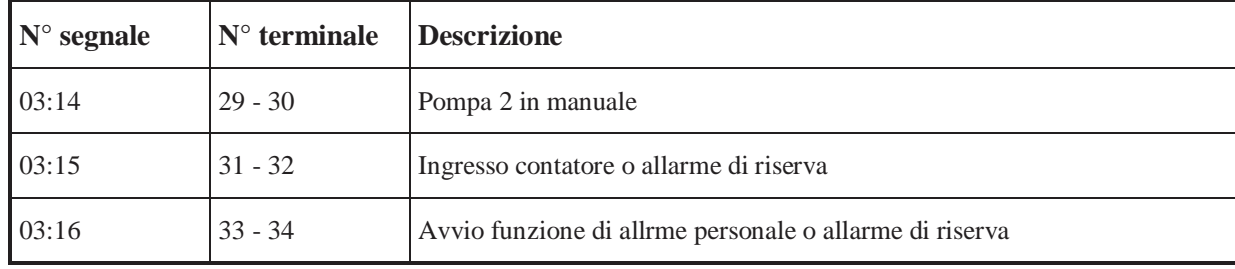

\_\_\_\_\_\_\_\_\_\_\_\_\_\_\_\_\_\_\_\_\_\_\_\_\_\_\_\_\_\_\_\_\_\_\_\_\_\_\_\_\_\_\_\_\_\_\_\_\_\_\_\_\_\_\_\_\_\_\_\_\_\_\_\_\_\_\_\_\_\_\_\_\_\_\_\_\_\_\_

### **Segnali uscite digitali**

#### **4 - Std digital out -**

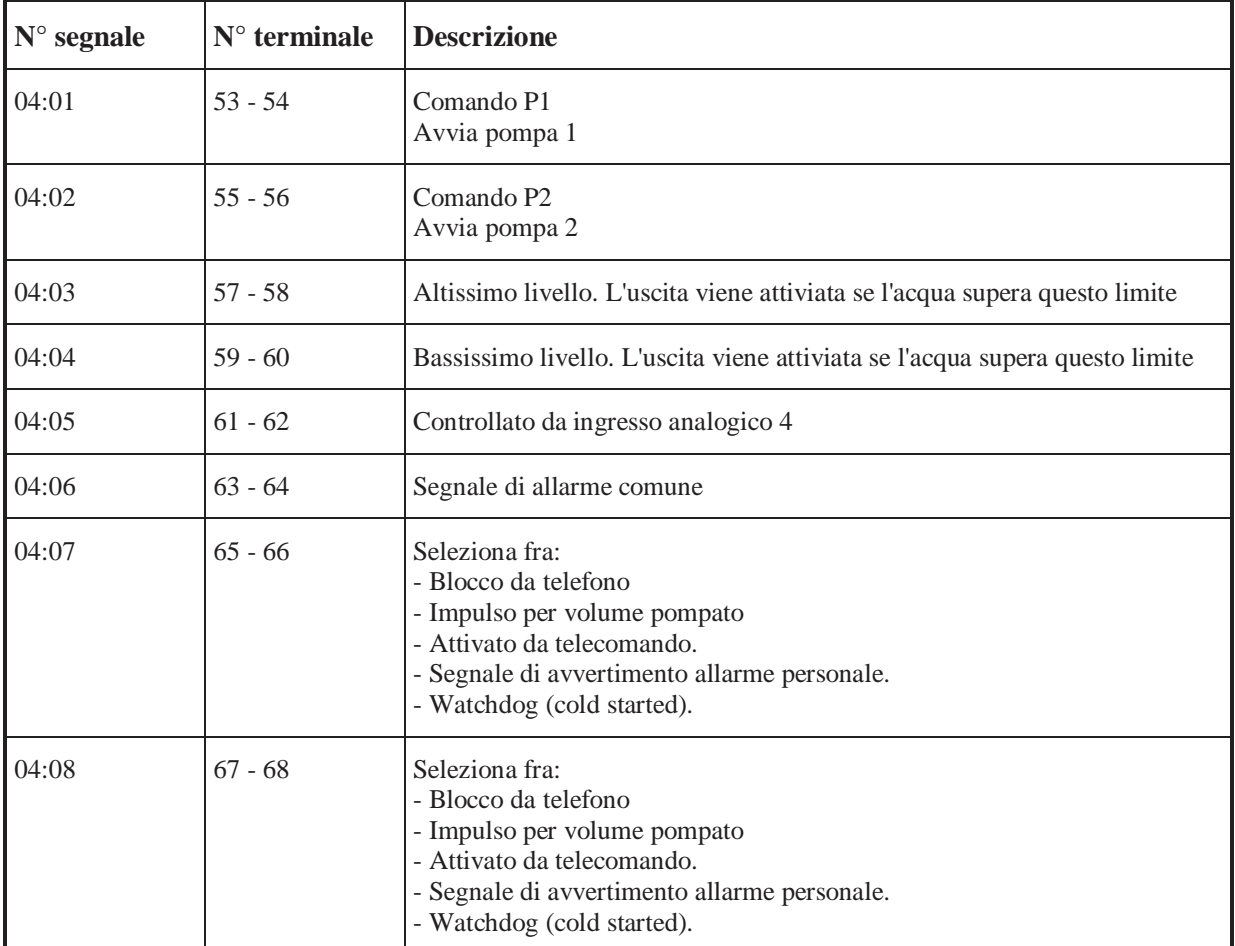

## **Segnali ingressi analogici**

### **5 - Std analogue in -**

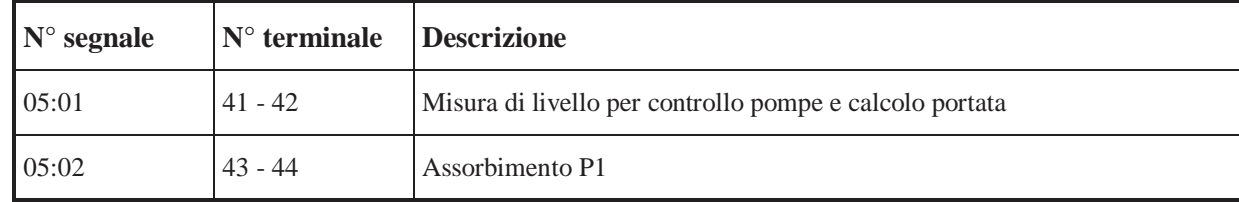

\_\_\_\_\_\_\_\_\_\_\_\_\_\_\_\_\_\_\_\_\_\_\_\_\_\_\_\_\_\_\_\_\_\_\_\_\_\_\_\_\_\_\_\_\_\_\_\_\_\_\_\_\_\_\_\_\_\_\_\_\_\_\_\_\_\_\_\_\_\_\_\_\_\_\_\_\_\_\_\_\_\_\_\_\_\_\_\_\_\_\_\_\_\_\_\_\_\_\_\_\_\_\_\_\_\_\_\_\_\_\_\_\_\_\_\_

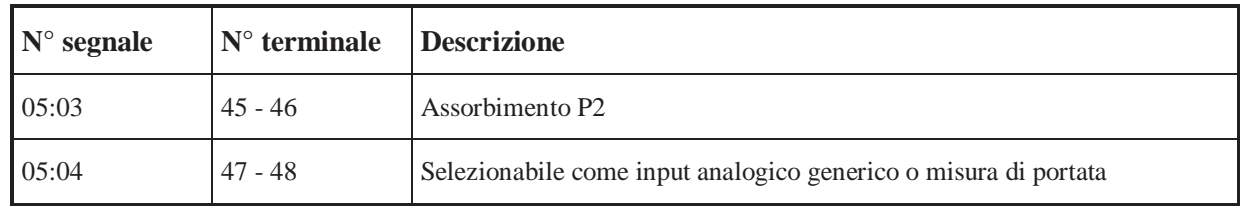

\_\_\_\_\_\_\_\_\_\_\_\_\_\_\_\_\_\_\_\_\_\_\_\_\_\_\_\_\_\_\_\_\_\_\_\_\_\_\_\_\_\_\_\_\_\_\_\_\_\_\_\_\_\_\_\_\_\_\_\_\_\_\_\_\_\_\_\_\_\_\_\_\_\_\_\_\_\_

\_\_\_\_\_\_\_\_\_\_\_\_\_\_\_\_\_\_\_\_\_\_\_\_\_\_\_\_\_\_\_\_\_\_\_\_\_\_\_\_\_\_\_\_\_\_\_\_\_\_\_\_\_\_\_\_\_\_\_\_\_\_\_\_\_\_\_\_\_\_\_\_\_\_\_\_\_\_\_\_\_\_\_\_\_\_\_\_\_\_\_\_\_\_\_\_\_\_\_\_\_\_\_\_\_\_\_\_\_\_\_\_\_\_\_\_

## **Segnali uscite analogiche**

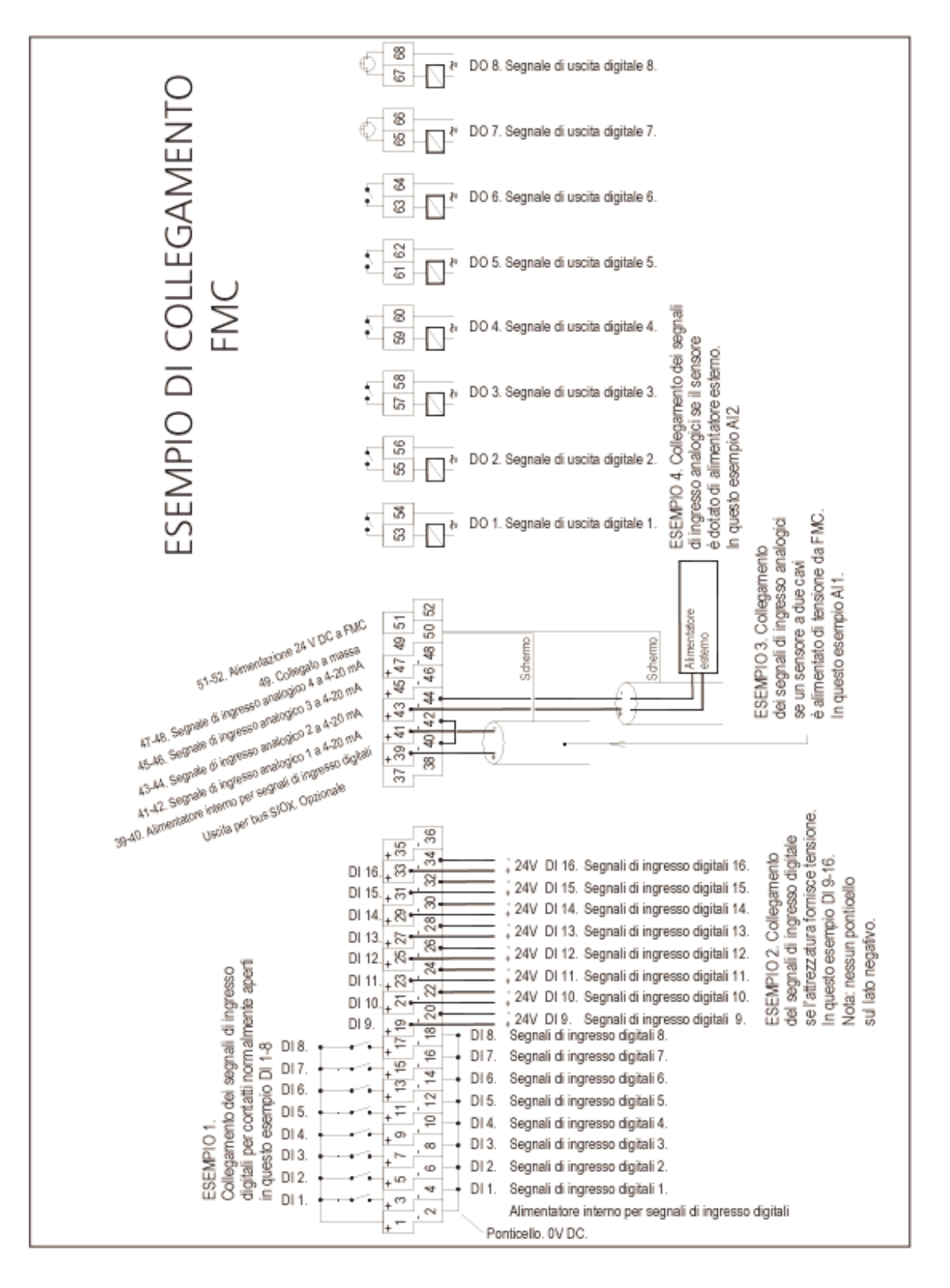

**FMC**